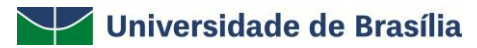

Faculdade de Comunicação Comunicação Social – Publicidade e Propaganda Projeto Final em Publicidade e Propaganda Orientador: Professor Dr. Edmundo Brandão Dantas

> **Glauber de Oliveira Marcel Carvalho de Souza**

# **Criando uma Rede Social de Compartilhamento de Tutoriais**

# **Memória da Pesquisa**

**Brasília – DF 2011**

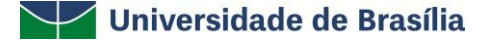

Faculdade de Comunicação Comunicação Social – Publicidade e Propaganda Projeto Final em Publicidade e Propaganda Orientador: Professor Dr. Edmundo Brandão Dantas

### **Glauber de Oliveira Marcel Carvalho de Souza**

# **Criando uma Rede Social de Compartilhamento de Tutoriais**

Trabalho de Conclusão de Curso, apresentado ao curso de Comunicação Social da Faculdade de Comunicação da Universidade de Brasília – UnB como requisito parcial para a obtenção do grau de Bacharel em Publicidade e Propaganda, sob orientação do professor Dr. Edmundo Brandão Dantas.

## **Glauber de Oliveira Marcel Carvalho de Souza**

# **Criando uma Rede Social de Compartilhamento de Tutoriais**

Trabalho de Conclusão de Curso, apresentado ao curso de Comunicação Social da Faculdade de Comunicação da Universidade de Brasília – UnB como requisito parcial para a obtenção do grau de Bacharel em Publicidade e Propaganda, sob orientação do professor Dr. Edmundo Brandão Dantas.

Prof.: Dr. Edmundo Brandão Dantas (Orientador)

Prof.: Ms. Tiago Barros Pontes e Silva (Co-orientador)

Prof.: Ms. Fabíola Orlando Calazans Machado (Co-orientadora)

Prof.: Wágner Antonio Rizzo (Suplente)

**Menção Final**

**Brasília – DF 2011**

*Aos nossos Pais, professores, colegas e todos aqueles amamos e que acreditaram nesse projeto desde o início.*

*"A recompensa do trabalho é a alegria de realizá-lo. Quando termino um trabalho, estou pago". (Câmara Cascudo)*

### **RESUMO**

O presente projeto pretende analisar os aspectos técnicos e sociais da comunicação realizada no âmbito da Internet, bem como investigar como se dá a construção e o compartilhamento do conhecimento através das redes sociais na Internet. A partir dessa análise, objetiva-se criar um projeto básico de uma rede social de construção coletiva do conhecimento que tenham os *software*s tutoriais como o principal objeto social a ser compartilhado. Para isso, a pesquisa teve caráter exploratório, com seu início na leitura da bibliografia de assuntos como cibercultura, redes sociais na internet, modelos de negócios e desenvolvimento web. Logo em seguida, foi feita uma análise de produtos similares à proposta do projeto para estabelecer parâmetros técnicos e de qualidade necessários à geração de alternativas de construção do mesmo. Durante a pesquisa e construção do produto foi percebida a importância de se manter o equilíbrio entre a qualidade técnica e as reais demandas do usuário. Por fim, foi possível estabelecer o *layout* inicial da rede social e também o seu modelo de negócio.

**Palavras-Chave:** Comunicação; Design; Internet; Redes Sociais; Cibercultura.

## **Lista de Siglas e Abreviaturas**

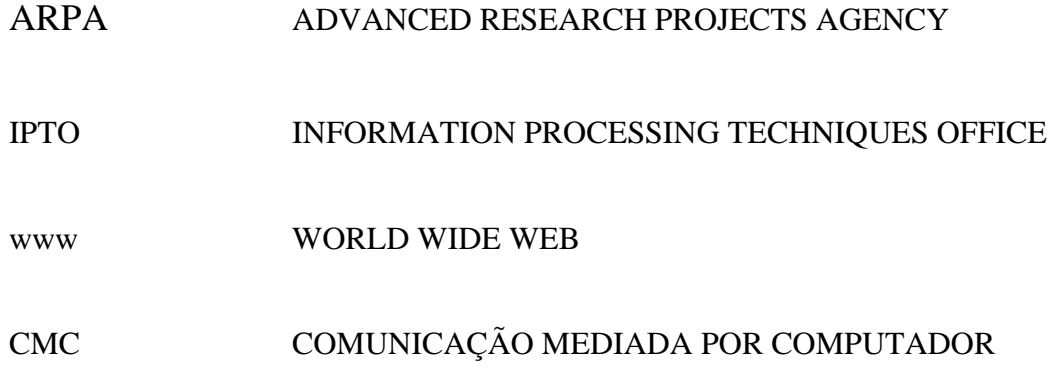

# **Lista de imagens**

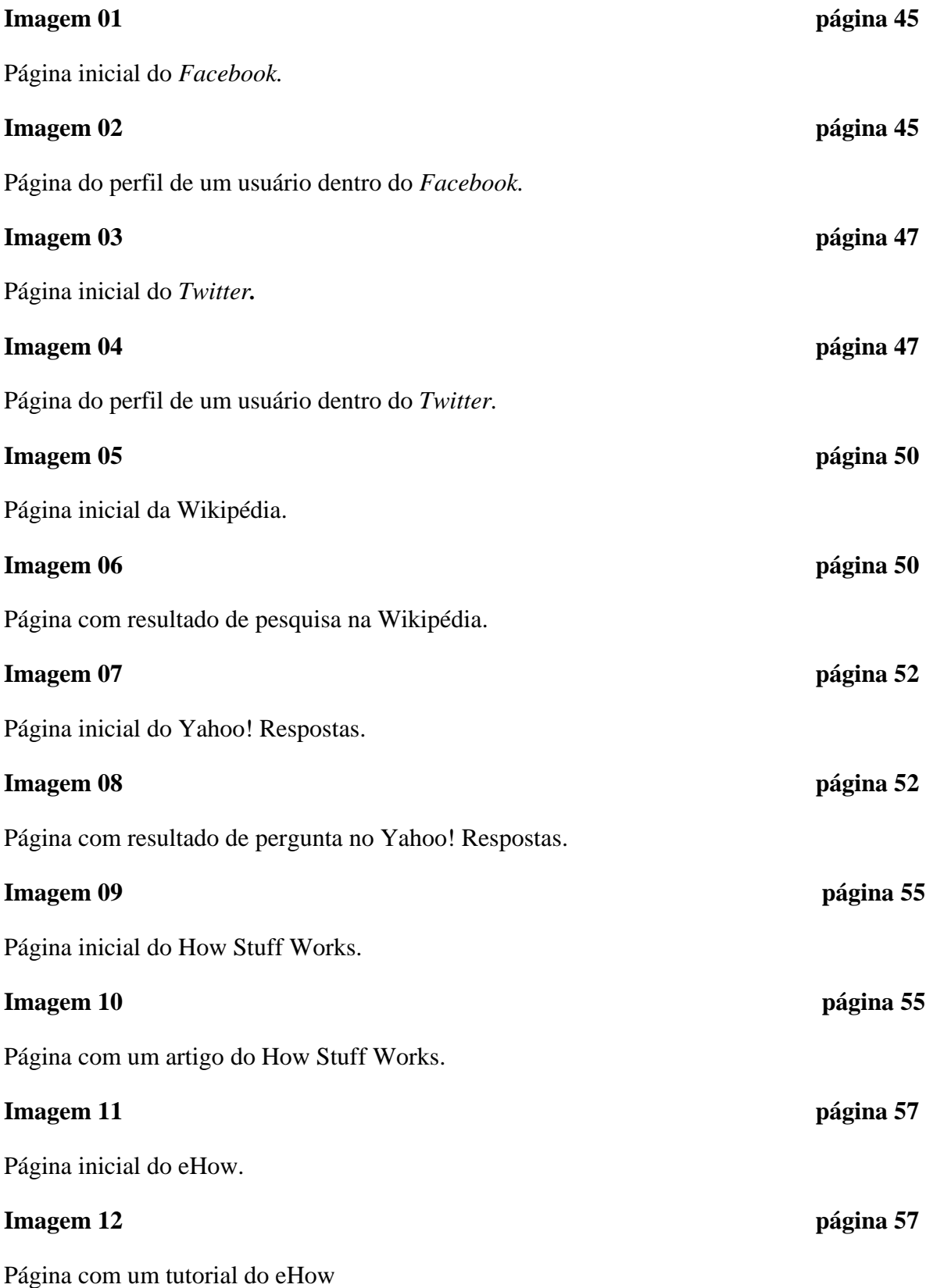

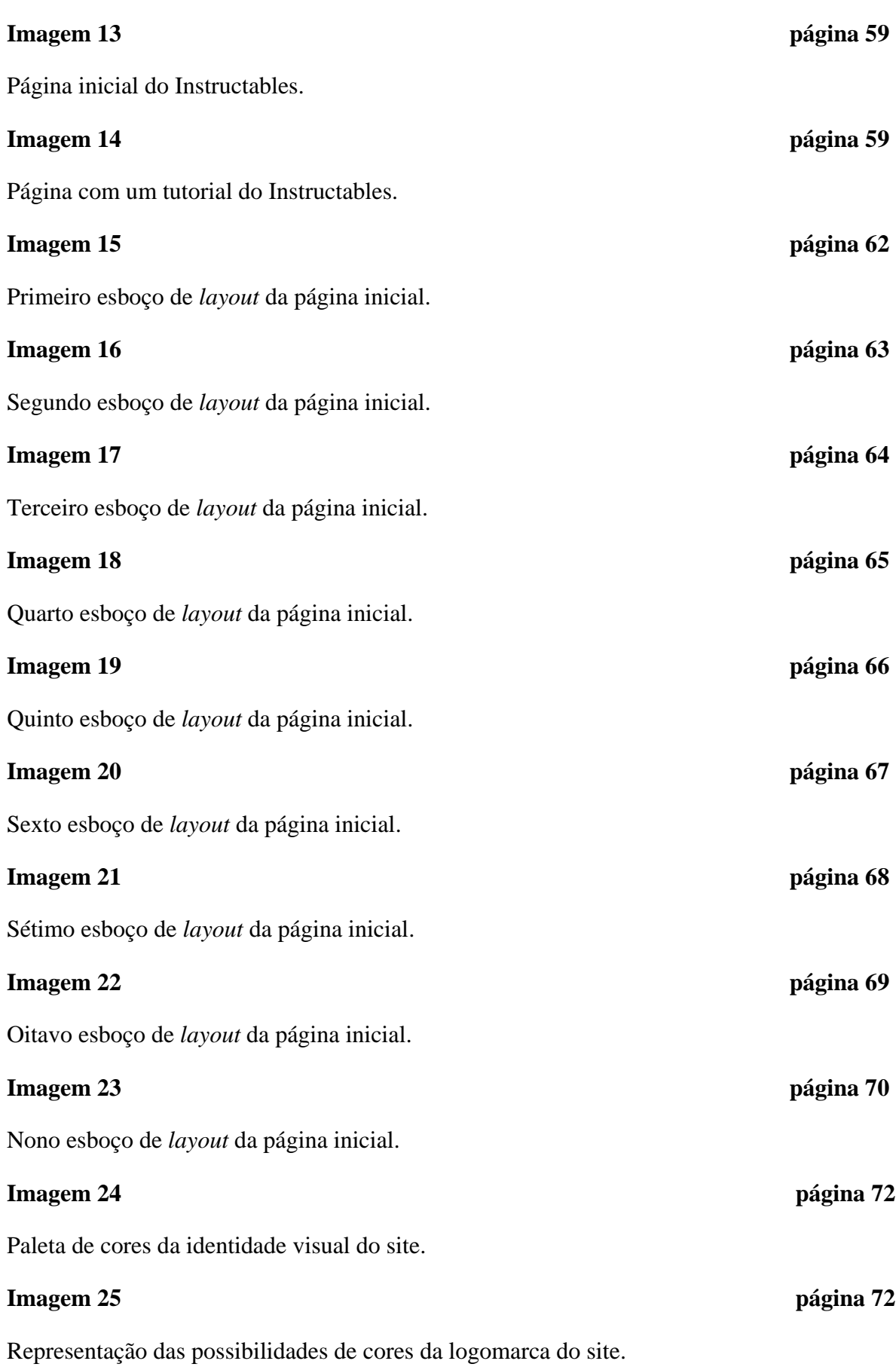

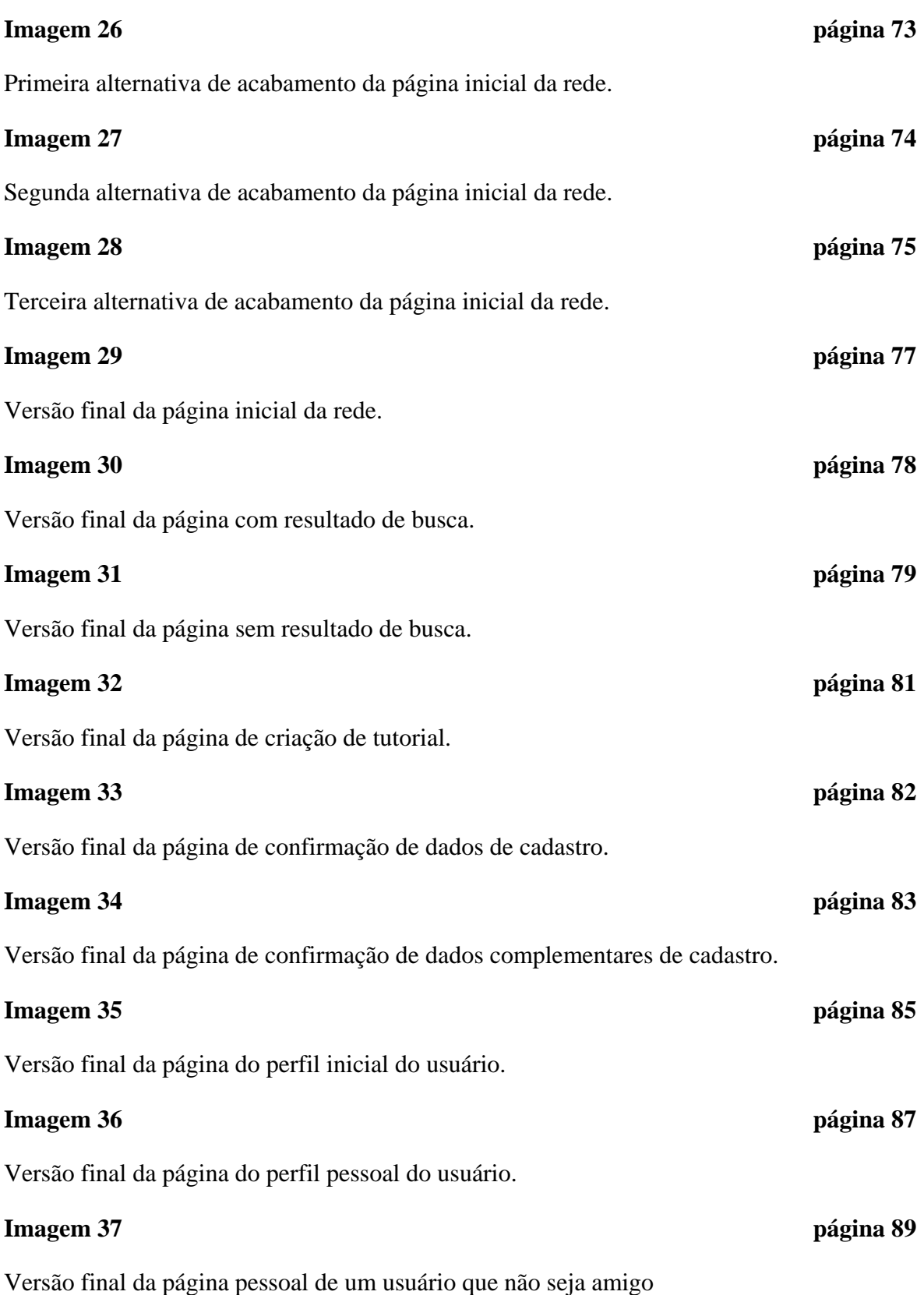

## **Lista de tabelas**

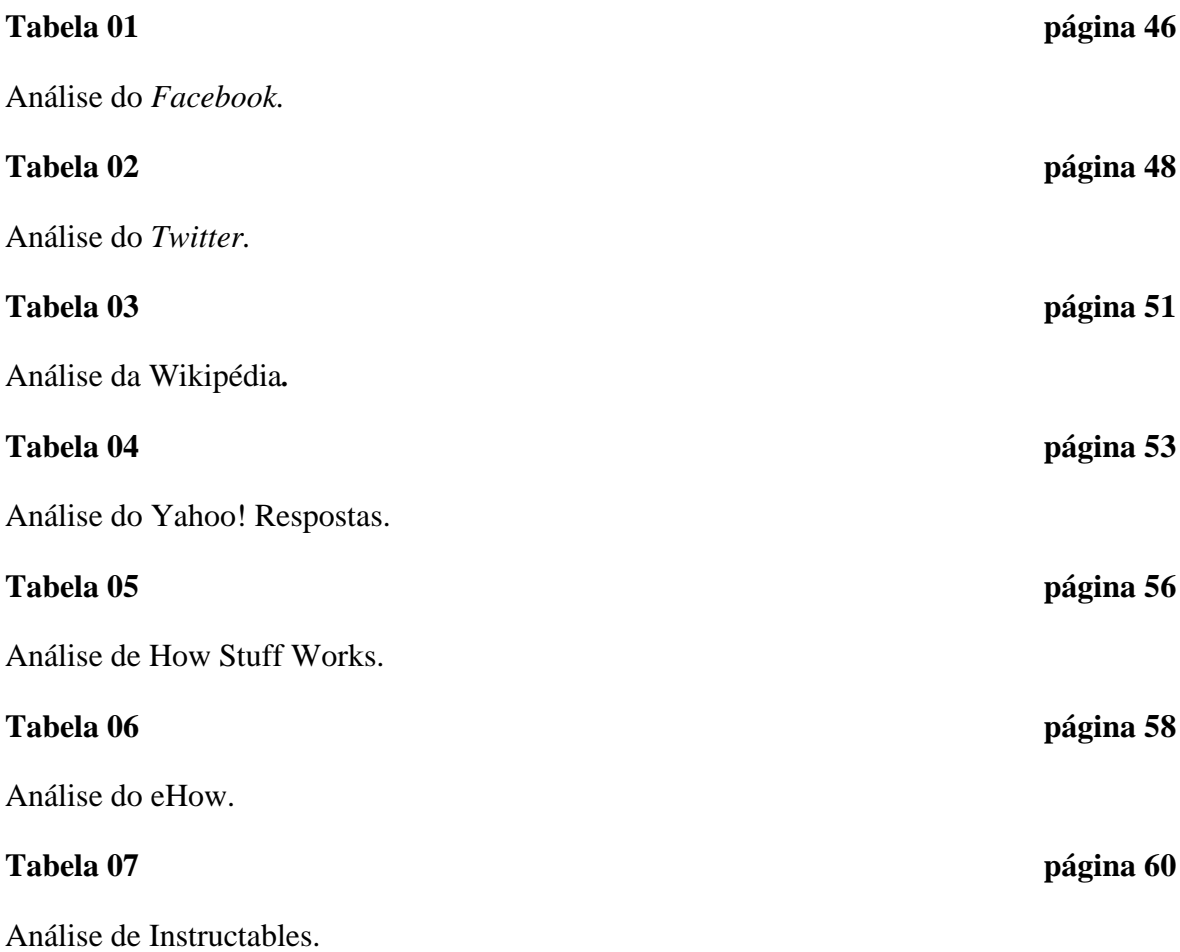

## **Lista de fluxogramas**

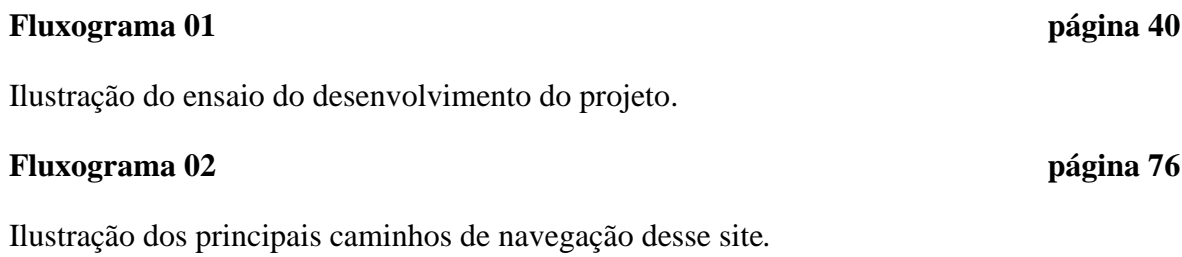

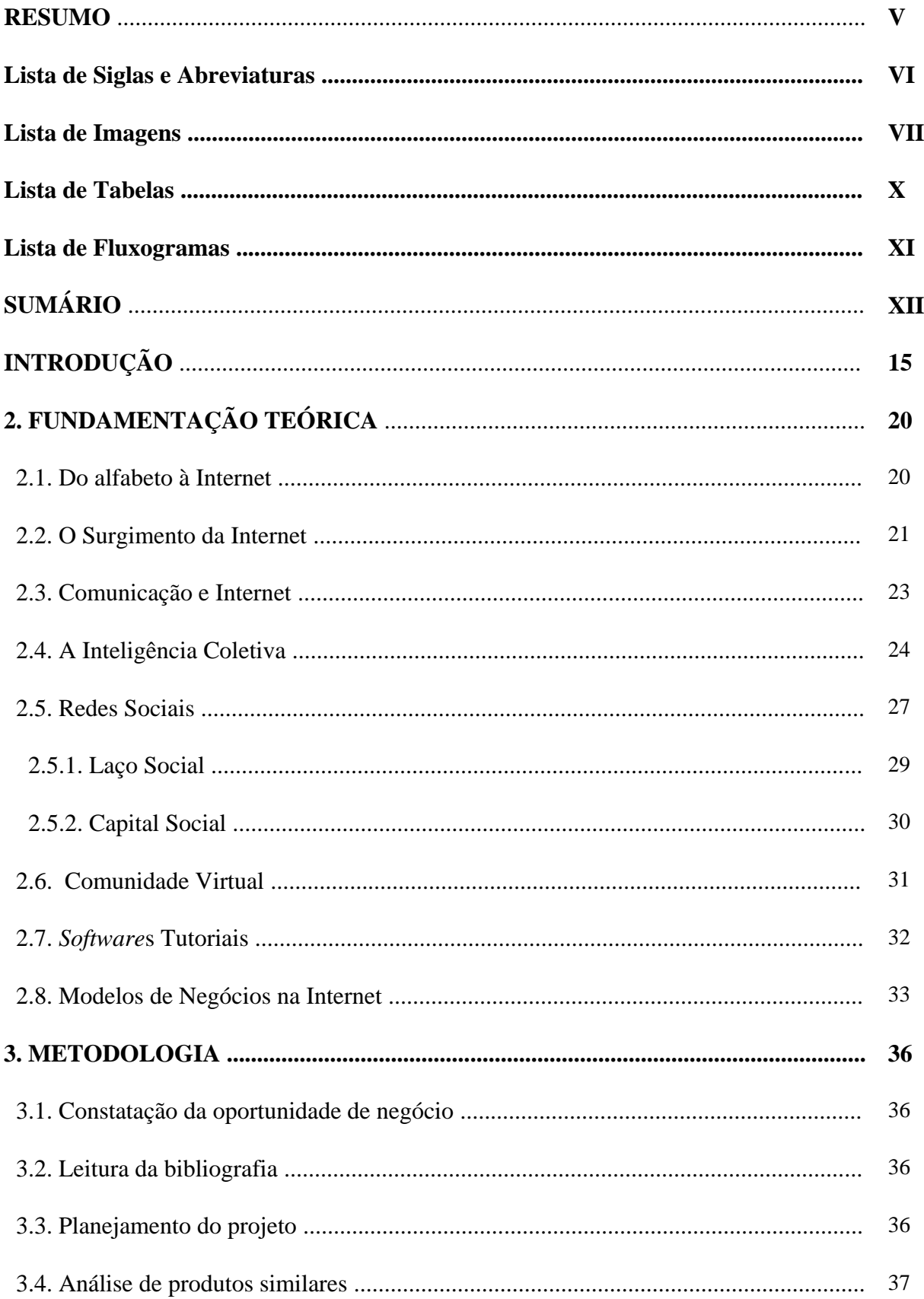

## **SUMÁRIO**

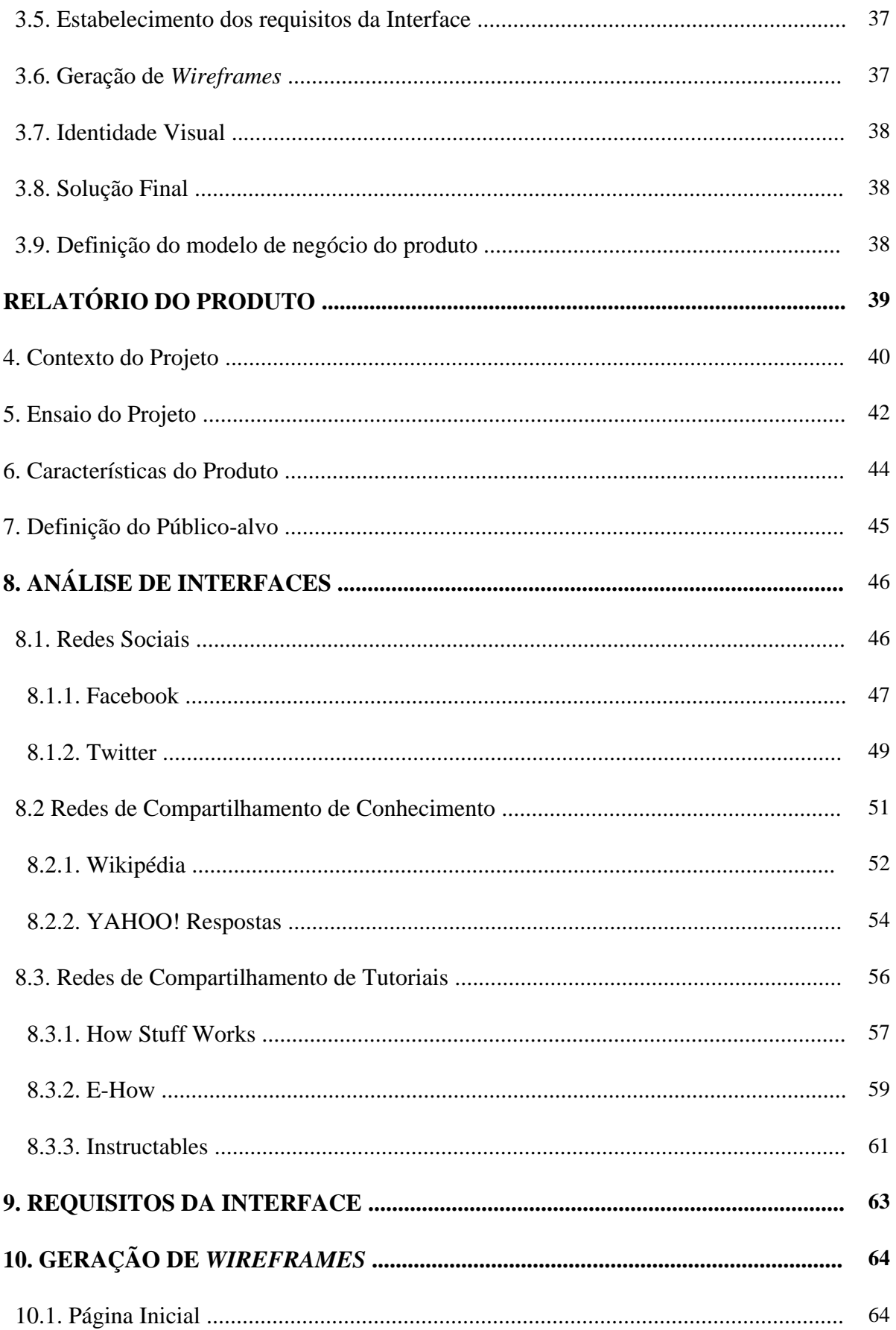

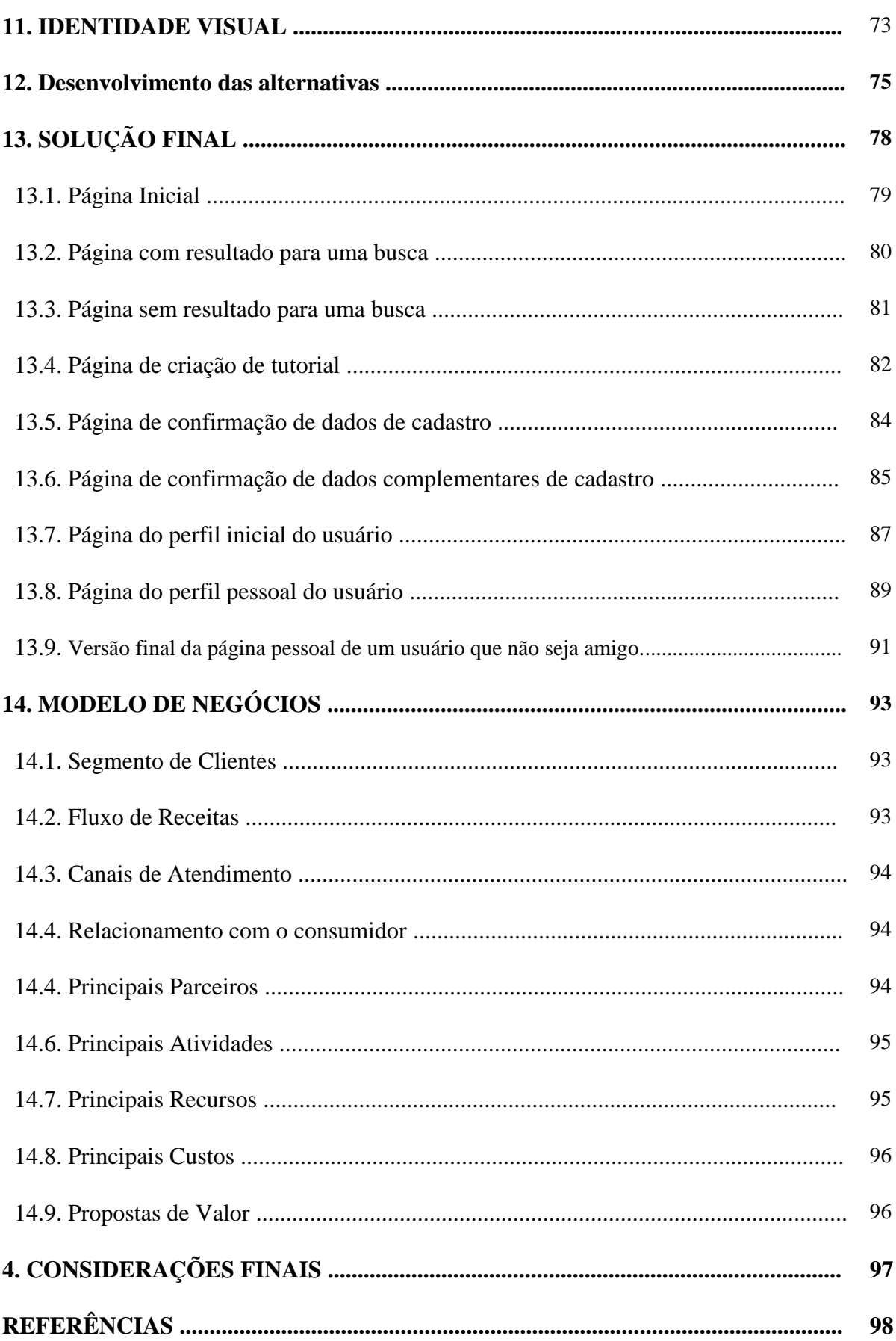

## **INTRODUÇÃO**

A evolução das formas e técnicas de comunicação ao longo da história humana explica em muito a nossa atual facilidade em gerar e transmitir conhecimento. Antes da escrita, por exemplo, o conhecimento era transmitido através de uma linguagem baseada em gestos e gritos que aos poucos foram se transformando em linguagem falada. Nesse momento histórico, a transmissão do conhecimento era muito limitada e se baseava na experiência coletiva da repetição de atividades. O objetivo maior dessa comunicação era a garantia da sobrevivência.

Aos poucos, os grupos humanos foram deixando de lado essa limitada forma de comunicação e desenvolveram a capacidade de fala. A fala proporcionou uma grande revolução na capacidade de transmissão de conhecimento de geração para geração. O conhecimento, a partir de então, conseguia apresentar uma perpetuação. Esse conhecimento que era replicado de geração para geração passou a padronizar os grupos humanos. Essa padronização passou a gerar uma identidade e consequentemente uma cultura que todos compartilhavam. Os grupos humanos passaram a caracterizar uma sociedade.

Com o surgimento da escrita, os limitadores de espaço e tempo deixaram de ser um empecilho para a transmissão do conhecimento já que toda a informação poderia ser colocada em um suporte físico que tinha capacidade superior de perpetuação em relação à linguagem falada. No entanto, a sua massificação só foi possível a partir da invenção da prensa móvel por Gutemberg em 1452. A partir desse momento, a informação se populariza e ganha velocidade de divulgação. A sociedade passa a ser mais dinâmica graças à imprensa.

Outra tecnologia que merece destaque é o telégrafo. Criado por Samuel Morse em 1835, o telégrafo possibilitou a comunicação de longa distância através de códigos transmitidos por sistemas de fios previamente instalados. Em seguida, o telefone, que permitiu a comunicação instantânea por voz, é criado pelo italiano Antônio Meucci e patenteado por Alexander Graham Bell em 1876. Em 1894, o rádio é inventado pelo italiano Guglielmo Marconi e atinge o seu auge em apenas 30 anos, com ampla penetração nos lares de vários países do mundo.

O surgimento da televisão se dá em 1923 e inaugura uma nova era na comunicação de massa com a união do áudio do rádio e a imagem do cinema. A televisão torna-se algo muito poderoso e com grande influência em toda a sociedade.

Todos esses suportes à informação, criados e aperfeiçoados pelo homem, proporcionaram uma incrível capacidade à sociedade de produzir, compartilhar e, o mais importante, perpetuar o conhecimento, pois, o que garante a perpetuação do conhecimento é justamente sua popularização.

No entanto, apesar de todos esses avanços nas técnicas de comunicação, persistia um problema em todas essas tecnologias, que era a unilateralidade na transmissão da informação. Ou seja, não existia um diálogo pleno entre emissor da mensagem e seus demais receptores. Apenas o telefone possibilitava esse tipo de interação e, mesmo assim, era uma forma particular de diálogo sem participação de demais atores sociais onde ora pode ser considerada interativa, ora não.

Vale ressaltar que a interatividade, mesmo em sistemas unilaterais de transmissão de informação, pode ser percebida, pois, o conceito de interação difere do conceito de diálogo onde existem pelo menos duas partes participando tanto da emissão quanto da recepção das mensagens produzidas simultaneamente. Numa situação, por exemplo, em que o telespectador muda de canal ao não gostar do que está passando naquele momento pode denotar interação mesmo que não exista uma troca de mensagens entre a emissora de TV e o telespectador. Mesmo as simples interpretações e codificações das mensagens passadas podem ser consideradas uma interação (LÉVY, 1999).

Porém, esse cenário de falta de diálogo entre os meios de comunicação emissores e os usuários receptores começou a mudar a partir de 1994 com a popularização de um novo meio que permitia a real troca de informações entres emissores e receptores de forma efetiva. Esse novo meio de comunicação, a Internet, instituiu a cultura da liberdade na comunicação, em que todos poderiam não só consumir conhecimento, mas também produzi-lo.

Diferente dos demais meios de comunicação que demoraram muitos anos para se consolidar, a Internet se popularizou em pouco mais de duas décadas, ultrapassado a marca de dois bilhões de usuários espalhados pelo mundo (Internet World Stats).

A Internet revolucionou não apenas a comunicação, mas também a economia de uma forma geral. Novos modelos de negócios surgiram para atender um público que possuía um perfil de valorização da interação social, de iniciativa e de busca por informações.

Depois de um período de ajustes e do colapso gerado pela primeira bolha da Internet, o ciberespaço continuou seu processo de consolidação de um ambiente propício aos negócios.

Os inúmeros portais e páginas inundaram a Internet com um mar de informações impossíveis de serem processadas por uma pessoa. Existia e ainda existe uma grande dificuldade em encontrar informações que realmente atendam as necessidades de busca dos internautas. Os próprios motores de busca, como o GOOGLE, não filtram a informação de forma satisfatória devido à grande gama de resultados possíveis. Dessa forma, mesmo quando a informação é filtrada o usuário pesquisador ainda encontra dificuldades em encontrar o que realmente procura, tornando a sua busca um trabalho maçante.

Como saída, os usuários passaram a compartilhar seus problemas com a comunidade e alcançaram resultados satisfatórios com maior rapidez. Começaram a fazer usos de fóruns de discussões, redes sociais de relacionamento e sites de perguntas e respostas. A articulação dos conhecimentos individuais fez surgir uma inteligência coletiva que passou a ter um papel central no ciberespaço, gerando grandes oportunidades de negócios.

O foco deste trabalho é justamente esse, ou seja, a investigação da inteligência coletiva como agente de promoção do conhecimento no ciberespaço.

Os formatos padronizados são características muito valorizadas nas redes sociais, pois proporcionam leveza na produção de conteúdo. Ou seja, o usuário não precisa ficar muito tempo produzindo um conteúdo para compartilhar com os amigos. Esse é o caso do TWITTER<sup>1</sup> que limita seus *tweets*<sup>2</sup> em 140 caracteres justamente para dar fluidez na comunicação. O usuário pode compartilhar links de fotos, sites ou enviar simples mensagens desde que caiba no formato pré-estabelecido de 140 caracteres.

**.** 

 $^{1}$  Site que utiliza o conceito de microblogs no qual as mensagens compartilhadas são curtas. Também é considerado uma rede social.

<sup>&</sup>lt;sup>2</sup> Termo atribuído às mensagens de 140 caracteres trocadas no TWITTER.

Proposta parecida possui o site *YAHOO! RESPOSTAS<sup>3</sup>* que promove a solução das perguntas dos usuários através dos próprios usuários. No entanto, muitas vezes a qualidade das respostas é duvidosa devido ao sistema de recompensa adotado pelo site.

Nos fóruns de discussões, é possível perceber uma boa aceitação dos usuários quando são propostas soluções às dúvidas por meio de tutoriais. É um formato de fácil leitura e entendimento. No tutorial a solução do problema é alcançada por meio de uma sequência de passos ilustrados com exemplos a serem seguidos.

O nosso problema de pesquisa pretende investigar justamente esse formato. Os chamados *software*s tutoriais. Foi percebido que apesar de muito bem aceito, não existia um site de colaboração no Brasil que explorasse esse tipo de formato. Nossa inquietação pode ser traduzida na seguinte pergunta:

### **Como estabelecer uma plataforma virtual de compartilhamento de tutoriais que possibilite constante interação social entre seus usuários?**

Para que pudéssemos atender nosso problema de pesquisa, estabelecemos os seguintes objetivos:

#### **Objetivo Geral:**

**.** 

- Criar uma rede social de compartilhamento de tutoriais.

#### **Objetivos Específicos:**

**-** Estabelecer um modelo de negócios que defina, o mais claramente possível, a geração de receita, os atores envolvidos e a geração de valor.

- Definir o formato padrão de tutoriais para que a rede social tenha uma unidade em seus documentos e, assim, possa facilitar o compartilhamento.

**-** Propor *layout* básico do site que esteja de acordo com os objetivos do projeto.

Este trabalho, então pretende apresentar uma solução viável de implementação que possa diminuir as dificuldades dos internautas no que se refere à produção e compartilhamento de informações. É uma proposta possível de ser desenvolvida já que grande parte das pessoas

 $3$  Site de perguntas e respostas onde a participação do usuário é estimulada pela aquisição de pontos.

utiliza a Internet como fonte de pesquisa e, no entanto, não tem paciência de ficar muito tempo procurando um assunto ou lendo um documento extenso.

### **1. Fundamentação Teórica**

A seguir, serão abordadas algumas das grandes evoluções pela qual a comunicação humana passou ao longo de sua história. Será possível perceber que cada evolução vivenciada na comunicação humana foi propiciada por um avanço tecnológico que permitia ao homem cada vez mais viver em sociedade na qual a interação social auxiliada pela comunicação era a garantia de geração, acúmulo e perpetuação dos conhecimentos adquiridos.

#### **1.1. Do alfabeto à Internet**

Há cerca de três milênios, a humanidade criou uma das bases da ciência, da comunicação e da propagação de conhecimento, o alfabeto. Com isso, migra-se de uma escrita ideográfica para uma escrita alfabética. Esse fenômeno foi algo preparado ao longo de mais de sete milênios de tradição oral. O espaço entre o discurso oral e o discurso escrito padronizado e simplificado foi enfim preenchido e o alfabeto permitiu que a tradição da propagação de conhecimento, antes realizada por um discurso oral que acabava por não registrar valiosos ensinamentos, fosse agora cumulativo e eternizado enquanto durassem seus escritos e não tão efêmero quanto à vida de um sábio (CASTELLS, 1999).

A alfabetização, porém, só se difundiu, séculos mais tarde, com a invenção da imprensa e a fabricação em larga escala do papel. Algo, no entanto, escapava dessa nova tradição, a escrita. O mundo dos gestos e outras simbologias mais próximas do audiovisual, muito importantes também à comunicação, ficaram deslocados ao teatro, onde os sons e imagens tinham mais importância.

Com a invenção do cinema e do rádio, a cultura audiovisual teve sua revanche e recuperou seu espaço dentro da comunicação. O cinema encantava o público, porém, quem realmente dominou em audiência por décadas foi o rádio. Percebe-se que, a tradição oral voltava ao topo da comunicação humana, fato que fez com que temessem a morte precoce da comunicação escrita, com o fim dos jornais por exemplo. Constata-se, no entanto, que isso não aconteceu, assim como não ocorreu com o rádio, que perdeu seu espaço para a televisão, mas ainda resiste. Esta, inclusive, é mais deslumbrante que a anterior, pois trazia o cinema para dentro de casa em uma mistura mágica de imagem e som. Sua influência social permanece como alvo de críticas, principalmente daqueles que viam a tradição escrita como maior meio de propagação da intelectualidade.

Um novo fenômeno histórico de comunicação tem proporções tão grandes ou maiores que os anteriores. A integração dos vários modos de propagação de informação vem acontecendo, unindo todas as linguagens em um único meio. As modalidades escrita, oral e audiovisual em um único espaço aliadas a interatividade. Essa integração de imagem, som e texto com acesso aberto, de caráter global e a um baixo custo traz novos paradigmas à comunicação e ao processo de propagação da informação. Vivemos, atualmente, um momento histórico proporcionado pela mais democrática ferramenta de comunicação, compartilhamento e coleta de conhecimento: a Internet. O mundo, de fato, se tornou digital e a socialização do conhecimento rompeu as barreiras geográficas e culturais por todo o planeta (CASTELLS, 2001; RECUERO, 2009).

#### **1.2. O surgimento da Internet**

A corrida armamentista deflagrada no pós-guerra a partir de 1945 explica, em partes o surgimento da Internet. Durante esse período conhecido como Guerra Fria, o mundo ficou polarizado entre os Estados Unidos e União Soviética; e uma de suas principais características foi a incessante busca pela supremacia tecnológica e militar.

Castells (1999, p. 13) relata que o surgimento da Internet data do ano de 1962 através de um pequeno programa instituído por um dos departamentos da agência ARPA – *Advanced Research Projects Agency* que foi criada pelo Departamento de Defesa dos Estados Unidos. A ARPA foi concebida para fazer frente ao avanço tecnológico da União Soviética que foi constatado com o lançamento do satélite Sputnik em outubro de 1957. Um dos grandes objetivos dessa agência militar era desenvolver um mecanismo de comunicação que fosse capaz de resistir a ataques nucleares. Já em 1962 foi fundado um departamento dentro da ARPA denominado de IPTO – *Information Processing Techniques Office*. Esse novo departamento, segundo o seu primeiro diretor, Joseph Licklider, tinha o objetivo de estimular as pesquisas em computação interativa. Para isso, instituíram um pequeno programa que foi batizado de Arpanet.

A Arpanet foi o embrião da Internet como a conhecemos hoje e tinha, inicialmente, objetivos militares. É importante ressaltar que esse viés militar não foi tão rígido e permitiu que os centros de pesquisas das universidades contribuíssem com o seu desenvolvimento desde o início. A participação da comunidade acadêmica foi tão intensa que em pouco tempo o projeto militar do Departamento de Defesa americano teve que ser dividido em uma rede com aplicações unicamente acadêmicas, e outra com aplicações exclusivamente militares. Assim, a Arpanet ficou exclusivamente destinada a fins científicos e a Milnet para aplicações militares (CASTELLS, 1999).

A Internet passou por grandes evoluções ao longo de sua existência e não ficou restrita no meio militar. Tanto que o IPTO valeu-se de uma tecnologia revolucionária de transmissão de telecomunicações, a comutação por pacote, que foi desenvolvida de forma independente por um centro de pesquisa que eventualmente prestava serviços ao Pentágono (CASTELLS, 2003).

Posteriormente, observa-se que outras descobertas foram contribuindo para a evolução da Internet, como o MODEM, que permitiu os computadores se comunicarem através da conexão simples de uma linha telefônica e, logo em seguida, o desenvolvimento da WWW, que permitiu que a Internet se disseminasse por todo o mundo. Essa foi apenas uma pequena parte do rápido e constante desenvolvimento que a Internet passou até que todos pudessem utilizá-la a partir do início da década de 1990.

Essa abertura para o desenvolvimento de soluções à nova proposta de comunicação interativa entre redes de computadores foi crucial para o estabelecimento de um meio de comunicação pleno como conhecemos hoje.

Os pesquisadores encontraram liberdade em realizar as pesquisas tecnológicas sem a necessidade das amarras militares. Essa foi uma estratégia adotada pelo próprio Departamento de Defesa Americano. O IPTO gozava de considerável independência na administração da rede interativa de computadores. Boa parte dos cientistas tinha como objetivo transformar a comunicação por meio dos computadores e outros tantos só queriam ultrapassar os limites da computação. No entanto, apesar de o projeto não ter tido um rígido controle militar e ter apresentado objetivos mais acadêmicos, não se deve falar que se o Departamento de Defesa americano não estivesse envolvido no processo o resultado seria o mesmo (CASTELLS, 2001). O departamento de defesa foi o grande financiador do projeto que contava com recursos financeiros garantidos; situação que seria diferente caso o projeto fosse tocado unicamente pelas universidades americanas.

Essa postura de fazer a interseção entre pesquisas complexas e os objetivos militares num ambiente de liberdade de pesquisa foi importante para que os Estados Unidos alcançassem sua incontestável superioridade tecnológica em relação aos soviéticos. Esse processo acabou por contribuir com o fim da Guerra Fria, já que o modelo soviético mostrouse inapropriado e foi gradualmente entrando em colapso.

Hoje, a Internet conta com mais de dois bilhões de usuários espalhados pelo mundo. Diversos países a enxergam como um catalisador para o desenvolvimento socioeconômico com políticas sérias de estado. Por outro lado, a liberdade de expressão oferecida pela Internet propiciou o fortalecimento de democracias e reivindicações de liberdade por parte de sociedades oprimidas por seus governos. O agendamento de debates tradicionalmente propostos pelos jornais e governos agora tem mais um ator, a grande massa virtual formada pelos cidadãos.

No âmbito econômico, o cenário também pode ser descrito como revolucionário, já que as empresas podem ser apenas representadas no ciberespaço, além de também pode idealizar novos formatos e modelos de negócios que buscam atender aos hábitos dos possíveis consumidores em diferentes segmentos de mercado. Inúmeras empresas com seus projetos inovadores para a Internet estão figurados entre as mais valorizadas no mercado.

#### **1.3. Comunicação e Internet**

Ao longo da história a comunicação e suas tecnologias vêm se desenvolvendo e contribuindo para uma maior interação entre as pessoas. A cada evolução nas tecnologias de comunicação é possível perceber o impacto da mudança no aumento da dinâmica de relacionamentos interpessoais e na vida em sociedade.

O avanço nas maneiras como a comunicação acontece muitas vezes é associado à criação ou descoberta de algum suporte técnico ou meio como a escrita, a imprensa, o rádio, a televisão e, mais recentemente, a Internet.

O seu surgimento e constante propagação tem provocado uma grande revolução na forma como as pessoas se comunicam. Diferentemente dos meios tradicionais de comunicação de massa como a Televisão e o Rádio, a Internet proporciona a possibilidade de interação com outros usuários da rede.

Segundo Castells (2003), se a tecnologia da informação é hoje o que a eletricidade foi na era industrial, hoje em dia poderíamos equiparar a Internet a um motor elétrico. Ou seja, a Internet propicia não só a evolução na maneira de se comunicar como também uma reinvenção de novas formas de comunicação onde, gradualmente, o unilateralismo vai dando espaço para a colaboração e construção baseada na coletividade. As limitações de espaço e tempo não são mais barreiras à comunicação. Todas as pessoas são ao mesmo tempo

emissores e receptores da mensagem em contraste com os tradicionais meios de comunicação de massa como o rádio e a televisão.

Partindo da afirmação de Mcluhan (1964, p. 21) de que o "Meio é a Mensagem" e que essa mensagem é a mudança de escala, cadência ou padrão que esse meio ou tecnologia introduz nas coisas humanas, podemos afirmar que esse é o novo padrão comunicacional estabelecido com o advento da Internet. É uma extensão do homem que aumenta a escala das funções humanas que já existiam.

Mcluhan (1964, p.22) afirma também que pouco importa o conteúdo ou os usos que fazemos dos meios de comunicação já que o próprio meio é a mensagem e que o conteúdo é capaz de nos "cegar" para a natureza desse mesmo meio. Na medida em que cada meio de comunicação é implementado, o impacto social se dá pela sua própria existência e não necessariamente pelos seus usos.

No entanto, vamos considerar que os inúmeros agentes que se apropriam da Internet, sejam eles sociedade, empresas e instituições estão constantemente num processo de experimentação e modificação. Esse processo, porém, é interativo e, assim como nós modificamos a rede, a rede também modifica quem os apropria dela (CASTELLS, 2003).

Isso é o que acontece, por exemplo, com os sites de relacionamentos que são conhecidos como redes sociais. Nesses ambientes a participação e interação dos usuários são tão intensas que pode não só influenciar o indivíduo como também o próprio suporte. Podemos afirmar então que esse suporte que possibilitam as interações em rede é flexível a tal ponto de o próprio usuário ou conjunto de usuários fazerem as modificações que se adequem aos seus objetivos. Ao dono da ferramenta só cabe aceitar essas gestão compartilhada e promover as mudanças que os usuários acharem necessárias.

#### **1.4. Inteligência Coletiva**

A partir da década de 1980 foi possível alcançar uma capacidade de comunicação que os seres humanos nunca tinham experimentado. As novas tecnologias digitais de comunicação estabeleceram uma nova regra de interação na qual as pessoas não são apenas receptoras de informações da grande mídia. As trocas de informações evoluíram de tal forma que o que é produzido pode ser compartilhado por todos em um contato virtual que amplia cada vez mais um ciberespaço mundial (LÉVY, 1999).

Essa nova lógica de relação com a informação baseada na troca e no seu fácil acesso devido a não existência de sincronia temporal entre emissor e receptor está derrubando o padrão vigente de comunicação tanto em massa como individual. Cria-se dessa forma, a partir dos últimos acontecimentos, um novo meio de comunicação, de pensamento e de trabalho para as sociedades humanas (LÉVY, 1999).

Com o barateamento dos produtos de informática, mais pessoas começam a fazer constante uso das novas tecnologias de comunicação. A facilidade de compartilhar e disseminar mensagens, arquivos e participar de discussões no ambiente digital multiplicou muito a capacidade de aprendizado das pessoas. O grande número de usuários atualmente compartilhando conhecimento, faz com que essa massa seja considerada uma imensa enciclopédia viva (LÉVY, 1999).

É possível perceber a construção de um conhecimento compartilhado, interativo e também solidário. A revolução não se daria apenas na liberdade de comunicação, mas também nas formas atuais de laços sociais. A ajuda aos grandes problemas da humanidade poderia vir dessa grande massa participante. Ao contrário de outros momentos da nossa história, essa revolução é coletiva e profundamente influenciada por cada um de seus participantes (LÉVY, 1999).

A mobilização parcial da inteligência pelas mídias tradicionais como o telefone, televisão, rádio e outras mais deve ser suplantada pela totalidade de participação que a Internet proporciona. Surge então uma demanda de reinvenção da democracia; que seja distribuída por toda a parte, que seja ativa e molecular (LÉVY, 1999).

A liberdade que o internauta tem em se comunicar com pessoas de qualquer lugar do planeta tira um pouco a importância das limitações das fronteiras geográficas e das hierarquias institucionais. O espaço que ganha importância é o do saber, das experiências, do *savoir-faire<sup>4</sup> .* Com isso, uma inteligência de massa baseada na colaboração emerge como um agente constitutivo da sociedade (LÉVY, 1999).

Esse novo espaço do saber também possui um papel central no ambiente econômico em que a força é medida pela capacidade de navegar por esse espaço (LÉVY, 1999). Dessa forma, constata-se que o domínio dos diferentes tipos de conhecimento por parte de uma coletividade humana é uma condição crucial para se alcançar o sucesso em um ambiente altamente competitivo.

1

<sup>&</sup>lt;sup>4</sup> Também conhecido como conhecimento processual ou Know-How, é relacionado ao conhecimento de algum tipo de procedimento ou tarefa específica e não generalista.

As próprias instituições públicas e privadas, reconhecendo a força da construção coletiva de conhecimento como agentes de inovação fazem uso de mecanismos que possam beneficiar toda a organização por meio da abertura, da flexibilidade e do compartilhamento do saber individual. Nesse novo contexto, as instituições que falharem nesse processo corre o risco de sofrerem esclerose e, logo mais, de morrerem (LÉVY, 1999).

Mais do que evitar a morte de organizações públicas e privadas, a sedimentação de uma nova forma de comunicação é um passo importante para uma sociedade que segmenta vários tipos de inteligências por parte das mídias tradicionais (LÉVY, 1999). A prática tradicional de dividir para organizar não seria valida no espaço do saber.

Esse novo espaço do saber então vem quebrar a lógica dos limites sejam eles territoriais ou não e também das hierarquias, burocracias e regras de inclusão e exclusão (LÉVY, 1999). Seguindo a lógica da *desterritorialização* (LÉVY, 1999), o limite do reconhecimento dos saberes também seria ultrapassado e tudo aquilo que um indivíduo possui de sabedoria seria valorizado em algum contexto. O *currículo-vitae* perderia seu poder e daria espaço à valorização de saberes não apenas técnicos, mas também de relacionamento, *savoirfaire* e experiência. É uma valorização do indivíduo em sua totalidade de conhecimento.

Ainda segundo Lévy (1999) a inteligência e o *savoir-faire* sempre estiveram no centro do funcionamento social. No entanto, o advento da *velocidade* dos saberes proporcionada pela rápida evolução das ciências e das técnicas de comunicação; a *massificação* do conhecimento pela coletividade humana e as *ferramentas* que proporcionam a navegação num contexto de excesso de informações. É nessa última característica que o espaço do saber deixa de ser um objeto para tornar-se um projeto. Logo, a quantidade de instrumentos para filtrar o que é necessário é bastante reduzida.

Pode-se então cunhar o termo inteligência coletiva para fazer referência não apenas a cognição individual numa estrutura coletiva, mas sim à capacidade de negociação e de trabalhar em comum acordo. Segundo Castells (2001) "o individualismo em rede é um padrão social, não um acúmulo de indivíduos isolados". Assim, cada qual com sua identidade de saber estão em constante negociação da informação em que todos têm algo para aprender e para ensinar.

O que move a inteligência coletiva é uma mistura da busca de interesses individuais específicos (CASTELLS, 2001) em um processo de crescimento, de diferenciação e de retomada recíproca das singularidades (LÉVY, 1999).

Pierre Lévy (1994) define inteligência coletiva como sendo "uma inteligência distribuída por toda parte, incessantemente valorizada, coordenada em tempo real, que resulta em uma mobilização efetiva das competências".

Ou seja, o saber encontra-se espalhado por toda parte onde todos sabem de alguma coisa sem distinção hierárquica de saberes e com o apoio das tecnologias digitais de comunicação, ela pode ser construída instantaneamente através de uma constante negociação entre os atores sociais. É uma realidade que cada vez mais se dissemina e ajuda a promover mudanças não apenas na forma de se comunicar, mas também nas estruturas econômicas.

#### **1.5. Redes Sociais**

A seguir será apresentado o fenômeno das redes sociais na internet, como se dá o seu funcionamento e porque as pessoas criam e compartilham informações. Objetiva-se entender como as pessoas se organizam em rede e articulam seus interesses próprios aos interesses coletivos.

A internet fomentou inúmeras mudanças na sociedade moderna. A mais significativa para este trabalho é a possibilidade de expressão e sociabilização por meio de ferramentas de comunicação mediada por computador (CMC). Essas ferramentas proporcionaram, assim, que atores pudessem construir, interagir e comunicar-se com outros atores, deixando na rede de computadores rastros que permitissem o reconhecimento dos padrões de suas conexões e a visualização de suas redes sociais por meio desses rastros (RECUERO, 2009).

Uma rede social é definida como um conjunto de dois elementos: atores (pessoas, instituições ou grupos: os nós da rede) e suas conexões, no caso suas interações ou laços sociais (WASSERMAN e FAUST, 1994; DEGENNE e FORSE, 1999 *apud* RECUERO, 2009).

Os estudos de redes sociais na Internet, segundo Recuero (2009), focam o problema de como as estruturas sociais surgem, de que tipos são, como são compostas por meio da comunicação mediada por computador e como essas interações são capazes de gerar fluxos de informações e trocas sociais que impactam essas estruturas.

Os atores são o primeiro elemento da rede social, representadas pelos nós (ou nodos). Trata-se das pessoas envolvidas na rede que se analisa. Como partes do sistema, os atores atuam de forma a moldar as estruturas sociais, por meio da interação e da constituição de laços sociais. Quando se trabalha com redes sociais na Internet, no entanto, os atores são constituídos de maneira um pouco diferenciada. Não são, de fato, atores sociais, são representações sociais, são espaços de interação, lugares de fala, construções identitárias do

ciberespaço, construídos pelos atores de forma a expressar elementos de sua personalidade ou individualidade (RECUERO, 2009).

A página pessoal está sempre "em construção", pode ser regularmente atualizada para refletir as últimas configurações do indivíduo (DÖRING, 2002 *apud* RECUERO, 2009). Essas construções identitárias na Internet funcionam como uma presença do "eu" no ciberespaço, um espaço privado e, ao mesmo tempo, público. É preciso ser "visto" para existir no ciberespaço. Entender como os atores constroem esses espaços de expressão é também essencial para compreender como as conexões são estabelecidas.

No ciberespaço, pela ausência de informações que geralmente permeiam a comunicação face a face, as pessoas são julgadas e percebidas por suas palavras. Dessa forma, grande parte do processo de sociabilidade está baseada nas impressões que os atores sociais percebem e constroem quando iniciam sua interação (RECUERO, 2009).

Assim, perfis do Orkut, weblogs, fotologs e etc. são pistas de um "eu" que poderá ser percebido pelos demais. São construções plurais de um sujeito, representando múltiplas facetas de sua identidade.

Os atores representam os nós (ou nodos) de uma rede, porém as conexões podem ser percebidas de diversas maneiras. De modo geral, as conexões de uma rede social são constituídas dos laços sociais, que, por sua vez, são formados por meio da interação social entre os atores. De certo modo, as conexões são o principal foco do estudo das redes sociais, pois é a sua variação que altera as estruturas desses grupos. Como já foi dito, essas interações são percebidas graças à possibilidade de manter os rastros sociais dos indivíduos que ali se relacionam e permanecem (RECUERO, 2009).

A interação é, portanto, aquela ação que tem um reflexo comunicativo entre o indivíduo e seus pares, como reflexo social. Estudar a interação social compreende, deste modo, estudar a comunicação entre os atores. Estudar as relações entre suas trocas de mensagens e o sentido das mesmas, estudar como as trocas sociais dependem, essencialmente das trocas comunicativas.

As estruturas das ferramentas presentes na rede definem as características da comunicação e da interação presentes na mesma. A comunicação pode ser síncrona, aquela que simula uma interação em tempo real, na qual os agentes envolvidos têm uma expectativa de resposta imediata ou quase imediata, ou então assíncrona, em que a expectativa de resposta não é imediata, com em um e-mail ou um fórum. Quanto à interação, pode-se analisar se ela é reativa, limitada aos atores envolvidos no processo, ou se ela é uma interação mútua, onde há um maior espaço para o diálogo entre os usuários.

#### **1.5.1. Laço Social**

A interação mediada por computador tem uma capacidade migrativa. Ou seja, as interações entre atores sociais podem, assim, espalhar-se entre diversas plataformas de comunicação, o que auxilia na percepção do caráter multiplexo das relações na Internet. Essa interação mediada por computador é assim geradora de relações sociais que, por sua vez, vão gerar os laços sociais. Dessa maneira, a relação é considerada a unidade básica de analise de uma rede social e esta relação social é independente de seu conteúdo (GARTON, HAYTHORNTHWAITE e WELLMAN, 1997 *apud* RECUERO, 2009).

As relações sociais, ainda segundo Recuero (2009), atuam na construção dos laços sociais, que são a efetiva conexão entre os atores envolvidos nas interações, ou seja, são formas mais institucionalizadas de conexão entre esses atores.

O conceito de laço social, tratado até o momento, constituído a partir das relações sociais e dependente das interações para ser definido é denominado laço relacional. Entretanto, Breiger (1974) explica que o laço social pode ser constituído de outra forma: através da associação, ou seja, independente da ação, sendo necessário unicamente um "pertencimento" a um determinado local, instituição ou grupo. Observamos esse tipo de relação em comunidades de assuntos específicos, na qual as pessoas apenas participam para demonstrar um pouco de sua personalidade ou forma de pensar.

A força de um laço é uma combinação da quantidade de tempo, intensidade emocional, intimidade e reciprocidade. Dessa maneira, laços fortes são aqueles que se caracterizam pela intimidade, proximidade e intencionalidade em manter a conexão entre duas pessoas, enquanto os laços fracos caracterizam-se por relações mais esparsas, que não traduzem proximidade e intimidade. Laços fortes constituem-se em vias mais amplas e concretas para trocas sociais, em contrapartida, laços fracos possuem trocas mais difusas. Porém, os laços fracos têm sua importância como elementos fundamentais para a conexão entre os nós mais importantes da rede, ou seja, conectam grupos que representam laços fortes (GRANOVETTER, 1973 *apud* RECUERO, 2009).

Os laços fortes e fracos são sempre relacionais, pois são caracterizados pela interação, esta, porém não é necessariamente recíproca e dependendo da força exercida por cada parte, os laços podem ser simétricos ou assimétricos. A Internet permitiu uma ampliação dos laços sociais, ao permitir sua desterritorialização, permitindo novos espaços de interação e possibilitando que esses laços sejam mantidos a distancia (GRANOVETTER, 1997 *apud* RECUERO, 2009).

#### **1.5.2. Capital Social**

Outro elemento relativo à qualidade das conexões de uma rede social na Internet é o capital social. O capital é um dos elementos estudados por diversos autores com um indicativo da conexão entre pares de indivíduos em uma rede social.

Segundo Putnam (2000, p. 19), o capital social "refere-se à conexão entre indivíduos – redes sociais e normas de reciprocidade que emergem dela". O capital social leva em conta dois aspectos essenciais para a construção do valor social: o individual e o coletivo. O primeiro vem dos interesses do próprio indivíduo em fazer parte de uma rede social para seu beneficio próprio, já o segundo diz respeito ao amplo reflexo do capital social na esfera coletiva do grupo.

O capital social, segundo Putnam e Siisiänem (2000), possui três elementos centrais: a obrigação moral e as normas, a confiança (valores sociais) e as redes sociais. Nesse caso, a confiança vem da crença da reciprocidade, do consenso, do censo critico. Já as redes sociais consistiriam nas associações voluntárias, baseadas na confiança e na reciprocidade. Por fim, as normas e obrigações se dariam pelo estabelecimento da confiança e das trocas sociais.

Bourdieu (1983) fala, por sua vez, de uma visão de classe dentro do capital social, onde em primeiro lugar a conexão representaria um pertencimento a um determinado grupo e em segundo lugar, as relações mantidas pelo ator determinariam seu conhecimento e reconhecimento mútuo por parte dos demais participantes. Desse modo, o capital social seria um capital simbólico, capaz de objetivar diferenças entre classes e adquirir significado.

Ainda segundo Putnam (2000), o capital social poderia ser distinguido de duas formas: aquele denominado *bridging*, chamado de conector, e aquele denominado *bonding*, chamado de fortalecedor. O segundo seria focado no fortalecimento de grupos homogêneos, enquanto o primeiro se referenciaria as relações fora do grupo, fazendo assim a conexão entre grupos.

O capital social é também um elemento-chave para a compreensão dos padrões de conexão entre os atores sociais na Internet. Compreender a existência de valores nas conexões sociais e no papel da Internet para auxiliar essas construções e mudanças é fundamental para compreender também as redes sociais (RECUERO, 2009).

#### **1.6. Comunidade Virtual**

Outro elemento que é relevante para o estudo das redes sociais é a compreensão dos grupos que podem ser percebidos através dessa metáfora. A estrutura básica de uma comunidade é, portanto a de um conglomerado de nós com maior densidade de conexão.

Segundo Oldenburg (1989), há três tipos de lugares que são importantes na vida de um indivíduo. O lar, que consiste em um primeiro lugar, onde está a família; o trabalho, que é o segundo lugar; e os parques e espaços de lazer, que consistem nos terceiros lugares, aqueles onde os indivíduos vão para construir laços sociais. Contudo, citando Rheingold (1995), com o advento da comunicação mediada pelo computador e sua influência na sociedade e na vida cotidiana, as pessoas estariam buscando novas formas de conectar-se, estabelecer relações e formar comunidades já que, por conta da violência e do ritmo de vida, não conseguem encontrar espaços físicos para essa interação.

Essas comunidades virtuais seriam, dessa forma, comunidades simbólicas, cujos membros estão conectados primariamente pelas trocas simbólicas, no caso, eletrônicas, mais do que pela interação face a face (SMITH, 1999). Porém, as comunidades virtuais não são desconectadas do espaço concreto e das interações face a face. É no ciberespaço, no entanto, que as relações são prioritariamente construídas, através do computador.

Seguindo esse raciocínio, Lemos (2002, p. 93) salienta os elementos abordados por Maffesoli quando este diz que "as comunidades virtuais eletrônicas são agregações em torno de interesses comuns, independentes de fronteiras ou demarcações territoriais fixas".

A comunidade passa a ser vista e limitada, ao ser analisada a densidade de nós dentro das redes, como o núcleo da maioria dos grupos sociais. Trata-se justamente do centro, que mantem um determinado grupo social coeso, porque é ali que existe o comprometimento, a organização e a predominância de laços fortes (RECUERO, 2009).

Ainda segundo Recuero (2009), a comunidade virtual é, portanto, um conjunto de atores e suas relações que, por meio da interação social em um determinado espaço constitui laços e capital social em uma estrutura de conglomerado de *nós*, através do tempo, associado a um tipo de pertencimento ao grupo.

Compreender a comunidade é, por fim, um elemento essencial para entender a sociabilidade na Internet e perceber como essa estrutura pode interferir nas conexões dentro e fora da Rede (RECUERO, 2009).

#### **1.7.** *Software***s Tutoriais**

A inteligência coletiva existente no ciberespaço e fomentada nas redes sociais está sempre fazendo uso de objetos sociais. Os objetos sociais podem ser uma fotografia, um texto, um poema ou qualquer outro arquivo digital que o ator social compartilha no ciberespaço e que passa a ser alvo de apreciação dos demais integrantes da rede.

Dentre os inúmeros tipos de objetos sociais compartilhados, existem os *softwares*  tutoriais. Os *software*s tutoriais tem sua origem no contexto de desenvolvimento da Internet. São chamados de *software*s porque são instruções executadas por intermédio dos computadores e possui o intuito de ensinar passo-a-passo como se faz algo. Nesse *software* são apresentadas informações de como o leitor deverá agir para que consiga alcançar o produto ou objetivo sugerido pelo o autor (BORGES, 2009). A informação é apresentada ao leitor de acordo com uma sequência pedagógica particular que pode ser apenas seguida ou fazendo-se a leitura da informação conveniente (VALENTE, 1999).

A vantagem do uso de tutoriais é o relativo controle que o leitor possui sobre seu próprio processo de aprendizagem, podendo decidir qual é o melhor momento para dar o próximo passo.

Segundo Valente (1993) um dos grandes problemas do uso de tutoriais, é a superficialidade do processo de aprendizagem. No entanto, a inteligência coletiva por meio da colaboração faz com que essa superficialidade seja superada. Uma pessoa que tenta aplicar os passos de um tutorial e sinta dúvidas pode solicitar o apoio tanto do autor do material como da imensa massa de colaboradores que se encontram no ciberespaço. Existe uma possibilidade real de a coletividade participar do processo de soluções de problemas e influenciar o processo de aprendizagem individual (LÉVY, 1998).

Dessa forma, os tutoriais visam o desenvolvimento de habilidades para criar e/ou utilizar um objeto que pode ser todo e qualquer ambiente, sistema de produtos, produto e sistemas de informações utilizados pelo homem em nível intelectual, físico ou sensorial (GOMES FILHO *apud* BORGES, 2009).

Tradicionalmente os tutoriais são utilizados na Internet para solucionar problemas e dúvidas relacionados ao universo da computação. No entanto, é comum e crescente o uso de tutoriais que ensinam o processo de conclusão de tarefas das mais variadas que se possa imaginar como, por exemplo, dar um nó em uma gravata, tocar uma música no piano,

destravar um celular codificado, criar sites, desenvolver programas de computador, engraxar sapato, elaborar um plano de negócios, fazer uma boa compra de televisão LCD, entre outros (BORGES, 2009).

Diante da imensidão de informações disponíveis no ciberespaço em que se pode encontrar de tudo, o uso de tutoriais funciona como uma saída para as pessoas que utilizam a Internet como fonte de informação. E não apenas o conhecimento acadêmico. Os tutoriais colocam no centro das atenções os saberes não acadêmicos ou *savoir-faire* (LÉVY, 1999)*.*  Ocorre uma valorização do conhecimento do indivíduo em sua totalidade, seja ele formal ou informal assim como ocorre em sites pessoais e *blogs.* No entanto, os tutoriais se diferenciam dos demais por apresentar o conceito do "*faça você mesmo"* e possibilita a aplicação do conhecimento exposto.

A constante troca de tutoriais realizada na Internet é garantida, em parte, pelo "imperativo da visibilidade" (SIBÍLIA *apud* RECUERO, 2003). Ou seja, as pessoas sentem necessidade de serem "vistas" no ciberespaço para que possam sedimentar uma existência. É uma constante construção das identidades virtuais com o claro objetivo de gerar valor a partir das interações e de ser percebido e reconhecido pela coletividade (RECUERO, 2009).

#### **1.8. Modelo de Negócios na Internet**

Com a popularização da Internet, as empresas passaram a enxergá-la como um espaço de novas oportunidades de negócios. No início muitas empresas apenas utilizavam a web para marcar presença em um território novo sem reflexo na forma de entrega de valor para seus clientes. Era apenas uma representação da marca no ambiente virtual sem qualquer proposta de solução de problemas. No entanto, logo algumas empresas passaram a propor novos formatos de entrega de valor para seus clientes. Podemos chamar esses novos formatos de modelos de negócios. As empresas passaram a idealizar novas combinações dos componentes da organização para se adaptar e beneficiar-se da estrutura de rede proporcionada pelas novas tecnologias da comunicação que podemos chamar de modelo de negócios (OSTERWALDER, 2003 *apud* ÂNGULO, 2011).

Existem inúmeras definições para modelos de negócios que ora tendem a enquadrá-lo como uma mera estratégia empresarial (BRIGHAM, 1999 *apud* ÂNGULO, 2000) ora afirmam ser uma descrição da arquitetura do produto com a clara definição das funções e benefícios dos atores envolvidos no negócio e as fontes de receitas (TIMMERS, 1998a e

1999b *apud* ÂNGULO, 2000). Pode também ser entendido como a maneira que uma empresa organiza seus recursos humanos e materiais para gerar riqueza para a organização. E em uma definição um pouco mais simples Osterwalder e Pigneur (2010) afirmam que modelo de negócio descreve a lógica de como uma organização cria, entrega e captura valor.

Frequentemente o termo modelo de negócios é associado à estratégia. No entanto, modelo de negócio poderia ser entendido como o "quê" da inovação enquanto que a estratégia seria o "como". Ou seja, o modelo de negócios seriam os princípios e axiomas em que a estratégia seria construída (KEEL, 2006 *apud* ÂNGULO, 2011).

As empresas que estão mais ligadas à inovação tecnológica estão mais sujeitas e abertas a trabalhar com modelos de negócios (ÂNGULO, 2011). Geralmente essas organizações estão mais preparadas desde a sua fundação com modelos que facilitam a informação e o compartilhamento do conhecimento. Possuem dessa forma um estreito relacionamento com o ciberespaço onde a inteligência coletiva é o que rege boa parte das relações interpessoais. Na prática acontece uma projeção do que acontece no ambiente virtual para o ambiente de negócios onde a hierarquia é menos valorizada que o capital social da coletividade.

Castells (2001) afirma que esse ambiente de constante valorização da coletividade e da inovação deu origem às empresas de rede que possui em sua formação a junção de várias estratégias de interconexão.

A primeira estratégia adotada foi a descentralização interna das grandes corporações com adoção de estruturas enxutas de trabalho, horizontais de cooperação e com metas estratégicas bem definidas para toda a organização. Dessa forma acontece uma política de gestão voltada para o resultado e apoiada na contribuição coletiva (CASTELLS, 2001).

Uma segunda mudança que as empresas de rede instituíram foi a cooperação entre empresas de pequeno e médio porte com intuito de juntar recurso e alcançar uma maior massa crítica (CASTELLS, 2001).

Depois ocorreu uma relação entre essas redes de pequeno e médio porte através de parcerias estratégicas que acabou por instaurar uma nova dinâmica de cooperação e competição no mundo dos negócios (CASTELLS, 2001).

Ainda segundo Castells (2001), a empresa de rede não é nem uma rede de empresas e nem uma organização de rede intrafirma. Na verdade a empresa é engajada em projetos

empresariais específicos onde possuem características de flexibilidade e adaptabilidade requeridas em uma economia global sujeita a incessante inovação tecnológica e estimulada por uma demanda em rápida modificação.
## **3. METODOLOGIA**

A pesquisa realizada nesse trabalho foi de caráter exploratório devido à falta de produtos similares no mercado tanto internacional como no brasileiro. A seguir, segue o detalhamento da metodologia de construção do nosso produto por etapas até alcançarmos o produto final.

#### **3.1. Constatação da oportunidade de negócio**

A proposta de projeto de produto inicia-se a partir da comprovação das dificuldades que boa parte dos internautas possui em encontrar soluções que sejam simples, rápidas e que podem ser feitas por eles mesmos. Pode-se enquadrar essa demanda dos internautas no mote *faça você mesmo.* Foi possível perceber que o internauta busca soluções rápidas e não tem muita paciência de ficar pesquisando mesmo com ajuda dos motores de busca. Em nossas observações constatamos que o formato passo a passo dos *software*s tutorais tinha uma boa aceitação entre os internautas e que não existia no mercado brasileiro uma ferramenta que possibilitasse a produção e o compartilhamento de tutoriais com uma proposta comercial atraente. A partir daí, foi possível imaginar uma rede social de compartilhamento de tutoriais que possuísse um modelo de negócio atraente no mercado.

#### **3.2. Leitura da bibliografia**

A primeira parte do processo de desenvolvimento do produto foi realizar a leitura da bibliografia levantada, pois precisava-se ter um conhecimento não somente técnico de como fazer uma rede social, mas também entender como se dava a dinâmica de interação social no cibererspaço. Para isso, estudamos assuntos relacionados à comunicação na Internet, inteligência coletiva, cibercultura, redes socais, desenvolvimento web e modelos de negócios. Essa primeira fase também serviu para que os primeiros requisitos da interface fossem estabelecidos.

#### **3.3. Planejamento do Projeto**

Após a leitura da bibliografia, iniciamos o projeto de construção do produto com o estabelecimento dos requisitos da rede social e estabelecimento de atividades necessárias ao cumprimento dos mesmos. Para tanto, utilizamos uma técnica de gerenciamento de projetos ágeis que se chama SCRUM e é indicada para empresas de tecnologia que mistura ambientes técnicos e não técnicos na qual permitem a entrega rápida de incrementos encaminháveis (BELL, 2010). Essa metodologia, por ser mais flexível na questão do gerenciamento de atividades era mais indicada ao nosso projeto que não tinha produtos similares brasileiros que servissem de comparação. Dessa forma, estabeleceram-se ciclos de atividades semanais que permitiam apontar as atividades que estavam deixando de serem cumpridas.

#### **3.4. Análise de produtos similares**

Foram levantados alguns produtos que possuem de alguma forma semelhanças com o nosso projeto. Essa análise serviu para estabelecer um referencial competitivo e de qualidade. Os produtos pré-selecionados para análise foram:

- Instructables: Site americano que segue o mote "faça você mesmo". É uma comunidade que compartilha roteiros ilustrados de como construir inúmeras coisas (SIQUEIRA, 2011).
- E-How: Similar aos Instructables o site não é apenas dedicado a publicação de artigos. Sua plataforma está dedicadamente estruturada para oferecer passo a passo a tudo que se pretende ensinar (GATTUNE, 2011).
- How Stuff Works Como as coisas funcionam: Site de artigos que mostram como as coisas funcionam. Além dos textos de fácil compreensão, os artigos do How Stuff Works usam infográficos e animações para analisar cada tópico de maneira clara, simples e objetiva (CARLI, 2011).
- YAHOO! Respostas: Site de perguntas e respostas que permite a todo usuário cadastrado fazer e responder perguntas sobre qualquer tema (WIKIPÉDIA, 2011).

#### **3.5. Estabelecimento dos Requisitos da interface**

A partir dos dados levantados da análise de produtos similares, o restante dos requisitos da interface foi estabelecido. Esses requisitos foram os grandes direcionadores técnicos na construção dos *wireframes* e também da identidade visual.

#### **3.6. Geração de** *wireframes*

Depois da definição dos requisitos da rede, iniciou-se a construção dos *wireframes.* Para isso, contamos com a ajuda do professor Tiago Barros Pontes e Silva que atua nas áreas de design de interação, redes sociais e interfaces para a web. Levamos em conta, então, para a produção do produto, conceitos de usabilidade, ergonomia e design de interação.

#### **3.7. Identidade Visual**

Depois da geração dos *wireframes*, foi desenvolvida uma identidade visual que estivesse de acordo com os objetivos do projeto.

#### **3.8. Solução Final**

Várias possibilidades de *wireframes* foram desenhadas para que fosse possível fazer uma seleção das melhores alternativas. Essas alternativas selecionadas para a solução final devem estar de acordo com os requisitos da interface previamente estabelecidos.

#### **3.9. Definição do modelo de negócio do produto**

Um modelo de negocio descreve a lógica de como uma organização cria, entrega e captura valor (OSTERWALDER e PIGNEUR, 2010).

Para a construção de um modelo de negócio, deve-se levar em conta aspectos como segmentos de clientes, fluxo de recursos, estrutura de custos e a proposta de valor que o produto promete entregar.

### Universidade de Brasília

Faculdade de Comunicação Comunicação Social – Publicidade e Propaganda Projeto Final em Publicidade e Propaganda Orientador: Professor Dr. Edmundo Brandão Dantas

> **Glauber de Oliveira Marcel Carvalho de Souza**

# **Criando uma Rede Social de Compartilhamento de Tutoriais**

**Relatório do Produto**

**Brasília – DF 2011**

#### **4. Contexto do Projeto**

Com o desenvolvimento da *Internet* e, conseqüentemente, da comunicação mediada por computador, a sociedade constrói, de maneira cada vez mais sólida, a noção de inteligência coletiva. A rede mundial de computadores na atual conjuntura, fornece a essas sociedades a possibilidade de interação em tempo real, que envolve, além de outras coisas, o compartilhamento de informações e conhecimento. Essa partilha do saber se faz de modo mais abrangente do que anteriormente e permanece nessa constante superação. Dessa maneira, o compartilhamento de informações entre indivíduos, rapidamente saiu do contato individual, passou para a formação de grupos de interesse e atingiu a proporção de comunidades virtuais de trocas de conhecimento.

A partir dessas comunidades virtuais de construção do saber coletivo, surgiram redes sociais de criação e edição de conhecimento através da colaboração. São redes de registro de fatos, dados e história, redes de pergunta e resposta e mesmo redes de conhecimento técnico específico, como receitas culinárias, por exemplo.

Contudo, quando se busca por um tutorial, algo dentro dos padrões de conhecimento técnico, muito provavelmente não estará na *Wikipédia*, que é caracterizada como uma rede de registro da história, pois lá se encontram mais dados históricos sobre pessoas, empresas, criações, entre outras coisas. O *Yahoo! Respostas* talvez seja uma alternativa para o que se busca, mas é mais provável que tenha que fazer a pergunta e aguardar por um retorno satisfatório, talvez, nem todas ssejam respostas completas e úteis a um processo técnico que necessite de um passo a passo. As redes de blogs relacionados que abordam esse tema podem ser uma solução, mas elas são muitas vezes grandes e podem consumir muito tempo sem fornecer uma resposta satisfatória.

A procura talvez chegue ao fim dentro de redes sociais de conhecimento técnico específico existente, caso seja uma receita culinária, por exemplo. Caso contrário, é provável que essa busca se estenda para discussões em comunidades virtuais, como fóruns dentro de sites que abordem uma temática de seu interesse ou ainda adentre as comunidades e grupos dentro de redes sociais como *Orkut* e *Facebook*.

Dessa maneira, percebe-se que há inúmeras possibilidades de busca, mas não há um meio central, pelo menos não no Brasil, a que se possa recorrer nesses momentos e onde existam esses conhecimentos técnicos de diversas áreas diferentes organizados dentro de uma rede exclusiva de criação, edição e avaliação de *softwares* tutoriais.

Além disso, algumas das possibilidades de sites que abordem o tema são estáticas, ou seja, produzem o próprio conteúdo, não fornecendo uma abertura maior ao usuário para criálo, e o atualizam lentamente devido à imensa demanda. Outros sites até permitem a criação por parte do próprio usuário, mas não fornecem meios práticos de edição de tutoriais existentes, como ocorre na *Wikipédia* em que o usuário pode corrigir e alterar informações dos artigos. Não há também, nas poucas redes de colaboração de tutoriais, uma forma de avaliação dos tutoriais que fique visível a todos, a não ser pelo canal de comentários.

Dentro desse cenário de conhecimento técnico, percebe-se uma lacuna a ser preenchida por uma Rede Social que dê ao usuário a possibilidade de buscar conhecimento técnico em geral, independentemente de qual assunto aborde o tutorial que ele busque e que forneça. Ainda na inexistência de conteúdo, existe a possibilidade de solicitar aos outros usuários que desenvolvam esse tutorial. Uma rede que possibilite a edição e constante atualização desse material, além de permitir uma avaliação clara da complexidade e funcionamento do tutorial. Por último e não menos importante, uma rede social que permita a divulgação e o compartilhamento dos tutoriais dentro de outras redes e plataformas, contribuindo mais ainda para a criação de conhecimento colaborativo numa escala ainda maior dentro do conceito de inteligência coletiva e da rede mundial de computadores.

#### **5. Ensaio do Projeto**

Após a definição da temática desse Projeto Final, que se resume à criação de uma rede social de compartilhamento de tutoriais, foi levantada a necessidade de fundamentação teórica referente aos temas de *Internet*, comunicação, inteligência coletiva, arquitetura da informação, entre outros.

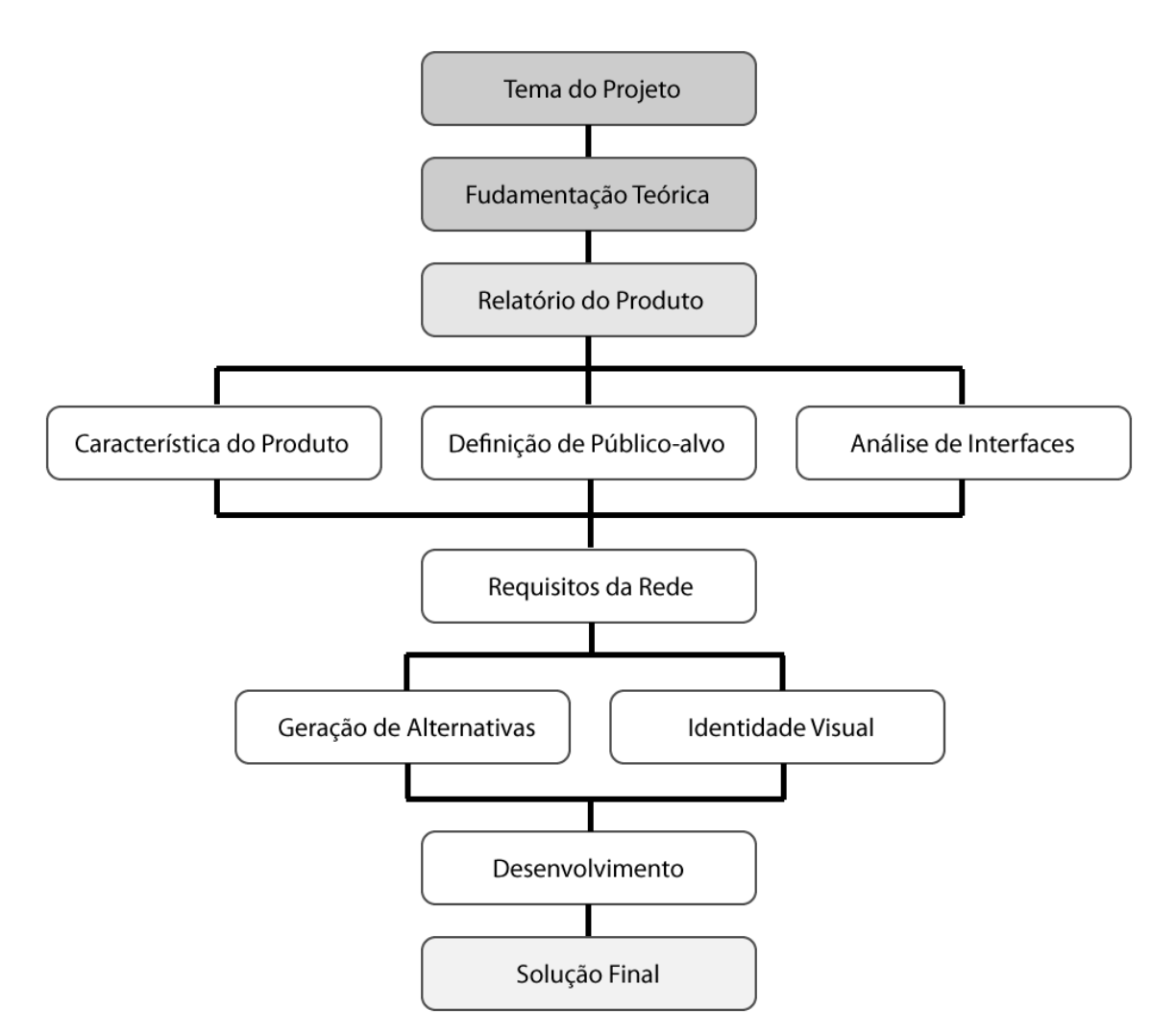

Fluxograma 1 – Ilustração do ensaio do desenvolvimento do projeto

A partir desse embasamento em teoria, propôs-se o desenvolvimento do produto desse projeto (Fluxograma 1) e sendo definido que todas as etapas dessa elaboração seriam registradas em um relatório desse produto. Os primeiros passos determinados para esse relatório foram à definição das características iniciais desse produto, paralelas à definição de público-alvo e a análise de interfaces de outros sites e redes sociais.

Coletado o material dos passos iniciais, seriam definidos, baseados nestes, os requisitos estruturais e gráficos que essa rede deveria possuir. Definido isso, haveria um ambiente favorável à geração de alternativas e a criação de uma identidade visual para esse site. Com a criação desses dois materiais de referência, o desenvolvimento das alternativas visuais seria adotado como prioridade ao projeto. Por fim, o resultado de todas as etapas seria a criação de uma solução final para o desenvolvimento desse produto, culminado na conclusão desse projeto.

#### **6. Características do Produto**

Depois de analisados alguns cenários atuais da Internet e notado a ausência de uma rede ou ferramenta central de compartilhamento de conhecimento técnico, percebeu-se a oportunidade de fazer do produto desse projeto uma Rede Social de compartilhamento de Tutoriais. Sendo essa uma iniciativa pioneira no Brasil, partiu-se do principio da não familiaridade com esse tipo de rede por parte do usuário, desse modo, partiu-se da premissa de se começar com um modelo simples, com uma funcionalidade básica, para a primeira versão do site, para não confundir o usuário com muitas funções extras, não afastá-lo por ter causa de uma aparente funcionalidade e também não permitir que, a partir de outras ferramentas anexas a função principal, os usuários acabem desviando o real propósito e objetivo da rede criada.

Segundo Gavin Bell (2010), quanto mais simples e direta for a estrutura de uma rede social, mais fácil de ser absorvida e aplicada pelos usuários. Dessa forma, o número de adeptos é maior e essa adoção é mais rápida. A simplicidade é um atrativo, dentro de um universo de sites complexos e confusos imersos na rede mundial de computadores.

A rede social proposta nesse projeto terá, portanto, no primeiro momento uma interface que apresente, nessa primeira versão, apenas os elementos mais básicos e necessários ao seu uso. Terá, dessa forma, como principal funcionalidade o compartilhamento de tutoriais, dividido em 3 momentos.

Em um primeiro passo, o usuário poderá pesquisar livremente por um tutorial de seu interesse. Desejando então ampliar sua interação dentro dessa rede, o usuário passaria ao segundo passo, o cadastro. A partir desse registro na rede – que poderia ser feito por meio de uma conta existente de outras redes como Facebook, Google ou Twitter – o usuário então teria acesso a outras funcionalidades, como comentar, avaliar ou sugerir alterações em um tutorial encontrado; criar um novo tutorial ou uma nova versão para um tutorial já criado; definir áreas de interesse e acompanhar os novos tutoriais criados e também receber demandas para criar tutoriais procurados, mas inexistentes dentro dessas áreas. Em um terceiro e último momento, o internauta que é usuário dessa plataforma compartilharia em outras redes sociais, comunidades ou grupos pessoais, tutoriais que ele tenha criado ou tutoriais que considere interessantes as pessoas com quem ele interage.

Definida as principais funcionalidades da rede social proposta, avança-se para a necessidade de definição do público-alvo inicial dessa plataforma e a análise da interface de outros sites para então definir quais elementos e que formatação visual melhor se aplica a ela.

#### **7. Definição do Público-alvo**

Baseando-se na pesquisa TIC Domicílios de 2009 do Centro de Estudos sobre as Tecnologias da Informação e da Comunicação (CETIC), o público-alvo escolhido como foco do projeto corresponde a jovens adultos; distribuídos em todo o território nacional; com idade de 16 a 34 anos; o equivalente a 38% dos internautas e inseridos nas classes C, D e E que representa 67% do montante nacional de internautas. Esse público se foca em pessoas com o Ensino Fundamental ou Ensino Médio completos; o equivalente a mais de 50% dos internautas; alguns entrando na Faculdade e os demais se inserindo no mercado de trabalho. Lembrando que essas porcentagens fazem parte de um grupo de mais de 74 milhões de internautas brasileiros, segundo pesquisa do IBOPE de 2010.

Muitos jovens dessa faixa etária cursam cursos técnicos de mecânica, informática, enfermagem, culinária, por isso mesmo representam um público potencial para uma rede social de compartilhamento de conhecimento técnico em forma de tutoriais. Essas classes foram escolhidas justamente por isso, por terem mais pessoas inseridas nessas carreiras técnicas do que as classes A e B. Além disso, os cargos técnicos estão com falta de mão-deobra em diversos pontos do país, o que tem incentivado o governo a desenvolver planos de ensino técnico em todo Brasil, focando-se no público-alvo desse trabalho, representando assim uma maior potencialidade dessa fatia social escolhida.

Apesar desse foco principal, há obviamente outros usuários potenciais dessa rede social; como adolescentes cursando o Ensino Médio, alguns que fazem cursos ou trabalham em áreas técnicas, além é, claro, de universitários que utilizam dos tutoriais compartilhados para trabalhos acadêmicos.

Além desses públicos, há também a possibilidade de uso de qualquer usuário, desde que interessado no conteúdo publicado ou interessado em publicar algo. Muitos dos tutoriais a serem compartilhados nesse site serão de atividades domésticas, que envolvem desde culinária, consertos dentro de casa, decoração até mesmo as finanças familiares. Apesar do público-alvo principal definido, não se excluem os demais públicos desse processo.

A definição desse foco inicial da rede social se faz útil como referencia para a estruturação desse site, desde a escolha da formatação visual, o tipo de linguagem a ser trabalhada, até a complexidade da ferramenta. Tudo isso, pensando na maior abrangência possível de usuários, partindo-se do principio da usabilidade.

#### **8. Análise de Interfaces**

A análise das interfaces tem como objetivo avaliar quais as funcionalidades básicas dos sites analisados e posteriormente como funcionam as funcionalidades diferenciadas apresentadas pelos mesmos.

Em um primeiro momento foram analisadas duas das maiores redes sociais do mundo. Posteriormente, foram analisadas as duas mais conhecidas redes de compartilhamento de conhecimento. Por último, foram analisados sites mais específicos a temática desse produto, no caso, redes de compartilhamento de tutoriais.

#### **8.1. Redes sociais**

Os sites selecionados para avaliação o foram por sua grande popularidade em todo mundo, possuindo centenas de milhões de membros e tendo valores de mercado bilionários dentro desse segmento de redes sociais. Dentro da análise, foram considerados os seguintes parâmetros:

**Interface:** qual o site analisado

**Compartilhamento:** de que forma se dá a partilha de informação na rede;

**Diferencial:** qual é a funcionalidade especifica e diferenciada com relação aos demais na mesma categoria;

**Busca:** analisa a posição da barra de buscas e as informações fornecidas e a complexidade para realizar essa tarefa dentro do site;

Layout: quais as características visuais de estilização e organização mais evidentes;

**Interação:** quais são as principais maneiras de interagir com o site e de que forma se dá esse uso por parte do usuário.

**Cadastro:** qual o nível de complexidade para se realizar o cadastro e as vantagens concedidas para os usuários cadastrados;

A seguir serão apresentadas análises sintéticas dos sites escolhidos.

## **8.1.1. Facebook**

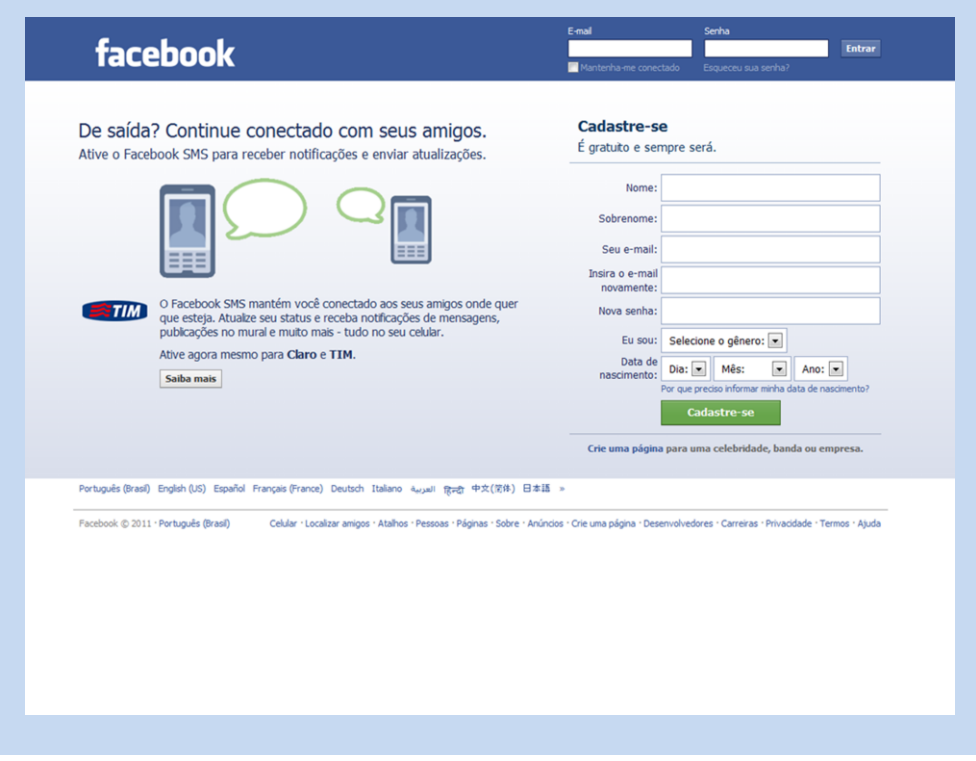

Imagem 1 – Página inicial do Facebook

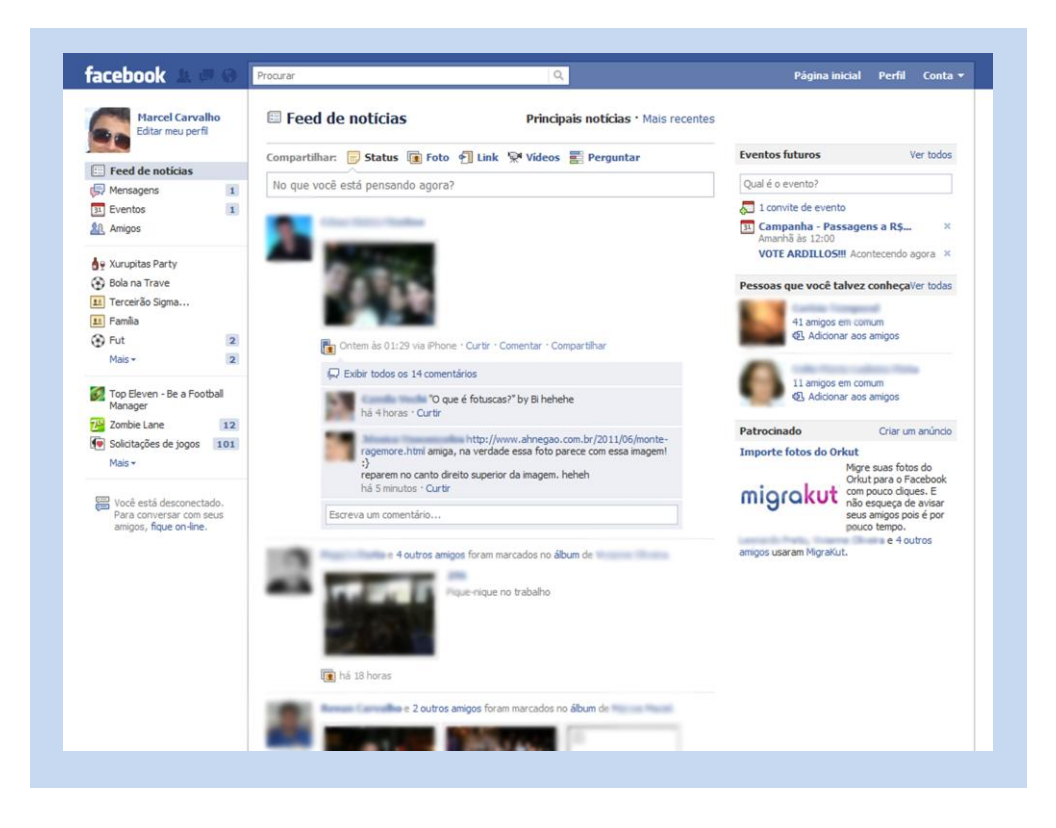

Imagem 2 – Página do perfil de um usuário dentro do Facebook

A imagem 1 representa a página inicial do *Facebook*, que é mostrada assim que o usuário acessa esse site pelo seu endereço eletrônico. A imagem 2 equivale ao perfil de um dos usuários desse site.

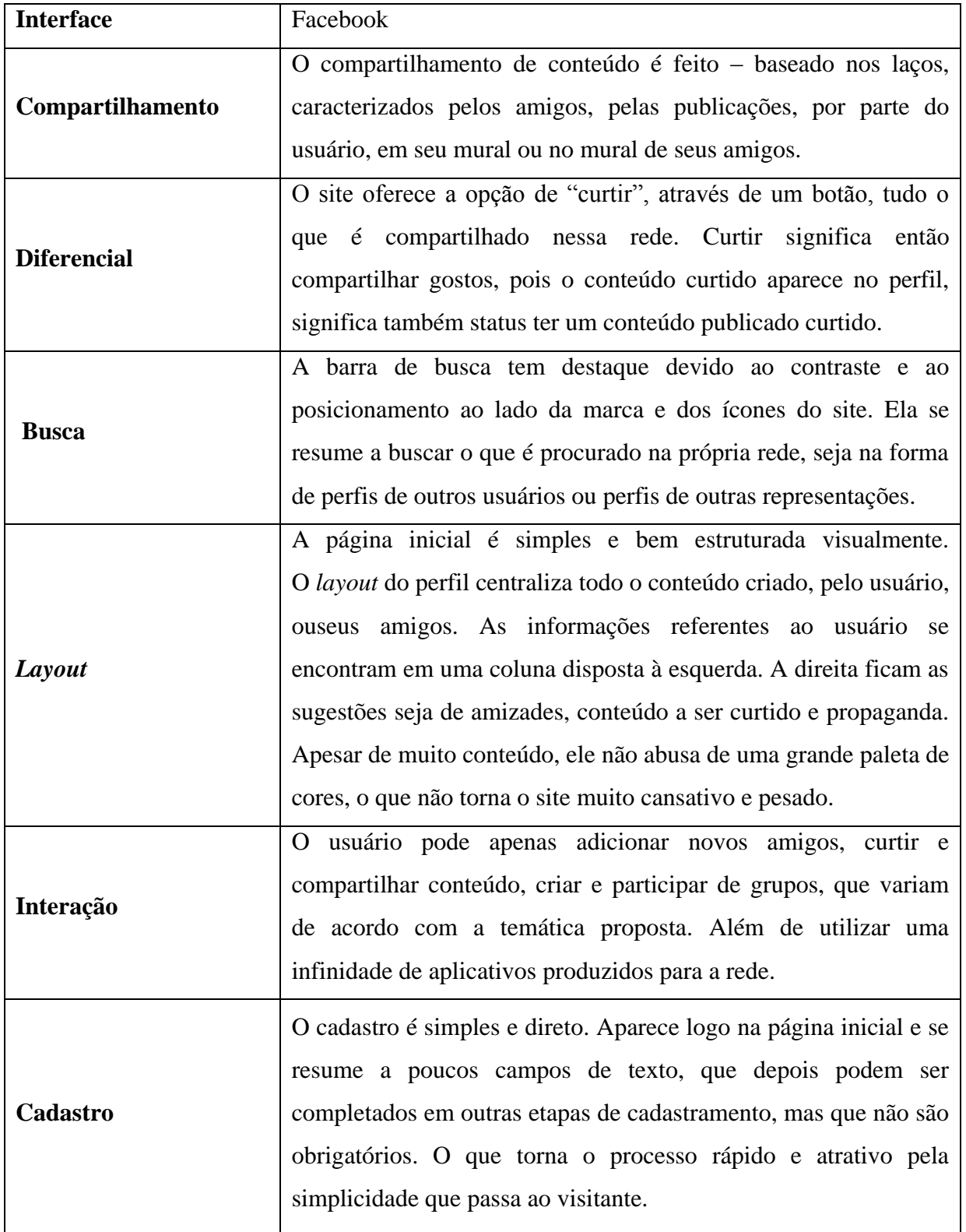

#### **Tabela 1 – Análise de** *Facebook*

## **8.1.2. Twitter**

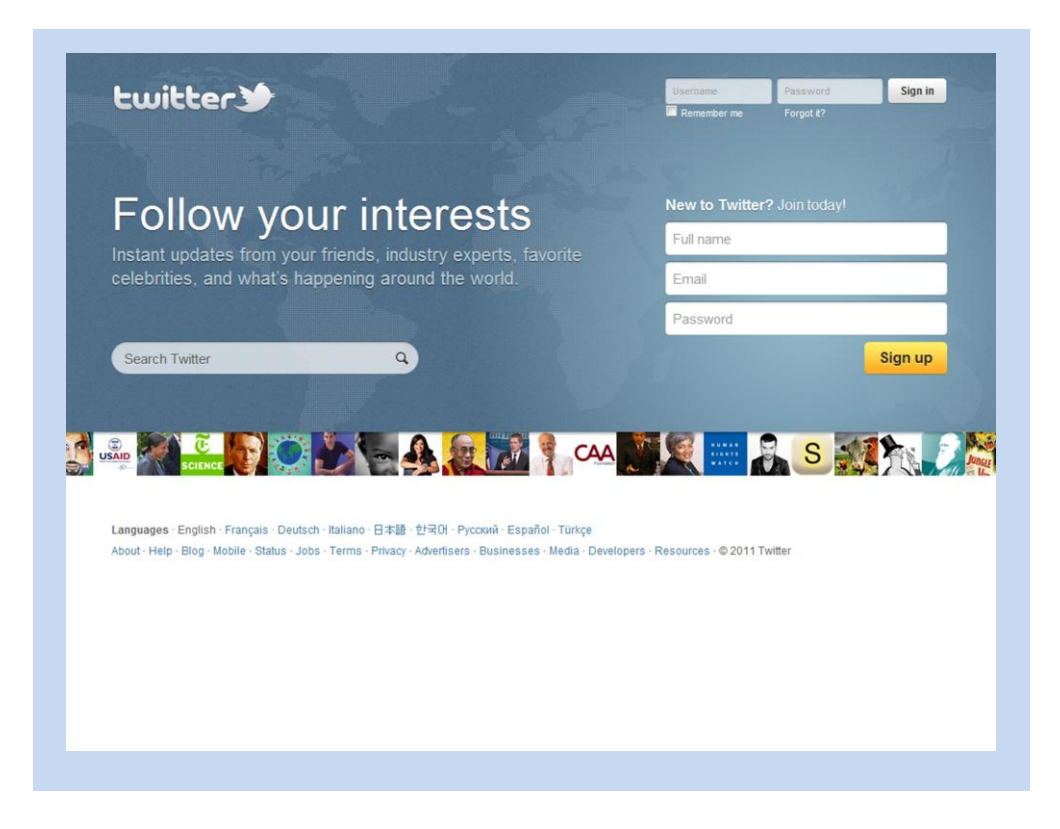

Imagem 3 – Página inicial do Twitter

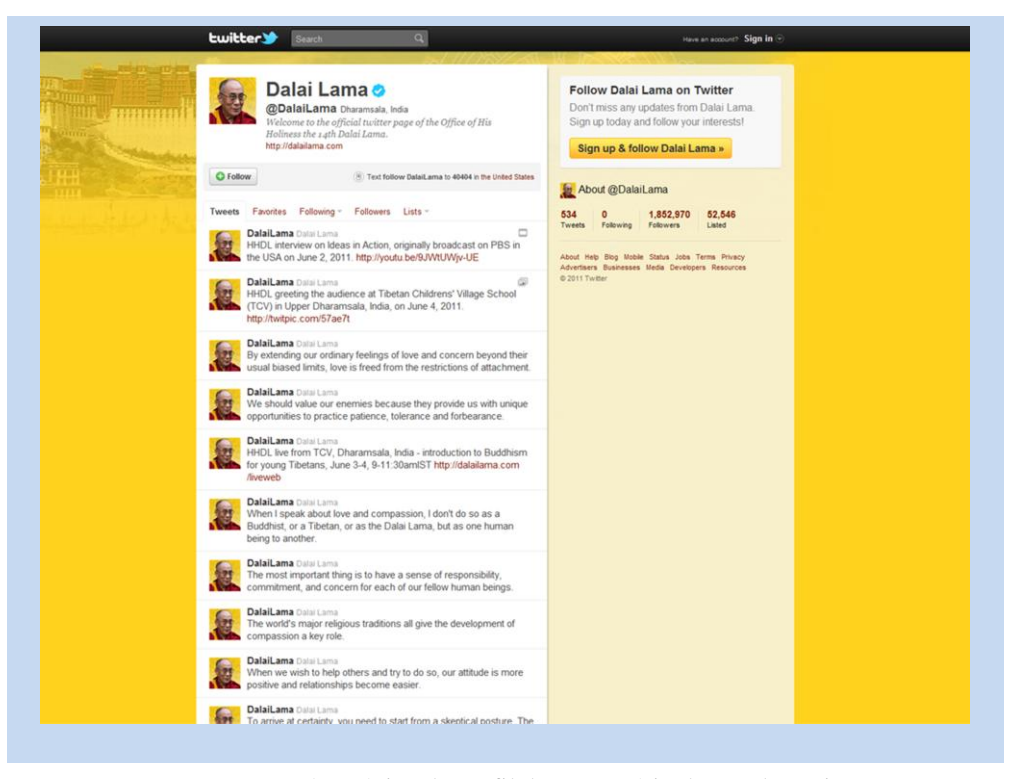

Imagem 4 – Página do perfil de um usuário dentro do Twitter

A imagem 3 representa a página inicial do Twitter, correspondente ao que é visualizado pelo usuário assim que ele acessa esse site pelo respectivo endereço eletrônico. A imagem 4 equivale a um dos artigos que o site destacava em sua página inicial. Ambas as telas correspondem ao acesso de um usuário não cadastrado e, portanto, não conectado dentro de um perfil na página.

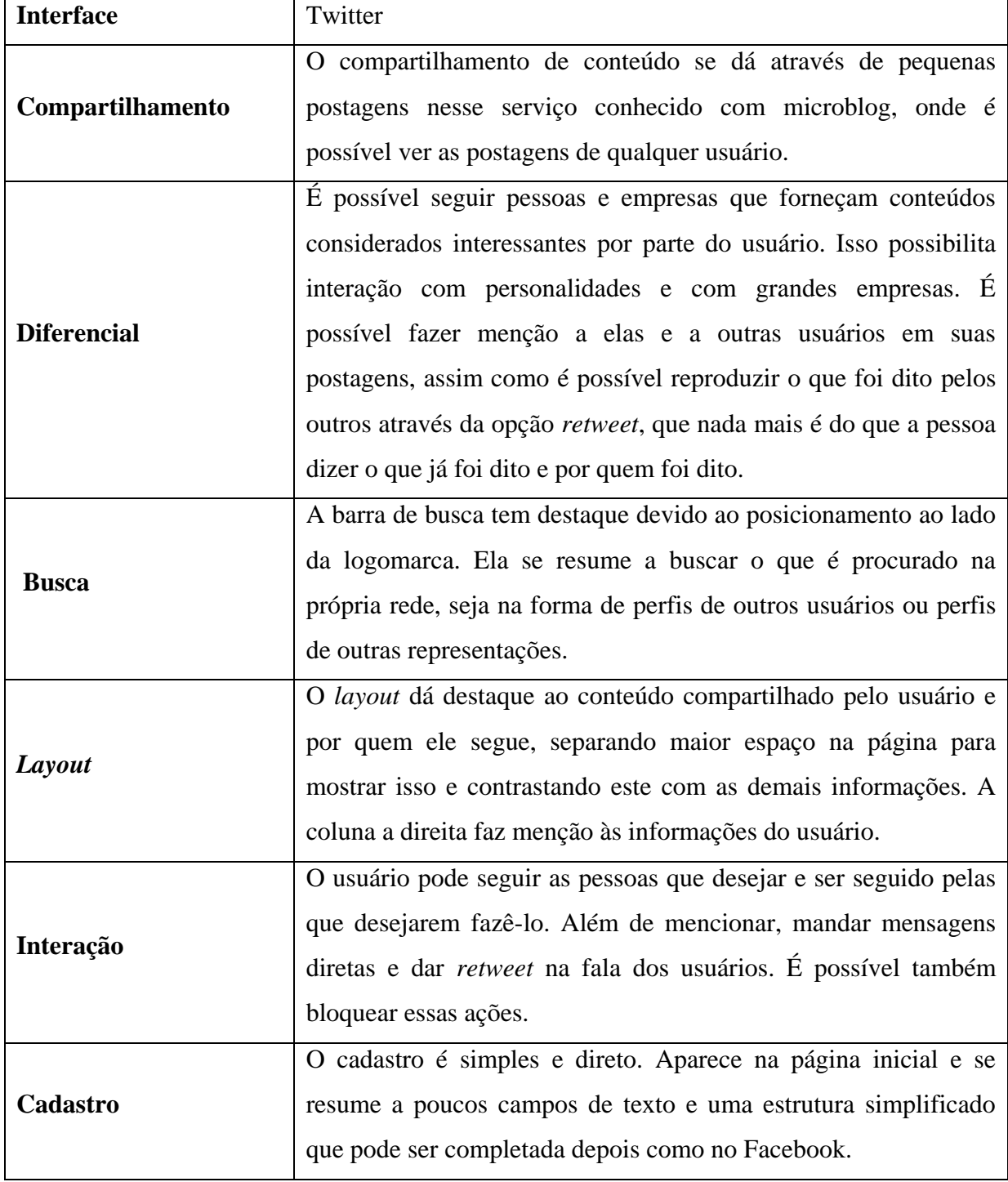

#### **Tabela 2 – Análise de Twitter**

#### **8.2. Redes de compartilhamento de conhecimento**

Os sites selecionados para avaliação o foram por sua popularidade dentro do segmento de compartilhamento de conhecimento. Dentro da análise, foram considerados os seguintes parâmetros:

**Interface:** qual o site analisado

Finalidade: qual o objetivo principal da ferramenta;

**Diferencial:** qual é a funcionalidade especifica e diferenciada com relação aos demais na mesma categoria;

**Busca:** analisa a posição da barra de buscas e as informações fornecidas e a complexidade para realizar essa tarefa dentro do site;

Layout: quais as características visuais de estilização e organização mais evidentes;

**Interação:** quais são as principais maneiras de interagir com o site e de que forma se dá esse uso por parte do usuário.

**Cadastro:** qual o nível de complexidade para se realizar o cadastro e as vantagens concedidas para os usuários cadastrados;

A seguir serão apresentadas análises sintéticas dos sites escolhidos.

#### **8.2.1. Wikipédia**

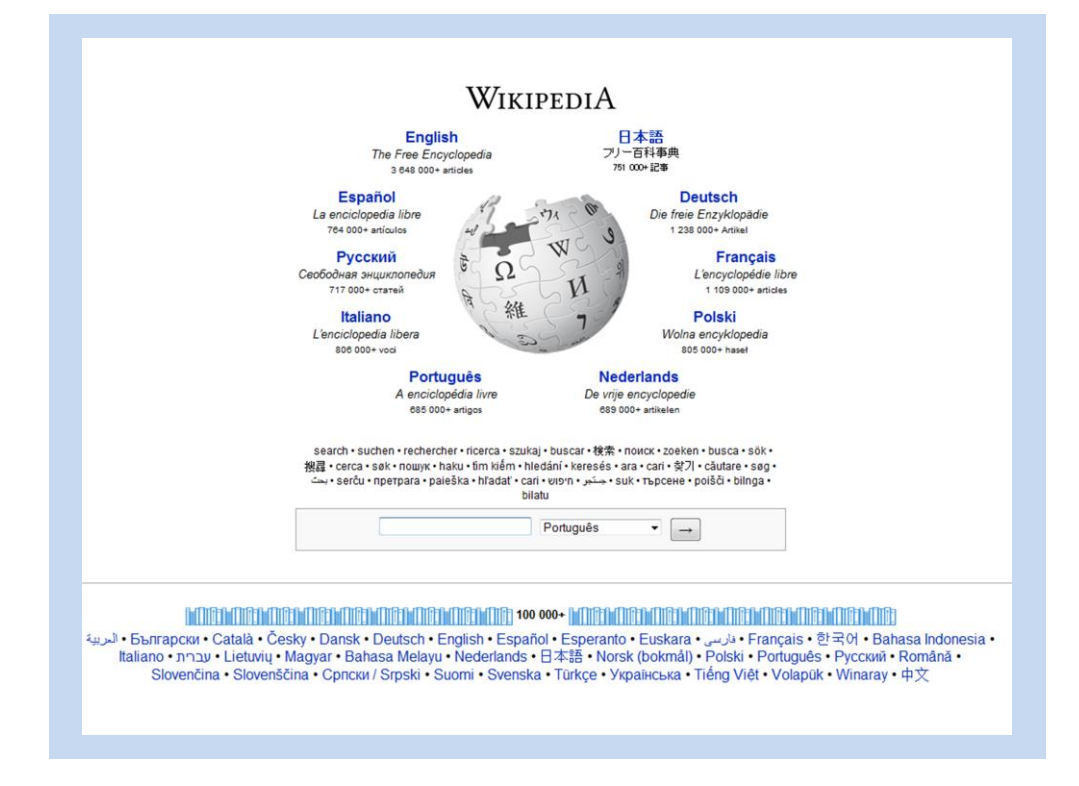

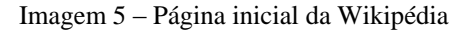

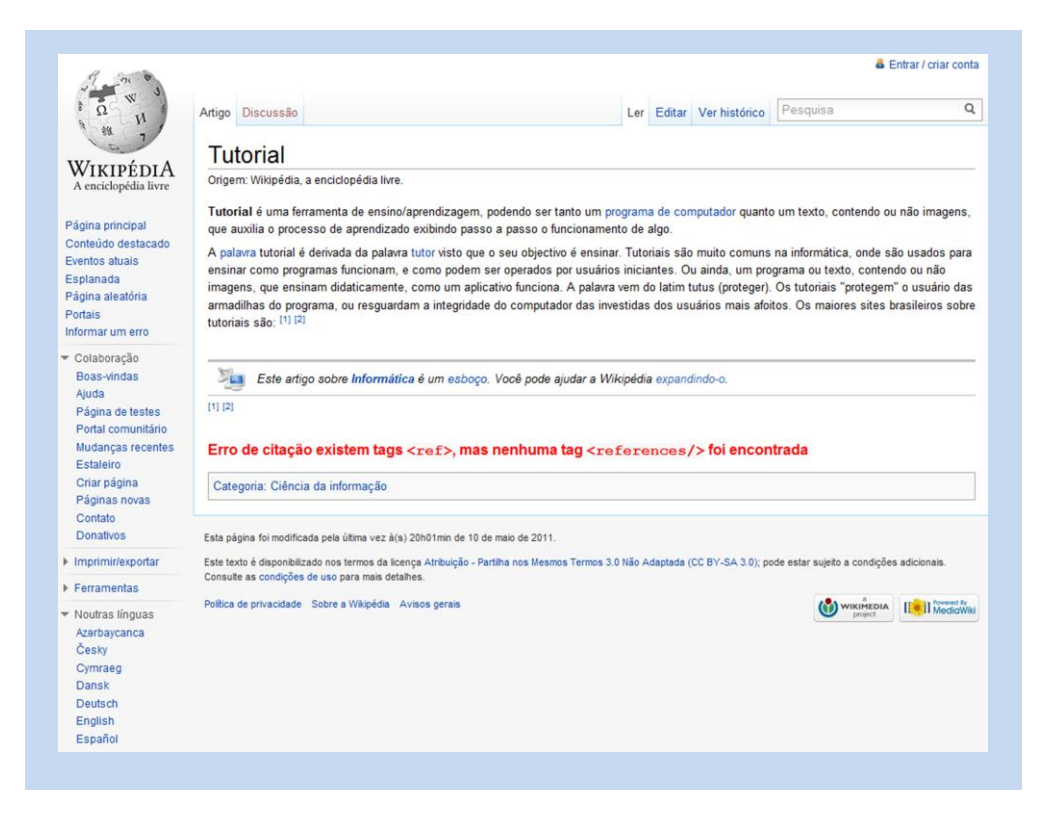

Imagem 6 – Página com resultado de pesquisa na Wikipédia

A imagem 5 representa a página inicial da Wikipédia, que é mostrada assim que o usuário a acessa pelo seu endereço eletrônico. A imagem 6 representa o resultado de uma busca em português sobre o verbete "tutorial". Ambas as telas correspondem à pesquisa de um usuário não cadastrado e, portanto, não conectado dentro de seu perfil na página.

| <b>Interface</b>   | Wikipédia                                                             |
|--------------------|-----------------------------------------------------------------------|
| Finalidade         | Pesquisa, criação e edição dos mais variados tipos de artigos. É      |
|                    | uma enciclopédia virtual, criada a partir do compartilhamento de      |
|                    | conhecimento por parte dos usuários.                                  |
| <b>Diferencial</b> | Seu conteúdo é visualizável em mais de 40 idiomas, sendo por          |
|                    | isso considerada a maior enciclopédia virtual do mundo.               |
| <b>Busca</b>       | A opção de busca na página inicial apresenta a possibilidade de       |
|                    | escolha do idioma no qual o resultado será apresentado. A barra       |
|                    | de busca juntamente com a barra de opções de idioma e do botão        |
|                    | de busca estão centralizadas horizontalmente, mas verticalmente       |
|                    | se encontram abaixo do centro da tela, com pouco contraste em         |
|                    | relação às demais informações.                                        |
| Layout             | É visualmente simples. Possui uma característica comum aos            |
|                    | livros e enciclopédias, onde as páginas brancas são preenchidas       |
|                    | quase somente por texto.                                              |
| Interação          | Você pode realizar buscas, criar artigos e editar artigos já criados, |
|                    | além de participar das discussões dentro dos mesmos.                  |
| Cadastro           | A opção de cadastro ou login não são apresentadas já em sua           |
|                    | página inicial, elas se tornam visíveis apenas dentro da página de    |
|                    | um artigo qualquer, resultado da busca. Elas ficam deslocadas ao      |
|                    | canto superior direito, local padrão para essas opções, sem           |
|                    | nenhum destaque que não seja a cor azulada própria de links.          |
|                    | Para se criar uma nova conta é preciso passar por quatro telas        |
|                    | diferentes, se partir da página inicial, apesar disso, o processo de  |
|                    | cadastro é simplificado, requisitando apenas três informações do      |
|                    | usuário - nome de usuário, senha e e-mail.                            |

**Tabela 3 – Análise da Wikipédia**

## **8.2.2. Yahoo! Respostas**

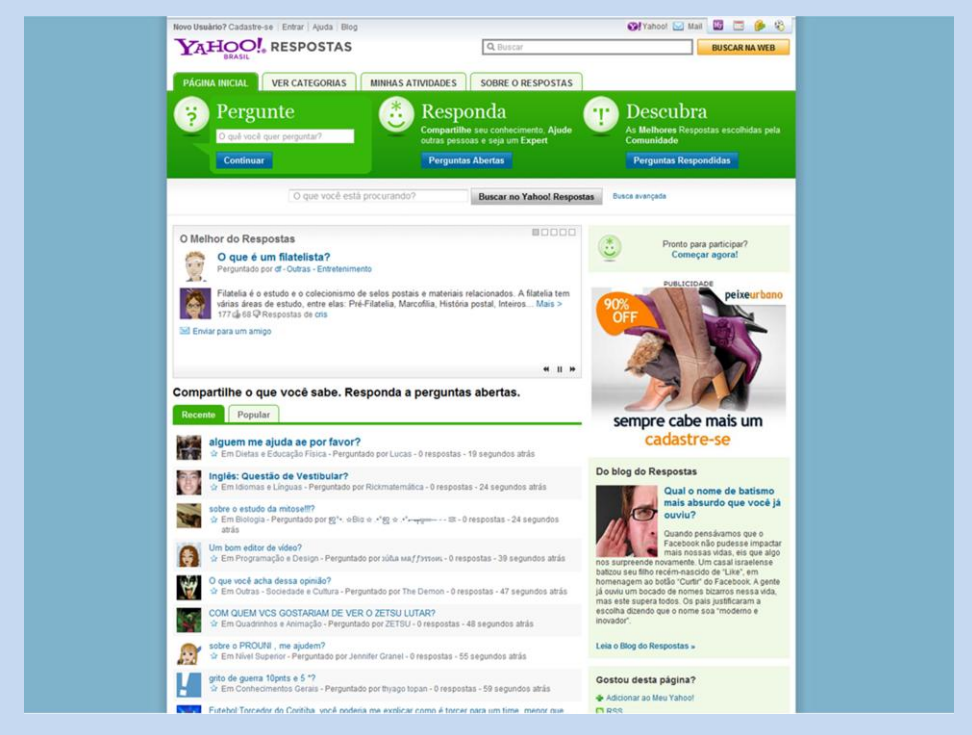

Imagem 7 – Página inicial do Yahoo! Respostas

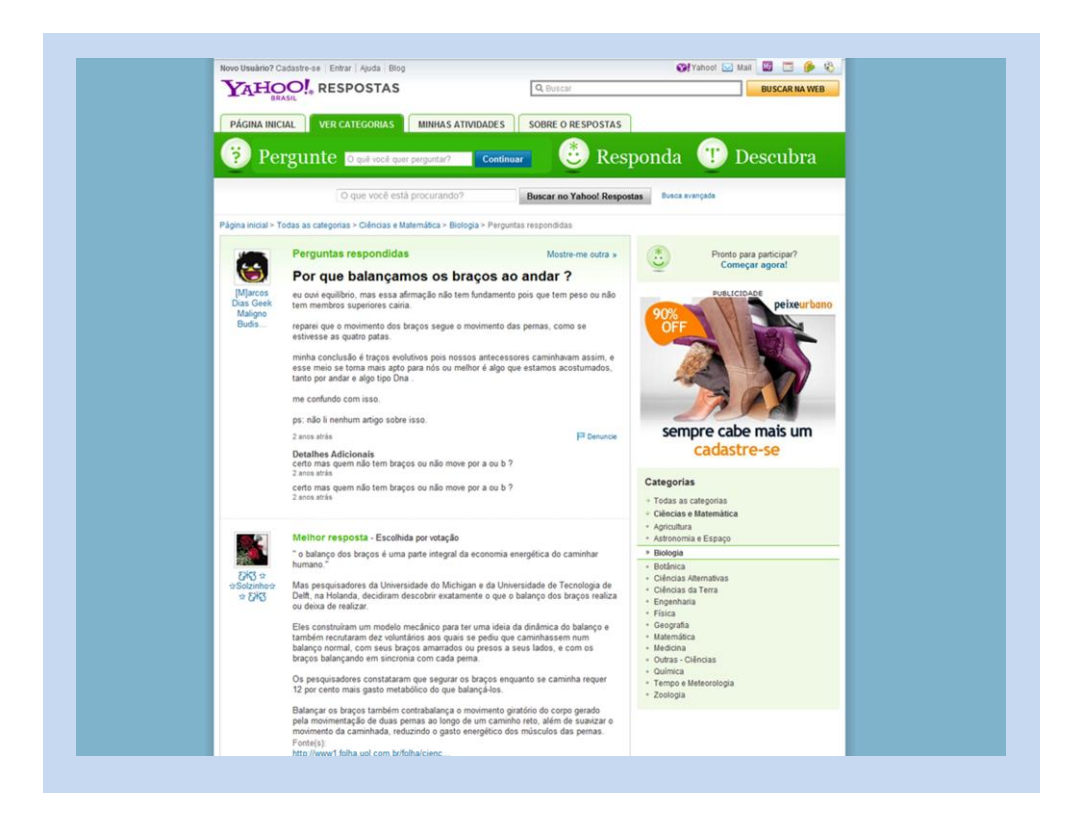

Imagem 8 – Página com resultado de pergunta no Yahoo! Respostas

A imagem 7 representa a página inicial do Yahoo! Respostas, que é mostrada assim que o usuário a acessa pelo endereço eletrônico do mesmo. A imagem 8 representa uma pergunta feita por um dos usuários do site, seguida das respostas dos demais usuários, destacando a resposta escolhida como a melhor pelos demais usuários. Ambas as telas correspondem ao acesso de um usuário não cadastrado e, portanto, não conectado dentro de seu perfil na página.

| <b>Interface</b>   | Yahoo! Respostas                                                   |
|--------------------|--------------------------------------------------------------------|
| <b>Finalidade</b>  | Perguntas e respostas que envolvem praticamente todos os temas     |
|                    | desde que exista alguém para disposto a perguntar e alguém         |
|                    | disposto a responder                                               |
| <b>Diferencial</b> | O conteúdo compartilhado é amplo, devido à liberdade quase         |
|                    | completa que o usuário possui para gerenciá-lo. Dentro das         |
|                    | respostas, é destacada a que for escolhida como a melhor por       |
|                    | quem perguntou e também por uma votação geral.                     |
| <b>Busca</b>       | O campo de busca é facilmente localizável devido ao contraste      |
|                    | desse campo em relação aos demais. Essa opção, no entanto, é       |
|                    | limitada, devido à própria proposta do site, ao formato de uma     |
|                    | pergunta, que caso não tenha sido feita pelos outros usuários,     |
|                    | deve aguardar uma resposta, portanto o processo pode não ser       |
|                    | imediato.                                                          |
| Layout             | Tem uma organização muito similar a um fórum. É simples            |
|                    | entender a lógica do site, pois é explicada logo que se entra no   |
|                    | site, porém a leitura é cansativa devido ao grande número de       |
|                    | informações competindo por atenção.                                |
| Interação          | Assim como na Wikipédia, você pode realizar buscas por             |
|                    | questões abordadas, além de fazer perguntas e responder as que já  |
|                    | foram feitas.                                                      |
| Cadastro           | A opção de cadastro é apresentada já na página inicial, no canto   |
|                    | esquerdo, encaminhando para<br>superior<br>página<br>$\,$ um<br>de |
|                    | preenchimento de um formulário complexo, que equivale a            |
|                    | criação de um e-mail do Yahoo!.                                    |

**Tabela 4 – Análise do Yahoo! Respostas**

#### **8.3. Redes de compartilhamento de tutoriais**

Os sites selecionados para avaliação o foram, pois são um dos poucos exemplares dentro desse segmento de compartilhamento de tutoriais. Dentro da análise, foram considerados os seguintes parâmetros:

**Interface:** qual o site analisado

**Compartilhamento:** de que forma se dá a partilha de informação e tutoriais na rede;

**Diferencial:** qual é a funcionalidade especifica e diferenciada com relação aos demais na mesma categoria;

**Busca:** analisa a posição da barra de buscas e as informações fornecidas e a complexidade para realizar essa tarefa dentro do site;

Layout: quais as características visuais de estilização e organização mais evidentes;

Interação: quais são as principais maneiras de interagir com o site e de que forma se dá esse uso por parte do usuário.

**Cadastro:** qual o nível de complexidade para se realizar o cadastro e as vantagens concedidas para os usuários cadastrados;

A seguir serão apresentadas análises sintéticas dos sites escolhidos.

## **8.3.1. How Stuff Works**

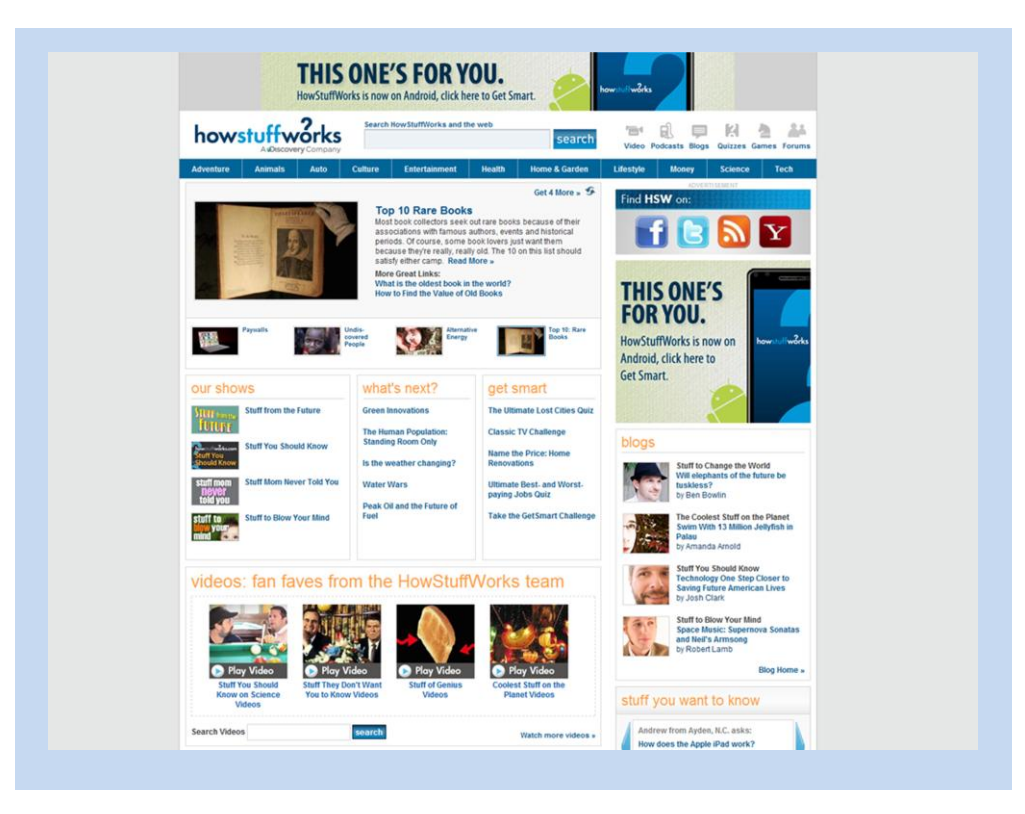

Imagem 9 – Página inicial do How Stuff Works

![](_page_57_Picture_3.jpeg)

Imagem 10 – Página com um artigo do site How Stuff Works

A imagem 9 representa a página inicial do How Stuff Works, que é mostrada assim que o usuário acessa esse site pelo seu endereço eletrônico. A imagem 10 equivale a um dos artigos que o site destacava em sua página inicial. Ambas as telas correspondem ao acesso de um usuário não cadastrado e, portanto, não conectado dentro de seu perfil na página.

| <b>Interface</b>   | HowStuffWorks                                                    |
|--------------------|------------------------------------------------------------------|
| Compartilhamento   | O compartilhamento de tutoriais é unilateral, apenas o site os   |
|                    | disponibiliza, não permitindo ao usuário fazê-lo diretamente.    |
|                    | Funciona praticamente como um revista digital que posta          |
|                    | tutoriais e forma de artigos escritos por seus colaboradores.    |
|                    | O conteúdo compartilhado, como foi dito, é criado pelo próprio   |
|                    | site, isso garante um novo montante de artigos com certa         |
|                    | frequência. Porém, por ser uma difusão apenas central desse      |
| <b>Diferencial</b> | conteúdo, a atualização é mais lenta que em outros sites de      |
|                    | tutoriais. Além disso, os artigos muitas vezes abordam outras    |
|                    | temáticas, não sendo apenas tutoriais.                           |
|                    | A busca é simplificada e limitada, amparando-se na base de       |
|                    | dados dos artigos criados. Quando esta não encontra resultados   |
| <b>Busca</b>       | ou correspondências diretas em seu banco de dados, fornece ao    |
|                    | usuário outros artigos sem associação direta à busca.            |
|                    | O layout segue a formatação de um revista digital, onde os       |
| Layout             | artigos em destaque representam as principais matérias do dia e  |
|                    | onde os demais conteúdos são organizados por temáticas e         |
|                    | separados por sessões, ainda assim é confuso em sua organização  |
|                    | O usuário pode apenas realizar buscas e compartilhar o link dos  |
| Interação          | tutoriais. Além disso, apenas sugerir tutoriais entrando em      |
|                    | contato com o site.                                              |
| Cadastro           | O site não apresenta nenhuma opção de cadastro. Porém,           |
|                    | apresenta uma associação ao perfil do Facebook, caso o usuário   |
|                    | tenha, podendo este "curtir" o artigo de seu interesse, postando |
|                    | automaticamente no perfil de seu Facebook. Além disso, pode      |
|                    | deixar comentários nos artigos, sempre associado a outra rede.   |

**Tabela 5 – Análise de HowStuffWorks**

![](_page_59_Picture_1.jpeg)

Imagem 11 – Página inicial do eHow

![](_page_59_Picture_3.jpeg)

Imagem 12 – Página com um tutorial do site eHow

A imagem 11 representa a página inicial do eHow, correspondente ao que é visualizado pelo usuário assim que ele acessa esse site pelo respectivo endereço eletrônico. A imagem 12 equivale a um dos artigos que o site destacava em sua página inicial. Ambas as telas correspondem ao acesso de um usuário não cadastrado e, portanto, não conectado dentro de um perfil na página.

| <b>Interface</b>   | eHow                                                                     |
|--------------------|--------------------------------------------------------------------------|
| Compartilhamento   | O compartilhamento de tutoriais é unilateral, porém, o usuário           |
|                    | também pode auxiliar em sua criação indicando temas. Para                |
|                    | contribuir diretamente o usuário precisa ser contratado como             |
|                    | colaborador pela empresa dona do site. Além disso, o site dá             |
|                    | tutoriais<br>destaque<br>mais<br>acessados<br>maiores<br>aos<br>aos<br>e |
|                    | colaboradores.                                                           |
| <b>Diferencial</b> | O conteúdo compartilhado é criado pelo próprio site e pelas              |
|                    | sugestões e demandas dos usuários, isso garante maior variedade          |
|                    | de tutoriais e, mesmo no caso de não haver criação dos mesmos            |
|                    | por parte dos usuários, o site garante com suas criações próprias,       |
|                    | que sempre haja conteúdo novo atualizando-o.                             |
| <b>Busca</b>       | A busca é feita com o auxílio da ferramenta de busca do Google           |
|                    | dentro do próprio banco de dados do eHow, dando como                     |
|                    | resultado da pesquisa os artigos que possuam correspondência.            |
|                    | O layout organiza os tutoriais dentro dos temas principais de            |
| Layout             | Família, Comida, Saúde, Casa, Dinheiro e Estilo, além de outros.         |
|                    | O site destaca os autores que mais colaboram e dá preferência aos        |
|                    | temas Casa e Estilo.                                                     |
| Interação          | O usuário pode realizar buscas sem precisar ser cadastrado.              |
|                    | Porém para poder compartilhar novos tutoriais e interagir,               |
|                    | comentando e avaliando os demais, é preciso se cadastrar no site.        |
| Cadastro           | A opção de cadastro existe, mas é muito complicada de ser                |
|                    | encontrada, é preciso entrar na página de suporte para se registrar      |
|                    | nesse site. Há, no entanto, opção entrar com um conta existente          |
|                    | do Facebook. Só ao entrar o usuário pode comentar nos artigos.           |

**Tabela 6 – Análise de eHow**

#### **5.3.3.** *Instructables*

![](_page_61_Picture_1.jpeg)

Imagem 13 – Página inicial do Instructables

![](_page_61_Picture_3.jpeg)

Imagem 14 – Página com um tutorial do site Instructables

A imagem 13 representa a página inicial do Instructables, correspondente ao que é visualizado pelo usuário assim que ele acessa esse site pelo respectivo endereço eletrônico. A imagem 14 equivale a um dos tutoriais que o site destacava em sua página inicial. Ambas as telas correspondem ao acesso de um usuário não cadastrado e, portanto, não conectado dentro de um perfil na página.

![](_page_62_Picture_130.jpeg)

#### **Tabela 7 – Análise de Instructables**

#### **9. Requisitos da interface**

Levando-se em consideração todos os aspectos e elementos estudados no desenvolvimento do projeto, têm-se como requisitos para o desenvolvimento da interface:

- ⦁ *Layout* simples, não poluído e de fácil entendimento pelo usuário.
- ⦁ Site não carregado de informações e dados, pois o público-alvo, em sua maioria, não terá uma internet muito veloz.
- ⦁ Organização dos diferentes tipos de informação no site para não confundir o usuário.
- ⦁ Atender ao maior número possível de requisitos de usabilidade e acessibilidade.
- ⦁ Apresentar ícones que identifiquem fácil e diretamente as ferramentas apresentadas.
- ⦁ Constante acesso às ferramentas e menus do site, com fácil leitura dessas opções.
- ⦁ Possibilidade de interação com os demais usuários cadastrados na rede social.

⦁ O cadastro na rede social deve exigir o mínimo esforço possível do usuário, em etapas e requisitos, e deve abrir à possibilidade de utilização de dados de outras redes.

⦁ Padronização do formato da busca e titulação dos tutoriais para facilitar a pesquisa.

⦁ Padronização do formato de criação do tutorial para facilitar essa ação e a leitura do mesmo por parte dos outros usuários.

- ⦁ Possibilitar comentário, sugestão e avaliação de dificuldade dos tutoriais criados.
- ⦁ Possibilitar a criação de tutoriais com mesmo nome, caracterizando-os como versões.
- ⦁ Permitir que o usuário defina temas de interesse e visualize os novos conteúdos criados dentro dos mesmos.
- ⦁ Criar demandas por tutoriais, baseado nas pesquisas feitas, mas sem resultado.
- ⦁ A possibilidade de *login* e cadastro devem estar presentes desde a página inicial.

#### **10. Geração de** *wireframes*

Após a análise das interfaces de outros sites e a definição dos requisitos da rede social que rege esse projeto, partiu-se para a composição de esboços de *layout*, esboços da organização estrutural do site. Esses esboços de *layout* ainda têm como base a estrutura dos sites analisados, bem como a organização e disposição de seus elementos visuais e de navegação, porém, já levam em conta para a construção dessas possibilidades visuais os requisitos estabelecidos para a rede a ser criada. Essas alternativas representam apenas o registro das possíveis disposições dos elementos.

Essa etapa foi de suma importância para a escolha de uma identidade estrutural para a rede social, que representa o produto desse projeto.

#### **10.1. Página inicial**

O desenvolvimento de esboços para a página inicial desse site foi realizado antes de qualquer outra tela dessa rede por se tratar do primeiro contato que o usuário tem com essa rede, sendo, portanto, um momento de extrema importância para o conhecimento dos objetivos desse site e de sua identidade visual. Vale lembrar que esses esboços de telas foram feitos com base nas interfaces analisadas e no requisitos definidos para esse projeto.

![](_page_64_Figure_5.jpeg)

Imagem 15 – Primeiro esboço de *layout* da página inicial

Nesse primeiro esboço (imagem 15) pode-se perceber que estão presentes nesse esboço as identificações da marca, a opção de busca por tutoriais, a opção de cadastro simplificado na rede, bem como mais acima, na barra de ferramentas, a opção para efetuar o *login*, ou seja, para entrar com um usuário já cadastrado. Além disso, estão apresentadas, na borda inferior da tela, as opção de idioma, que conterão apenas duas opção nesse primeiro momento da rede, o português e o inglês internacional, e os *links* relacionados ao site, que no caso são as opções de "sobre o site", que explica desde informações do surgimento da rede até as definições de missão, visão e valores do mesmo; "termos", que apresentam os termos de uso do site; "privacidade", onde é apresentada a política de privacidade do mesmo; "negócios", onde são apresentadas as possibilidades para investidores, parceiros e para anúncios publicitários; e por último a "ajuda", onde são colocadas as dúvidas mais freqüentes e canais para contato.

Percebeu-se, no entanto, que essa tela possivelmente apresentava informações demais ao usuário, havendo um conflito, devido a organização apresentada, entre a atenção para a busca e a atenção para o cadastro.

![](_page_65_Figure_2.jpeg)

Imagem 16 – Segundo esboço de *layout* da página inicial

Na segunda tela (imagem 16) tentou-se a inversão das opções de busca e cadastro. Porém, esse ato não favoreceu o destaque a opção de busca por tutoriais, pelo contrário, como a leitura usual se faz da esquerda para a direita, o formulário de cadastro ganhou destaque.

![](_page_66_Figure_1.jpeg)

Imagem 17 – Terceiro esboço de *layout* da página inicial

Em um terceiro esboço (imagem 17) tentou-se a inversão das opções de busca e cadastro. Porém, esse ato não favoreceu o destaque a opção de busca por tutoriais, pelo contrário, como a leitura usual se faz da esquerda para a direita, o formulário de cadastro ganhou destaque. Além disso, com a apresentação dessas duas informações lado a lado, percebeu-se essa divisão de atenção do usuário e por mais que seja uma intenção da rede o incentivo ao cadastro, o objetivo principal que é o de incentivar a busca por tutoriais não estava sendo devidamente valorizado com essas organizações de elementos apresentada.

![](_page_67_Figure_0.jpeg)

Imagem 18 – Quarto esboço de *layout* da página inicial

Já na quarta tela criada para essa rede (imagem 18) houve a tentativa de valorizar a opção de busca em detrimento da opção de cadastro na rede, para tanto se ordenou a opção de busca acima da outra opção. O resultado, contudo, não foi satisfatório tendo em vista ainda um existente conflito de importância e conseqüente peso da página, devido a grande quantidade de elementos apresentados, principalmente de caixas de textos a serem preenchidas. O que também pareceria cansativo ao usuário à primeira vista ter que preencher todos essas caixas de texto crendo ele se tratar de uma possível exigência para realização da busca por tutoriais.

![](_page_68_Figure_0.jpeg)

Imagem 19 – Quinto esboço de *layout* da página inicial

Houve ainda uma quinta tentativa (imagem 19) de divisão de um mesmo espaço entre a opção de busca e a opção de cadastro, incluindo também, dessa vez, a opção de *login* nessa divisão. A conclusão foi a mesma do esboço anterior, o grande número de informações nesse mesmo espaço não valorizava nenhuma em particular, nem mesmo a mais importante, no caso, a busca. A barra de ferramentas foi retirada para se tentar valorizar a opção de busca, mas isso se mostrou ineficiente. Além disso, a página se tornava cansativa e desestimulante ante o grande número de informações e o grande número de caixas de texto a serem preenchidas, não deixando claro, como seria com uma divisão melhor, que elas se refeririam a tarefas diferentes e dissociadas, não sendo obrigatório o preenchimento de todas.

Dessa forma, foi adotada a idéia de que, para valorizar a opção de busca por tutoriais, que é o principal elemento dessa rede, a opção de busca e cadastro não deveriam dividir um mesmo espaço, independentemente do modo como eles o fariam, seja a direita, a esquerda ou acima. Essa decisão possibilitou o foco no destaque às buscas, mas criou um novo problema, que seria aonde colocar a opção de cadastro.

![](_page_69_Figure_0.jpeg)

Imagem 20 – Sexto esboço de *layout* da página inicial

Na sexta tela de esboço de *layout* (imagem 20) partiu-se para um modelo de *layout* simplificado, com destaque evidente para a função principal do site, a busca por tutoriais. A opção de cadastro e de entrada com um usuário já cadastrado foram colocadas na barra de tarefas, na borda superior do site. A diagramação visual proposta nessa tela tem como pontos fortes a simplicidade visual e a leveza nas informações passadas ao usuário. Os pontos fracos são o destaque quase inexistente à opção de cadastro e o fato de esta ter se tornado um pouco mais complexa, pois não apresenta os formulários simplificados de cadastramento logo de início. Além disso, essa formatação com o fundo totalmente limpo é o layout genérico do site de buscas Google, o que não acrescenta nenhuma identidade visual própria à rede que está sendo criada nesse projeto.

![](_page_70_Picture_40.jpeg)

Imagem 21 – Sétimo esboço de *layout* da página inicial

Partindo-se do esboço anterior, foi desenvolvida essa tela (imagem 21) no qual os formulários de cadastro simplificado e login no site foram colocados em substituição aos *links* que representavam os mesmos. Notou-se, porém, que, apesar de mantida a importância e destaque à opção de busca por tutoriais, a opção de cadastro divide a sua atenção com a opção de *login*. Por mais que seja importante para o usuário cadastrado na rede ter um acesso direto aos formulários de acesso ao site, é talvez mais interessante que um usuário que não seja tão familiarizado com essa rede ver com maior destaque a possibilidade de cadastro.

![](_page_71_Picture_55.jpeg)

Imagem 22 – Oitavo esboço de *layout* da página inicial

Esse esboço de *layout* (imagem 22) tenta solucionar o problema constatado anteriormente, no qual o cadastro e o login dividiam o posto de segundo elemento mais importante no site. Para corrigir esse problema os formulários de *login* foram ocultados na forma de *link* para essa função, porém dando a possibilidade de, ao ser clicada, apresentar uma pequena janela abaixo desse *link*, com os formulários para efetuar a entrada no site. Essa mudança acaba dando uma pequena tarefa a mais para os usuários já cadastrados, porém, valoriza muito os formulários de cadastro, tornando-os o segundo elemento de maior destaque na página, atrás justamente do elemento que deveria ser o mais importante, à opção de busca. Contudo, o *layout* do site ainda não apresenta nenhuma identidade visual própria.
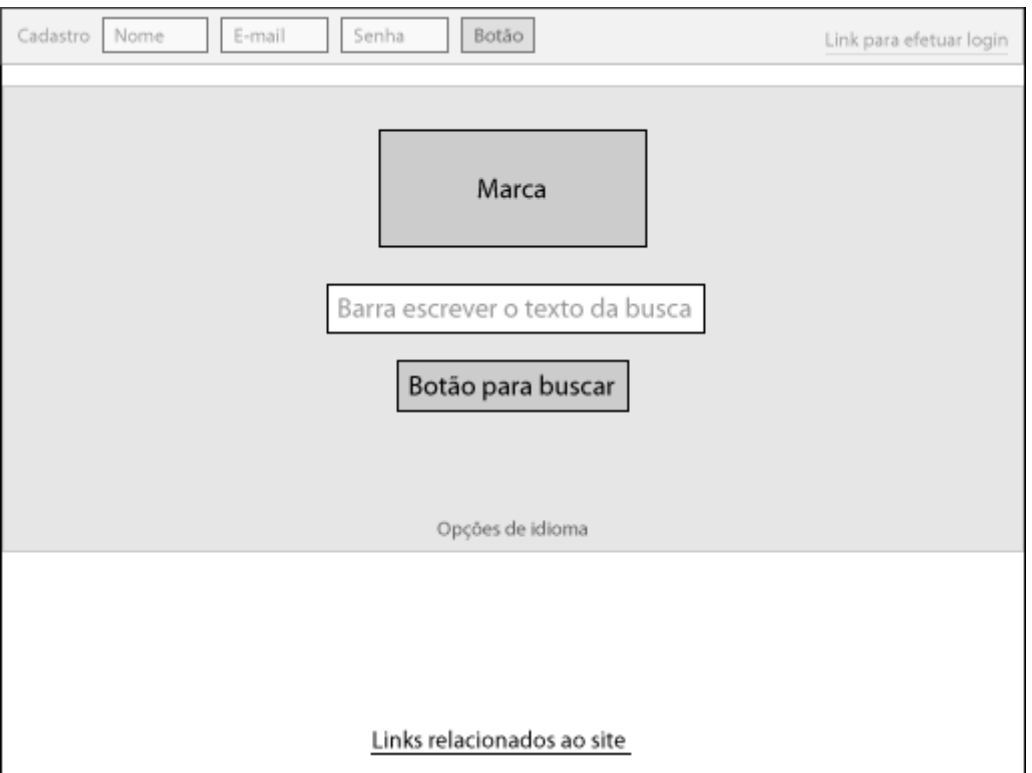

Imagem 23 – Oitavo esboço de *layout* da página inicial

O esboço final da página inicial (imagem 23) apresenta uma alternativa ao último problema constatado, o *layout* genérico que essa página apresentava. Por meio da distinção por cores e contrastes diferentes, a opção de busca ganhar ainda maior destaque. O fundo que preenche a área onde essa opção se encontra, fornece ainda a possibilidade do uso de alguma textura que seja um elemento identificador dessa página. A barra de ferramentas que se encontra no topo da página, apesar do contraste menor em relação a parte referente à busca, apresenta maior destaque e contraste do que o fundo branco dessa tela, permanecendo assim como segundo maior elemento de atenção.

#### **11. Identidade Visual**

Antes de partir para o desenvolvimento mais aprofundado do *layout*, constatou-se a necessidade da criação de uma identidade visual para o site e, mesmo não sendo a sua versão definitiva, permitiu nortear o desenvolvimento visual, a diagramação e a organização de elementos nessa rede.

Em primeiro lugar definiu-se a cor que representaria essa rede social de compartilhamento de tutoriais. O azul era uma forte candidata a ser escolhida, devido ao fato de passar certa seriedade e, portanto, confiança ao site, bem como por proporcionar uma leitura agradável e pouco cansativa da página. Porém, muito provavelmente pelas características da mesma, essa cor é freqüentemente usada em redes sociais, o que não a faria um elemento de identificação da rede a ser criada.

Dessa forma optou-se por uma cor de características próximas ao azul e que ainda assim possibilita-se um diferencial visual a essa rede. A cor escolhida foi o verde, que além de tudo é uma cor associada à nacionalidade brasileira. O verde a que se optou não poderia ser muito forte, pois senão seria cansativo. Foi escolhida uma tonalidade mais carregada ao azul, para ressaltar ainda mais as características comuns a essas cores, no caso, a seriedade, a confiança e a clareza visual. Portanto, para a identificação visual do site foram definidas duas tonalidades desse verde mais azulado, como se vê abaixo.

Definidas as cores, a criação do nome dessa rede se tornou a prioridade. Entre diversas alternativas pesquisadas e trabalhadas – todas fazendo referências a tutoriais ou ao "como fazer", ideia intrínseca desse site – a melhor alternativa encontrada foi *Tutts*. A opção de Tuts já estava registrada tanto nos domínios .com ou .com.br, sendo nenhum deles concorrente a rede que está sendo criado. Havia então a possibilidade de registro do domínio tutts.com.br, além de tutts.org, tutts.net, porém não havia a possibilidade de registro de tutts.com pelo fato desse se encontrar bloqueado judicialmente. Não havendo nenhum concorrente listado na internet com esse nome, então esta foi a opção escolhida, justamente por fazer referência a palavra tutorial. Além de ter uma grafia simples, uma sonoridade fácil para ser gravada e também por não ter relação com nenhum idioma especifico tornando-a associável em qualquer língua. Não bastassem esses pontos, a grafia se assemelha a *tutti*, que significa tudo em italiano, passando a ideia de que na rede se encontra todo conhecimento possível.

Escolhido o nome dessa rede, partiu-se para a criação da marca na qual seria apresentado o nome seguido de um ícone identificador da mesma. A criação desse ícone veio primeiro. A ideia era representar pelo ícone uma caixa de ferramentas, indicando as

possibilidades de ajuda em conhecimento técnico, por meio de tutoriais, que essa rede poderia oferecer. A caixa seria então representada por um quadrado, porém, foi decidido que o quadrado teria as bordas arredondadas para indicar adaptação e não a rigidez de sua forma tipicamente reta. Dentro desse quadrado estariam então duas ferramentas, representando áreas diferentes para indicar a variedade apresentada no site, formando o sinal de multiplicação para, novamente, fazer referência ao número cada vez maior de possibilidades desse site. Foram dispostas nessa posição então uma colher e uma chave inglesa.

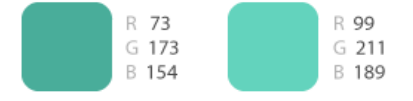

Imagem 24 – Paleta de cores da identidade visual do site

A fonte escolhida para a grafia do nome dessa rede foi a Myriad Pro, por ser esta uma fonte sem serifas, com formas bem definidas, mas ainda assim orgânicas e por representar de maneira impactante o Tutts, o nome da rede. As opções de marca, para o fundo claro e o fundo escuro, são as apresentadas abaixo.

# **Tutts Resort Tutts**

Imagem 25 – Representação das possibilidades de cores da logomarca do site.

Após a definição da identidade visual dessa rede social de tutoriais, o desenvolvimento das alternativas de *layout* se tornou mais objetivo, focando-se apenas na formatação visual e diagramação, excluindo as definições da logomarca e das cores básicas do site.

#### **12. Desenvolvimento das alternativas**

Escolhida a alternativa de diagramação visual da página inicial da rede e definida a identidade visual da mesma, partiu-se para o desenvolvimento da alternativa escolhida. Assim, novas opções de acabamento visual foram geradas, porém, mais elaboradas e detalhadas, seguindo sempre o mesmo padrão de organização dos elementos.

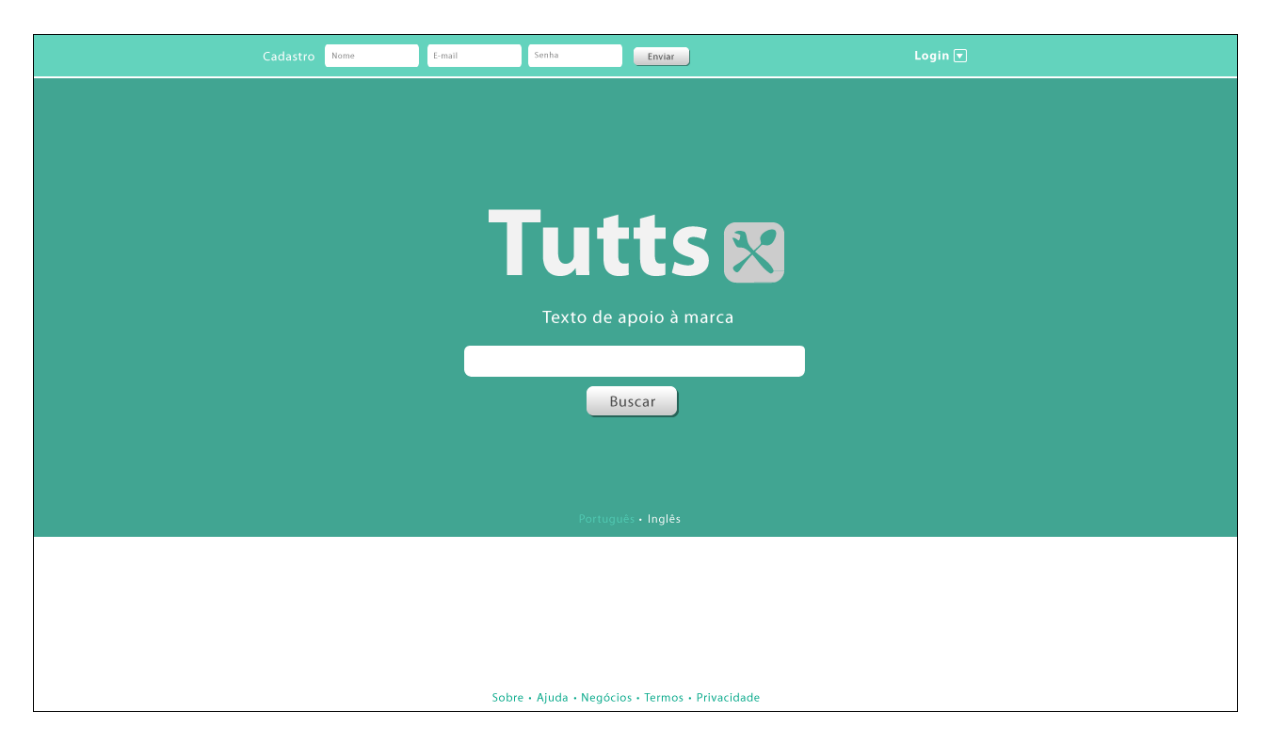

Imagem 26 – Primeira alternativa de acabamento da página inicial da rede

Tendo como base o modelo escolhido, foram posicionados de maneira idêntica os elementos visuais contidos no mesmo, estando assim presentes a barra de buscas por tutoriais ao centro, tendo a logomarca já definida acima e o botão para realizar a busca abaixo. Os formulários de cadastro também se encontram nela, assim como o botão para efetuar o *login* nessa página. As cores usadas são as mesmas definidas pela identidade visual dessa rede. A única alteração entre essa tela e o seu esboço é a adição do texto de apoio logo abaixo da marca. Este terá uma função próxima a um *slogan*, que transmitirá a idéia do site.

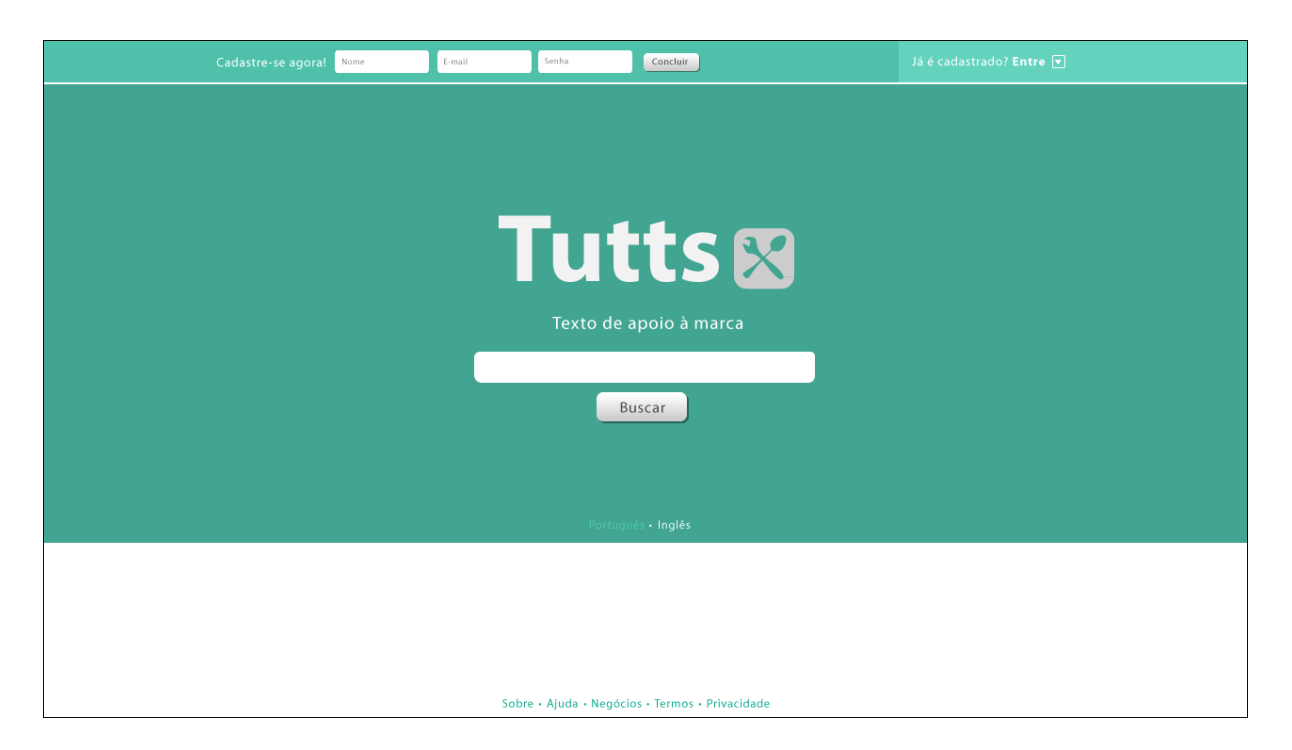

Imagem 27 – Segunda alternativa de acabamento da página inicial da rede

Com relação à tela anterior, essa tela (imagem 27) apresenta alterações apenas na barra de ferramentas, no topo da página. Alterações, no entanto, importantes, visto que separam e identificar melhor as duas opções apresentadas, no caso, o cadastro e o *login*. O cadastro ganhou um texto imperativo, convidando o usuário a cadastrar-se naquele exato momento. O login ganhou um texto de apoio, questionando se o usuário já é cadastrado, sendo uma afirmativa a resposta, o texto que segue dizendo "entre" é um convite para o usuário efetuar o *login* na página. A alteração do texto referente ao login foi interessante, pois evita qualquer terminologia em inglês que pudesse confundir algum usuário.

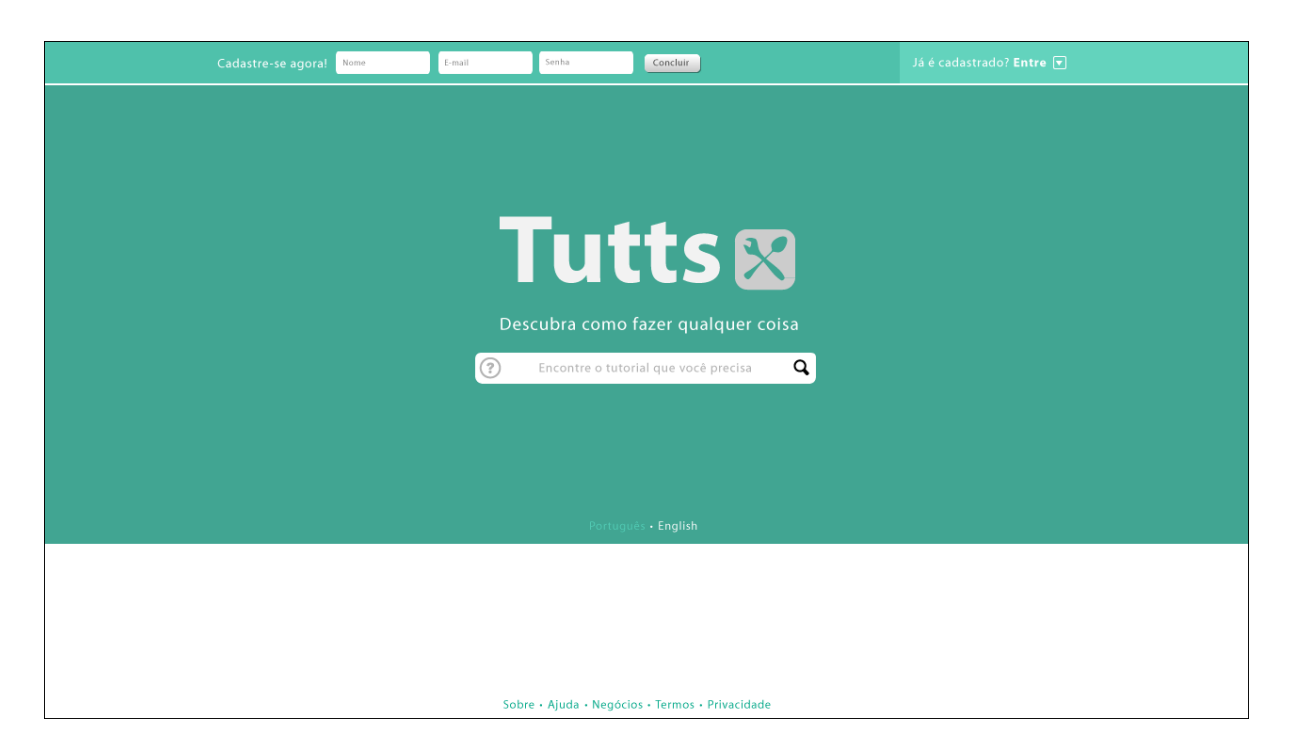

Imagem 28 – Terceira alternativa de acabamento da página inicial da rede

Solucionada a resolução visual da barra de ferramentas, modificou-se alguns elementos da opção de busca por tutoriais (imagem 28). O texto de apoio foi definido como "Descubra como fazer qualquer coisa", fazendo assim referência a duas das características mais essenciais da rede, que são a estruturação dos tutoriais com base no mote do "como fazer" e possibilidade de criação por parte dos usuários de tutoriais abordando qualquer temática. Além disso, a barra de buscas foi preenchida com a frase "Encontre o tutorial que você precisa" fazendo referência justamente as possibilidades que a busca oferecem para a solução dos problemas que o usuário enfrenta para realizar determinada tarefa. Por último, foram acrescidas a essa barra, o ícone de interrogação, que ao ser sobreposto pela seta do mouse, apresenta um pop explicando qual a melhor forma de buscar os tutoriais, como também foi acrescida a lupa, que nada mais é do que o botão de busca em uma versão reduzida e iconográfica. Esta é útil para deixar o *layout* mais limpo, simples e com o menor número de informações possíveis. Ela não apresenta problemas para com o usuário que está acostumado com esse ícone em outras barras de busca pela *Internet*.

#### **13. Solução final**

A solução final para a página inicial e para as demais páginas dessa rede social ocorreu após várias etapas, esboços e desenvolvimentos, como demonstrados no caso da página inicial. A escolha de quais telas seriam representadas nesse relatório se deu pela análise dos caminhos principais de navegação que um usuário comum faria. Essa análise foi ilustrada no fluxograma abaixo.

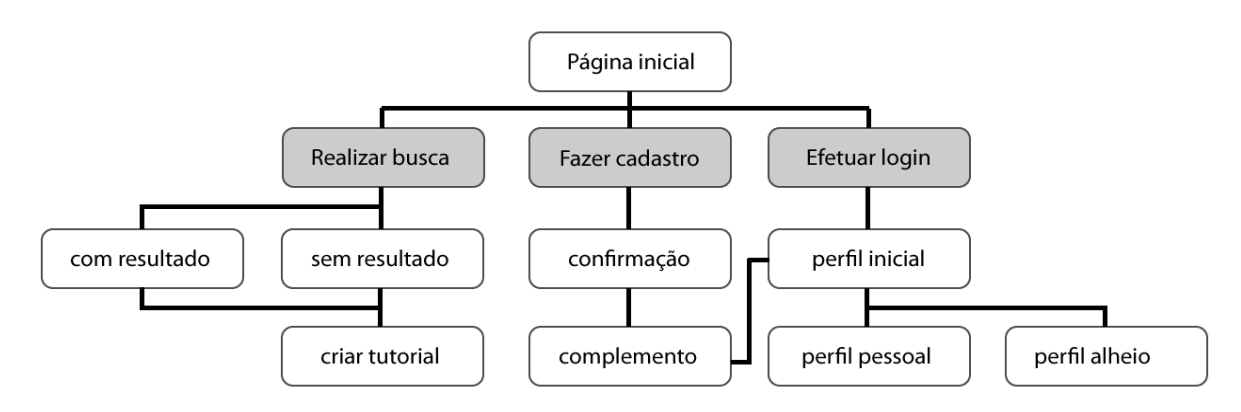

Fluxograma 2 – Ilustração dos principais caminhos de navegação desse site

Como se pode ver no fluxograma, após acessar a página inicial da rede em criação é possível tomar três atitudes principais, representadas pela cor cinza. Ao realizar a ação principal que é realizar uma busca, pode-se chegar a duas telas, uma com um resultado para a pesquisa realizada e outra indicando que não há resultado para essa busca, a partir da primeira é possível criar uma nova versão para o tutorial encontrado, enquanto que, a partir da segunda, é dada a oportunidade de se criar esse tutorial inexistente.

Se o usuário optar por fazer o cadastro nesse site, ele é levado a uma página de confirmação dos dados escritos no formulário da página inicial. Após confirmar esses dados, o usuário é levado a uma página de complemento de cadastro, a qual ele pode optar por pular e atualizar depois. Nessa página, ele pode informar dados pessoais como profissão, idade, assim como quais são seus temas preferenciais de tutoriais, além, é claro de poder definir qual será a imagem que o representará na rede.

O terceiro caminho principal que o usuário pode seguir é o de efetuar *login,* ou seja, entrar na rede com um usuário já cadastrado. Após realizar essa ação, e também ao concluir o cadastro, ele é levado a uma página de perfil inicial, que além de mostrar as opções de seu perfil, como acesso a informações, mensagens e amigos, ele tem em destaque os tutoriais criados dentro das áreas de interesse que ele definiu quando se cadastrou. A partir desse perfil inicialmente apresentado, ele pode acessar o seu perfil pessoal ou o perfil pessoal de outras pessoas.

#### **13.1. Página inicial**

A versão final da página inicial (imagem 29) manteve a maior parte dos elementos da última versão de desenvolvimento da mesma tela. As alterações finais limitaram-se a aplicação de uma textura no quadro que contêm a opção de busca. Textura contendo várias ferramentas de ofícios diferentes, indicando a versatilidade do conteúdo presente na rede. Além de fortalecer a idéia de conteúdo diversificado e abrangente, e subentendidamente completo, a textura em questão agregou maior acabamento ao design da rede. A opção de idiomas também sofreu alteração, o *link* que direciona à exibição do conteúdo em inglês passou a ser escrito nesse mesmo idioma, no caso, foi escrito *english*, partindo-se da idéia de que um usuário dessa língua não entenda essa mesma opção enquanto escrita "inglês" em português. Por último, foram adicionados na barra de ferramentas, no topo da página, ao lado da opção de cadastro, botões referentes à opção de acesso à rede por meio de perfis já existentes em redes como Twitter, Facebook e Google. Esses botões ao serem sobrepostos pela seta do mouse perdem a transparência em que se encontram e apresentam um pequeno quadro abaixo deles, simulando um balão de fala, explicando essa opção.

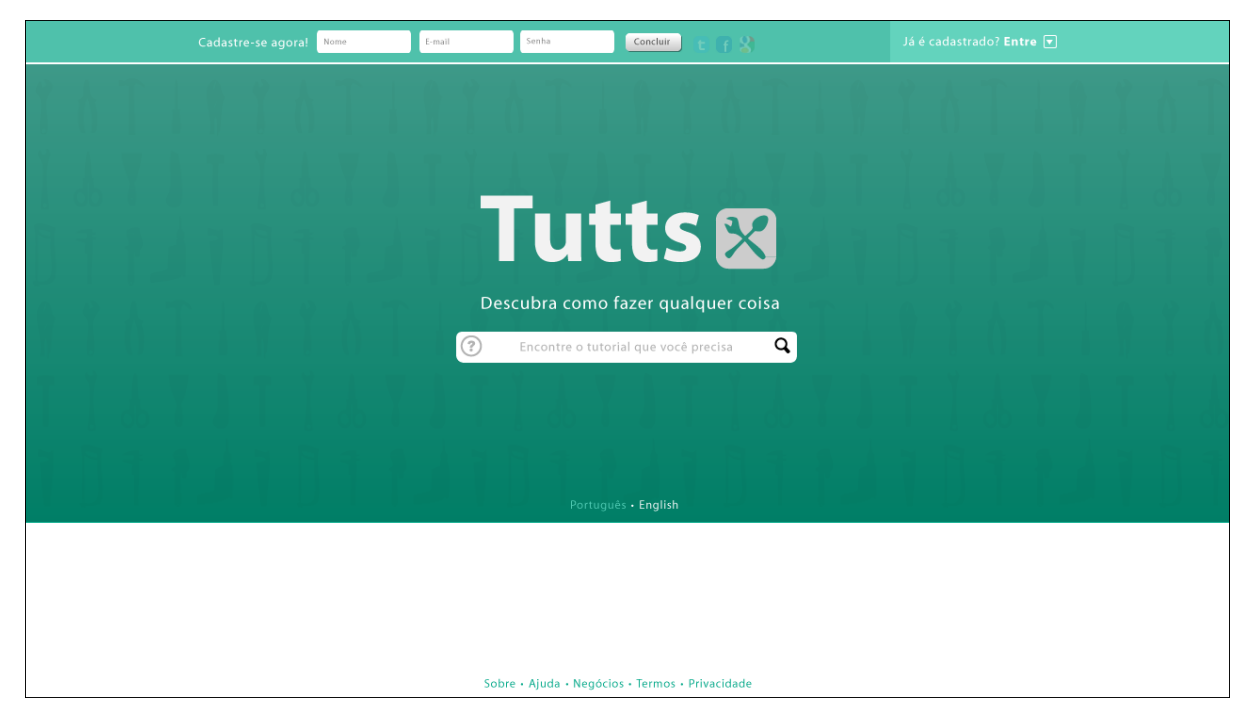

Imagem 29 – Versão final da página inicial da rede

# **13.2. Página com resultado para uma busca**

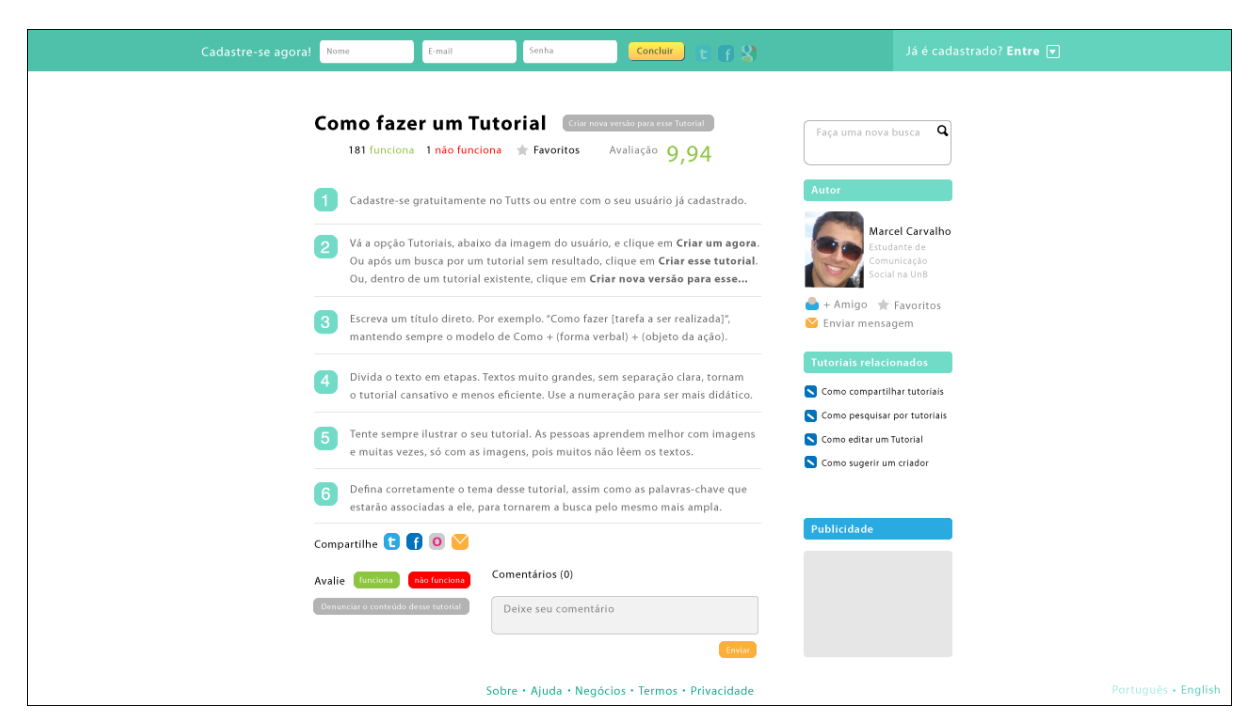

Imagem 30 – Versão final da página com resultado de busca

Pelo fato de a função principal dessa rede ser a possibilidade de busca por tutoriais das mais diversas categorias, a segunda página (imagem 30) desenvolvida foi a referente ao resultado da pesquisa por um tutorial, supondo que seria esta realmente a segunda tela a que o usuário teria contato. A barra de tarefas, as opções de idiomas e os *links* relacionados à rede, localizados na borda inferior da página, foram mantidos nessa página e quaisquer outras que o usuário acesse na rede. A opção de cadastro continua por se imaginar nessa tela que o usuário não seja ainda cadastrado. Há uma pequena alteração nela, referente à cor do botão de concluir cadastro, este ganhando um amarelo mais vivo, dando destaque à essa opção.

O fundo utilizado foi o branco, visando a simplicidade e a valorização dos elementos dispostos na tela. O título do tutorial fica no topo da área destinada a esse conteúdo, ao lado há um botão dando a opção para o usuário criar uma nova versão para o tutorial. Abaixo dessas opções há a avaliação do tutorial, indicando quantas pessoas indicaram que o tutorial funciona e quantas disseram que não funciona. Ao lado há a possibilidade de marcá-lo como favorito, além da nota de avaliação do tutorial referente a média ponderada do somatório das quantidades assinaladas da variável "funciona", esta valendo 10 pontos, e da variável "não funciona", esta valendo 0 pontos.

Seguindo a leitura de cima pra baixo, chega-se aos texto do tutorial em si, sendo o mesmo dividido em passos pelo site para tornar mais didático e menos cansativo o aprendizado da tarefa em questão. A numeração segue a identidade visual do site, contendo a caixa também presente na logomarca e uma das cores dessa mesma identidade. Depois de toda a explicação do tutorial, aparecem à opção de compartilhamento pelo *Twitter*, *Facebook*, *Orkut* e via mensagem dentro da própria rede. Além disso, estão presentes ali os botões para avaliação da rede, segundo o critério "funciona" e "não funciona" e também a opção de comentar o tutorial. Lembrando que a opção de avaliar, comentar e marcar o tutorial como favorito vão exigir do usuário que ele seja cadastrado ou que se cadastre naquele momento.

Fora todos os elementos já citados, a direita do tutorial encontra-se uma coluna de apoio ao mesmo, onde há um campo de busca destinado à realização de novas pesquisas, assim como constam as informações a respeito do autor do tutorial, incluídas as opção de adicioná-lo como amigo, marcá-lo como favorito e enviar uma mensagem à ele. Não restrito a isso, existe uma listagem de tutoriais relacionados ao que foi encontrado e uma área abaixo reservada à publicidade. Os elementos foram organizados de modo a manter a simplicidade e o equilíbrio visual da página, sem comprometer os diferentes tipos de informação.

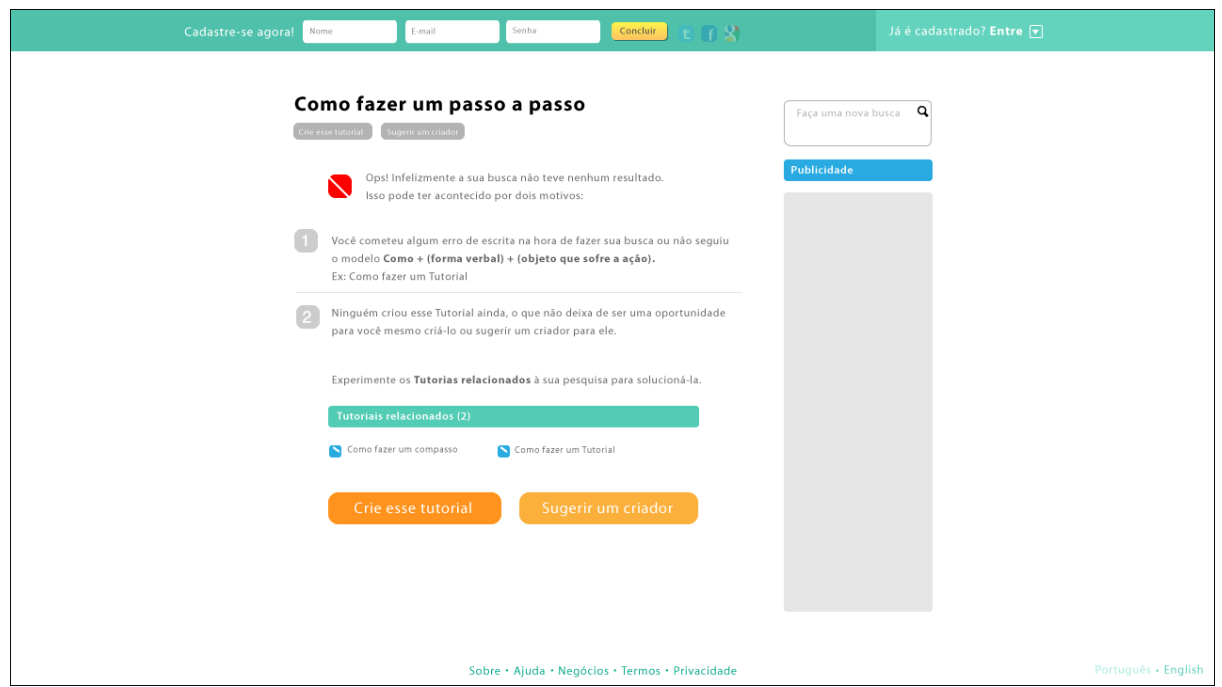

#### **13.3. Página sem resultado para uma busca**

Imagem 31 – Versão final da página sem resultado de busca

Da mesma forma que o usuário ao realizar uma pesquisa está sujeito a obter um resultado positivo para a mesma é possível que a busca não encontre resultante, podendo esse página sem resultado (imagem 31) também ser a segunda tela ao qual o internauta teria contato durante a navegação. Pensando nisso, essa tela foi produzida de modo a apresentar diversas opções ao usuário que estará encontrando uma impressão ruim do site, por este não fornecer o resultado desejado. A estrutura da barra de ferramentas ao topo, assim como os links relacionados ao site, as opções de idiomas e a caixa de buscas permanecem idênticas a da tela com resultado positivo para a busca, o que se altera é o espaço destinado a publicidade, que ganha espaço útil para si, visto que não há informações sobre o autor para serem apresentadas e por a parte referente a temas relacionados ter sido deslocada de lugar.

Além do que já foi dito, o espaço reservado ao tutorial é substituído por um informe a respeito da ausência de resultado para a busca. Este informe usa dos elementos comuns ao tutorial, para manter a unidade com o restante dos resultados, como o título, a introdução, a numeração, nesse caso representado duas razões possíveis para o erro. Não apenas isso, há também um botão dando a opção ao usuário que realizou a busca sem sucesso para que ele mesmo crie o tutorial, assim como há um botão onde ele possa sugerir um criador, que pode ser, por exemplo, um amigo que conheça do assunto pesquisado. Por último, como já havia sido dito, o campo de tutoriais relacionados à pesquisa sai da barra de apoio, a direita do resultado da busca, e passa posicionado na seqüência do texto que explica as razões da ausência de resultado.

#### **13.4. Página de criação de tutorial**

Caso o usuário não encontrasse o resultado desejado, seja por uma ausência de resultado ou por um tutorial aquém do esperado, ele pode optar por criar ou um novo tutorial ou uma nova versão para um tutorial já existente. De qualquer forma ele será encaminhado para a mesma página de criação de tutorial. Para tanto, ele precisará estar cadastrado ou se cadastrar imediatamente na rede, porém, esse ponto será abordado na tela seguinte.

Como se pode perceber nesta tela (imagem 32), muito do *layout* da página inicial do site foi aproveitado. Isso ocorreu por dois motivos principais. Primeiro, por ser uma tela de abastecimento de conteúdo da rede, sentiu-se a necessidade de uma maior identificação da mesma com uma identidade visual mais explicita do site, no caso, a identidade da principal página, a inicial. Segundo, por se tratar de uma opção com muitos campos de texto, seria mais interessante manter um fundo mais escuro, com um contraste maior com esses campos brancos, situação em que a repetição do uso do fundo presente na página inicial seria ideal.

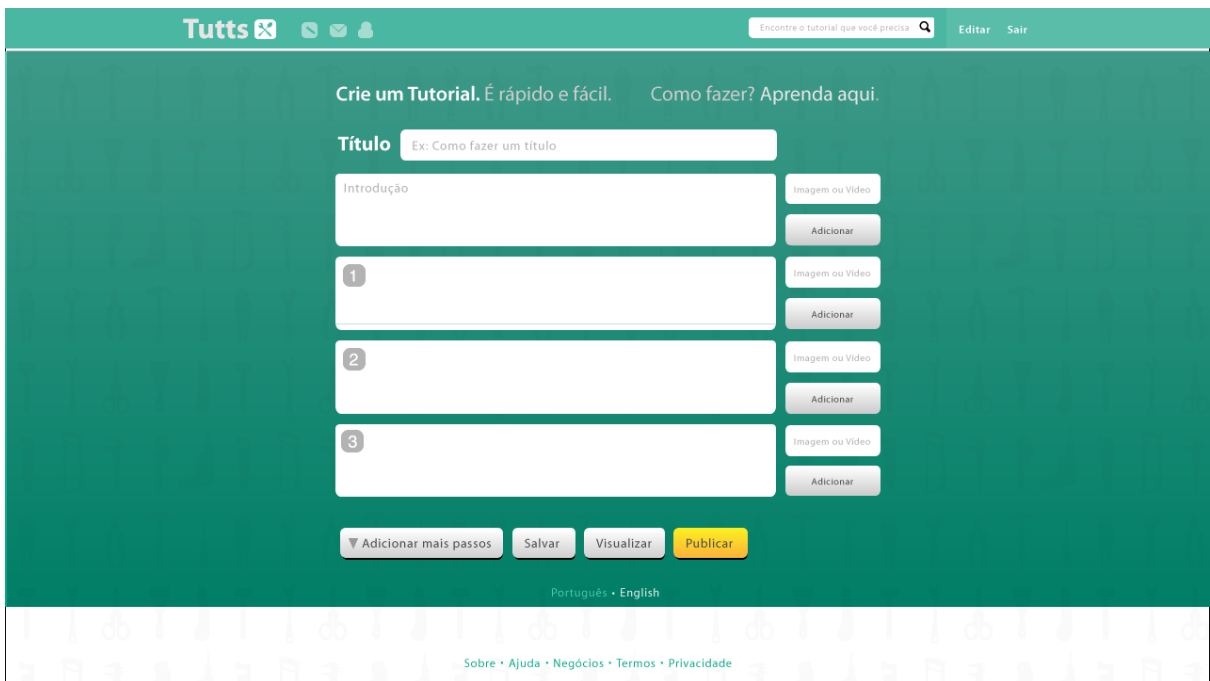

Imagem 32 – Versão final da página de criação de tutorial

Quanto ao conteúdo dessa tela, pode-se notar a alteração das opções da barra de ferramentas, como a adição de um campo de busca de tutoriais à esquerda e também as opções de editar as configurações desse usuário cadastrado que está acessando a rede, como também a opção de que o mesmo possa sair do seu perfil nesse site. Percebe-se também a presença da logomarca a direita e alguns novos ícones, que serão abordados melhor nas telas do perfil do usuário.

Na parte destinada a criação de tutoriais, percebe-se um texto imperativo, convidando o usuário a criar o tutorial naquele momento, ressaltando a rapidez e a facilidade, além de mostrar uma opção de explicação de como fazê-lo, que, no caso, encaminharia para o tutorial já mostrado, que ensina como fazer um tutorial.

Na caixa de criação de título, pode-se notar a presença fixa do como e a presença de um ícone de ajuda logo no começo, pois a intenção da rede é criar uma padronização na titulação dos tutoriais, seguindo o modelo do Como + forma verbal + objeto da ação (ex: Como fazer um título) e, conseqüentemente, criar uma padronização nas buscas. Mas para tanto, é necessário explicar ao usuário como contribuir com isso e ocasionalmente retirar qualquer dúvida sobre esse assunto.

Aparece então a opção de criação de temas ou palavras-chave para a busca. Nessa caixa de texto bastaria ao usuário começar a escrever a palavra-chave para a rede oferecer opções completando o que já foi escrito, para, portanto, manter essas temáticas dentro do que já consta na rede. Contudo, o usuário poderia escrever o que desejasse como palavra-chave, independente de estar registrado no site ou não. Caso haja dúvidas nesta etapa, encontra-se ali outro ícone para esclarecimento das mesmas.

Logo em seguida aparecem as opções de criar uma introdução ao tutorial, bem como passos devidamente numerados para o mesmo. Nessas opções é possível incluir uma fotografia ou vídeo, apenas um ou outro por opção, no entanto. É colocado nessa tela também a opção de adicionar mais passos, além dos três apresentados inicialmente, expandindo assim a tela para baixo. É possível também salvar o que já foi feito para continuar depois, visualizar o tutorial pelo que já foi feito e, obviamente, a opção para publicá-lo na rede.

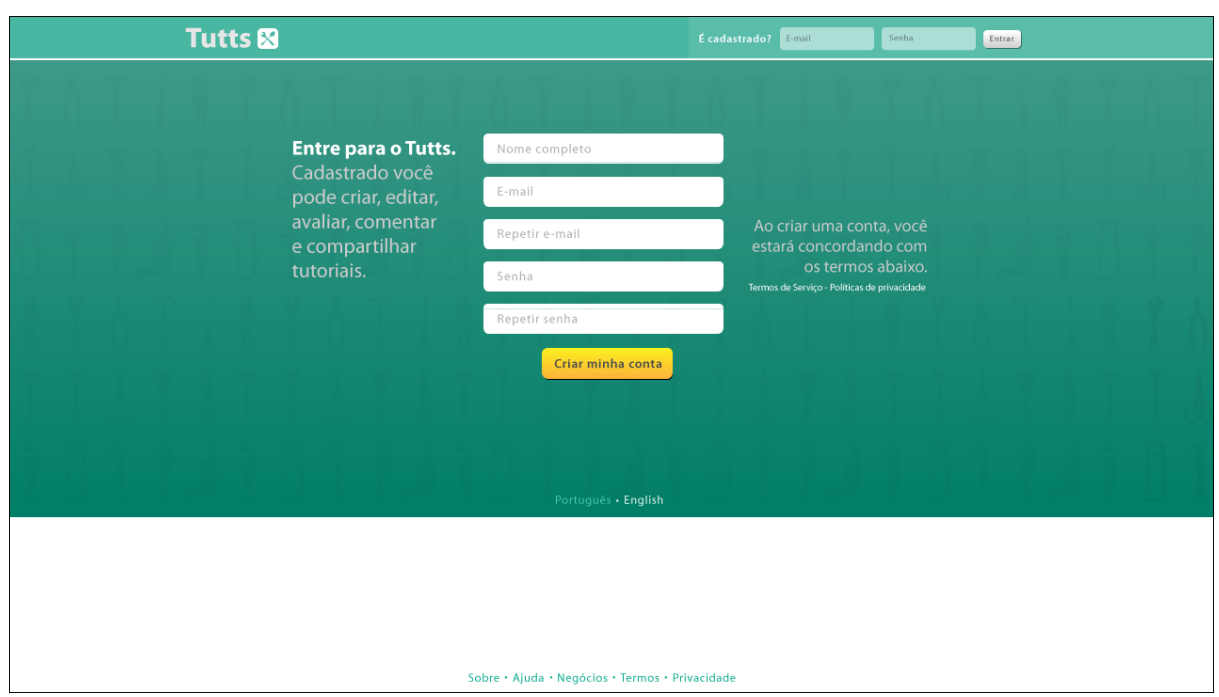

#### **13.5. Página de confirmação de dados de cadastro**

Imagem 33 – Versão final da página de confirmação de dados de cadastro

A segunda opção mais estimulada na página inicial, seria, como já foi dito, a do incentivo ao cadastramento na rede, por isso mesmo seguimos essa ordem de produção das telas finais.

Como foi feita na tela para criação de tutoriais e seguindo os mesmos argumentos, de afirmação da identidade visual e de contraste com as caixas de texto, o *layout* dessa página (imagem 33) seguiria aproveitando os recursos presentes na tela inicial.

A barra de ferramentas, assim como na tela de criação de tutorial, já apresentaria a logomarca do site, até para evitar a coexistência desse elemento em um mesmo espaço que as caixas de texto. A opção de cadastramento que constava na barra de tarefas da página inicial foi retirada para não haver repetição desse conteúdo, já que se trata de uma página para cadastramento. A opção de login, porém, está presente, para caso o usuário cometa o equivoco de entrar na tela mostrada, sendo ele já cadastrado no site.

O texto de apoio a esquerda dos formulários de cadastramento, convida o usuário a entrar para a rede Tutts, listando para ele também todos os benefícios que ele terá ao se tornar um usuário cadastrado. Os formulários de cadastramento exigem apenas três informações do internauta, o nome completo, o *e-mail* e a senha que será usada. Se o usuário já tiver preenchido essas informações no formulário de cadastramento da página inicial, será exigido dele, somente, que confirme o *e-mail* e a senha, repetindo-os nos campos indicados. Caso ele não tenha preenchido anteriormente esses dados, ele deve preenchê-los, confirmando os requisitados. O cadastro é simplificado com intuito de ser o mais convidativo e rápido possível, para não afastar alguns usuários nessa tarefa.

Do lado direito do formulário de cadastramento consta um texto explicando que ao se cadastrar o usuário estará concordando com os termos de serviço e a política de privacidade do site, ambos apresentando os seus respectivos *links* que encaminham para suas leituras.

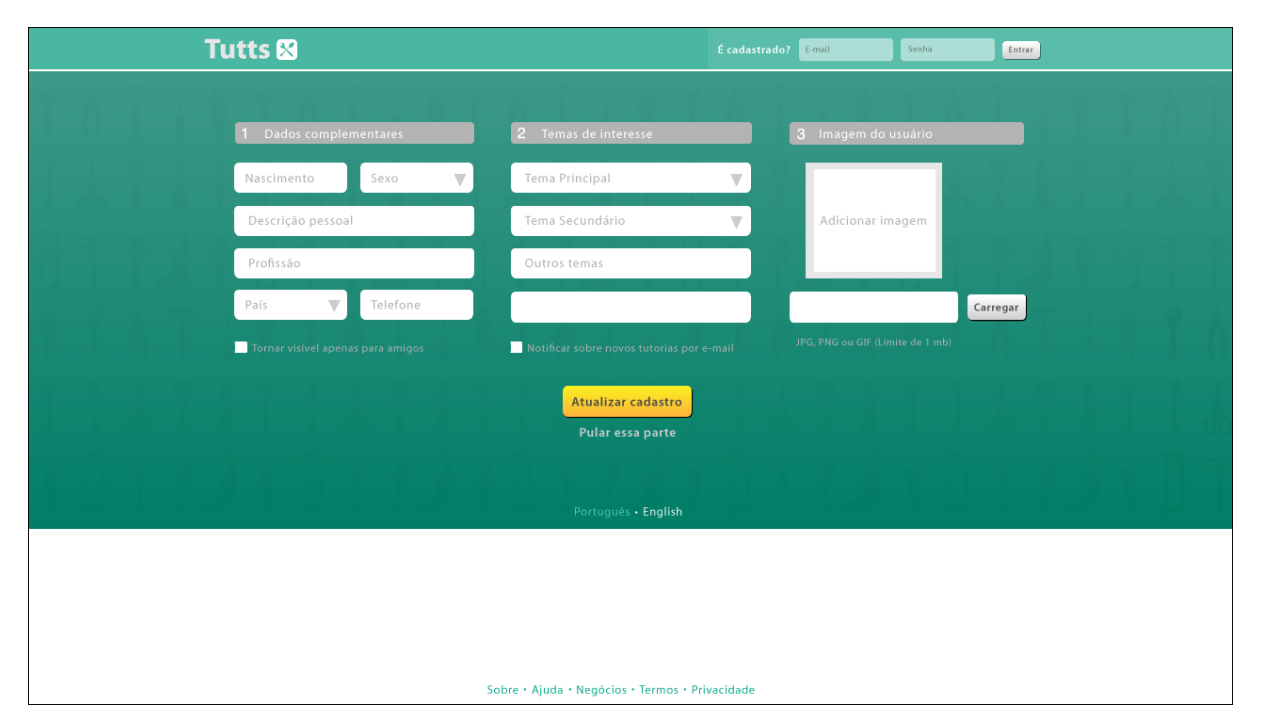

#### **13.6. Página de confirmação de dados complementares de cadastro**

Imagem 34 – Versão final da página de confirmação de dados complementares de cadastro

Após a criação da conta, mediante preenchimento do formulário simplificado de cadastramento, o usuário é encaminhado para uma página de complementação do cadastro (imagem 34), a qual ele pode pular e deixar para atualizar depois. Caso ele não pule essa etapa, ele terá diante de si uma tela com quase todos os elementos da tela de cadastramento, a única exceção são os novos formulários a serem preenchidos.

Para tornar mais organizado e didático o processo, a complementação do cadastro é dividida em quatro áreas principais, a de dados complementares, de temas de interesse e de imagem do usuário.

Na primeira área apresentada o usuário pode informar sua data de nascimento, sexo, profissão, país e telefone, além de colocar uma descrição pessoal que irá acompanhar seu nome na sua página de perfil pessoal. Ele pode optar também por tornar sigilosas essas informações, compartilhando-as apenas com amigos.

Os temas de interesse representam a segunda área e é nele que o usuário assinalará qual o seu principal tema de interesse e qual seu tema de interesse secundário, temas pelos quais ele será alertado em seu perfil a cada novo tutorial criado dentro dos mesmos. Ele pode marcar outros temas de interesse, porém, estes estarão acessíveis a ele, mas não o alertarão sobre a criação de nenhum novo tutorial, isto porque, devido ao grande fluxo de tutorias que se espera que a rede tenha, será impraticável ao usuário ser alertado diariamente sobre a criação de dezenas, centenas ou milhares de tutoriais, somando-se os vários temas de interesse assinalados. Seria mais interessante, portanto, a esse usuário assinalar temas principais e buscar por outros menos importantes de acordo com necessidades especificas que apareçam ou baseado em suas avaliações, número de comentários ou por favoritismo do mesmo.

Por último, estaria presente a terceira área destinada a definição da imagem do perfil do usuário que irá ilustrar o seu perfil, estará associada ao seu nome nas áreas de indicação de amizade, além de ilustrar a sua autoria dos tutoriais que ele criar.

Vale ressaltar que qualquer uma das informações preenchidas no cadastro complementar podem ser substituídas ou atualizadas, como o próprio botão da página fala, no momento em que o usuário desejar fazê-lo, não sendo assim o preenchimento e confirmação do ato de complementação de cadastro uma ação única, impossível de repetição.

# **13.7. Página do perfil inicial do usuário**

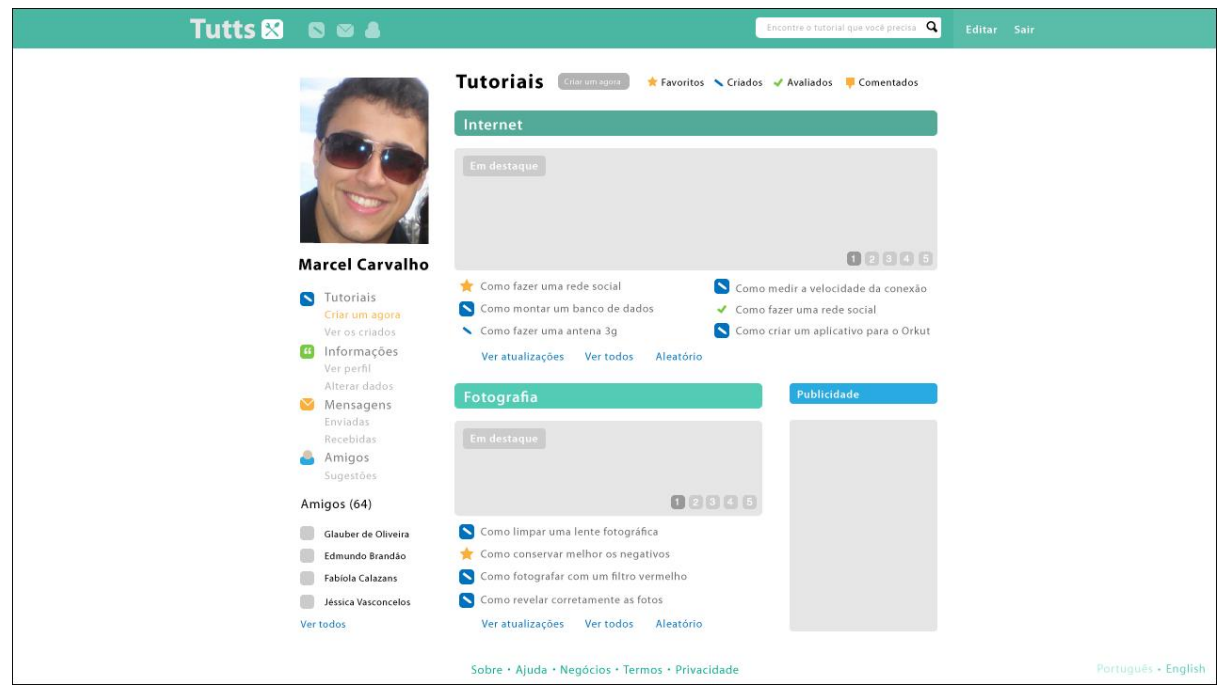

Imagem 35 – Versão final da página do perfil inicial do usuário

O terceiro caminho principal ao qual o usuário poderia optar seria o de efetuar sua entrada na rede, através de um usuário já cadastro anteriormente ou ao concluir o cadastramento. Independentemente de qual dos caminhos ele seguiu para essa ação, o mesmo será encaminhado à página inicial do seu perfil (imagem 35) caracterizada por exibir a informação mais importante da rede, os seus tutoriais.

O *layout* dessa tela, assim como nas telas de resultado de busca, valoriza os elementos presentes na mesma ao organizá-los em áreas bem definidas e ao oferecer um contraste com o fundo da tela que novamente é branco, tanto pela simplicidade, como pelo alto contraste.

A coluna à esquerda coloca as informações referentes ao usuário, desde a imagem do seu perfil, passando pelo seu nome, até chegar ao painel de botões do seu perfil. Neste constam primeiramente, e em destaque, a opção de tutoriais, que é justamente a página inicial, estando vinculadas a ela, opções diretas de criação de tutorial e de visualização de tutoriais criados. Abaixo dessa opção, encontra-se a opção de informações sobre o usuário, por meio da qual ele pode visualizar a página pessoal onde constam as atualizações de seus amigos, assim como suas próprias ações na rede e também as atualizações de tutoriais que possuam a temática de interesse desse usuário. Ele pode também ter acesso a página do seu perfil, conforme ele é visualizado por outros usuários que não sejam os seus amigos, como também tem acesso a tela de alteração dos seus dados complementares.

Abaixo disso, ele tem a opção de ver as suas mensagens enviadas e recebidas dentro da rede e, logo abaixo, acesso a sua lista de amigos, além de sugestão de novos. Ainda assim, seguindo essa coluna, há uma pequena listagem com os nomes e imagens do perfil de alguns de seus amigos da rede.

Na seção principal dessa página – onde o título "Tutoriais" é seguido por um botão incentivando a criação de um tutorial, além de botões que levam as listagens de tutoriais que envolvam sua classificação, como tutoriais favoritos, criados, avaliados ou comentados – têm destaque os tutoriais com as temáticas marcadas como interessantes pelo usuário, sendo a primeira apresentada, a que foi marcada como tema principal de interesse do mesmo. Nesta encontram-se um grande banner com os tutoriais destacados pela rede com esse assunto, seja por se tratar de um tutorial de grande popularidade, seja feito por um autor muito popular ou seja ele um tutorial patrocinado. Abaixo desse banner seguirá uma listagem dos tutoriais, com esse tema, mais recentes na rede Tutts. O usuário inclusive terá a opção de atualizar constantemente essa listagem, assim como ver todas as atualizações partindo das mais recentes e também poderá gerar uma listagem aleatória de tutoriais com essa temática.

As mesmas características citadas para a seção de tutoriais com a temática principal valem para as categorias de interesse secundário, a única alteração é a escala dessas seções, sendo elas bem menores comparadas à principal, que tem naturalmente mais destaque. Há também espaço destinado à publicidade em meio a esses tutoriais apresentados, respeitando, obviamente, a área destinada a cada elemento, grupo de elementos ou seção na página.

Como anteriormente citado, a construção do *layout* dessa página buscou o equilíbrio entre as diversas informações e elementos presentes na mesma, através da divisão em áreas definidas para elementos de função comum e teve auxílio também das barras que contém os nomes das seções, como a seção destinada à publicidade, por exemplo.

A barra de ferramentas; apesar de já ter sido usada na página de criação de tutoriais, por ambas se tratarem de telas usadas por usuários cadastrados na rede, contendo, portanto, elementos comuns de navegação; possui três elementos, ao lado da marca da rede, que ainda não foram explicados. Estes são os ícones referentes a tutoriais, mensagens e amigos, apresentados anteriormente na coluna de informações do usuário nessa mesma página. A função destes botões, com leve contraste em relação ao fundo, é alertar sempre que houver novas informações dentro dessas três áreas, ou seja, sempre que houver uma nova mensagem, um novo amigo adicionado o usuário ou um novo tutorial de interesse do mesmo, esse ícones ganharão coloração amarelada, de maior contraste, indicando que existem novas informações armazenadas.

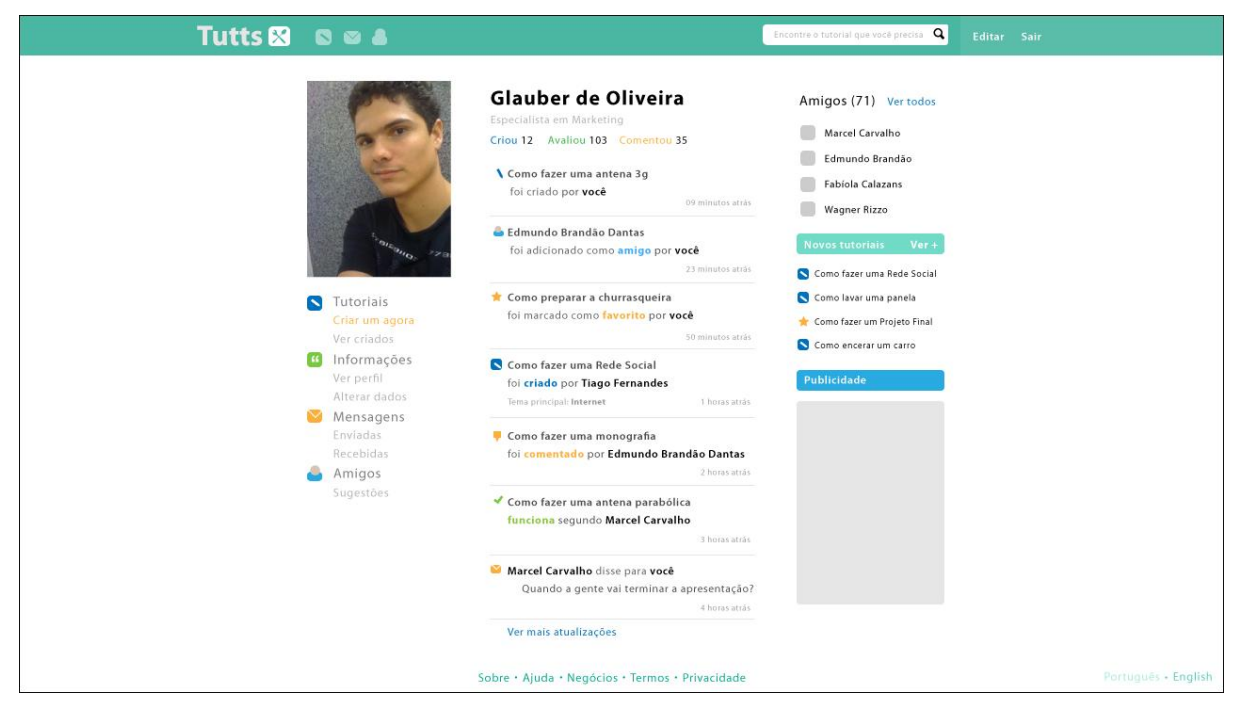

## **13.8. Página do perfil pessoal do usuário**

Imagem 36 – Versão final da página do perfil pessoal do usuário

Partindo da página pessoal inicial, o usuário pode optar por acessar o seu perfil de atualizações da rede (imagem 36). Neste constarão elementos presentes na tela anterior, como a barra de ferramentas e todos os elementos presentes na mesma, assim como a imagem do perfil e os botões de tutoriais, informações, mensagens e amigos e também, só que em posições deslocadas, se comparadas a tela anterior, o nome do usuário que agora encontra-se no centro da tela, acompanhado de sua descrição pessoal e acima de suas atualizações, e também a listagem curta de amigos, que está posicionada agora, no topo da coluna à direita da seção destinada às atualizações da rede.

Abaixo do nome do usuário e de sua descrição pessoal encontra-se um resumo de suas ações na rede, condensadas em contadores de quantos tutoriais foram criados por ele, quantos foram avaliados por ele e quantos foram comentados por ele. Clicando em qualquer das contagens, ele tem acesso a essas listas. Logo abaixo disso, encontram-se as atualizações que ocorrem na rede, podendo estas ser desde informes de adição de novos amigos, de criação de tutoriais por parte do usuário ou de seus amigos, comentário em tutoriais alheios em tutoriais do usuário ou então comentários dele e de seus amigos em tutoriais alheios, informes de

surgimento de novos tutoriais dentro das temáticas de interesse do mesmo, de mensagens trocadas com outros usuários, até mesmo informes de avaliação de seus tutoriais que ele e seus amigos realizaram, sendo esta lista atualizada a medida que ocorrem as novas ações.

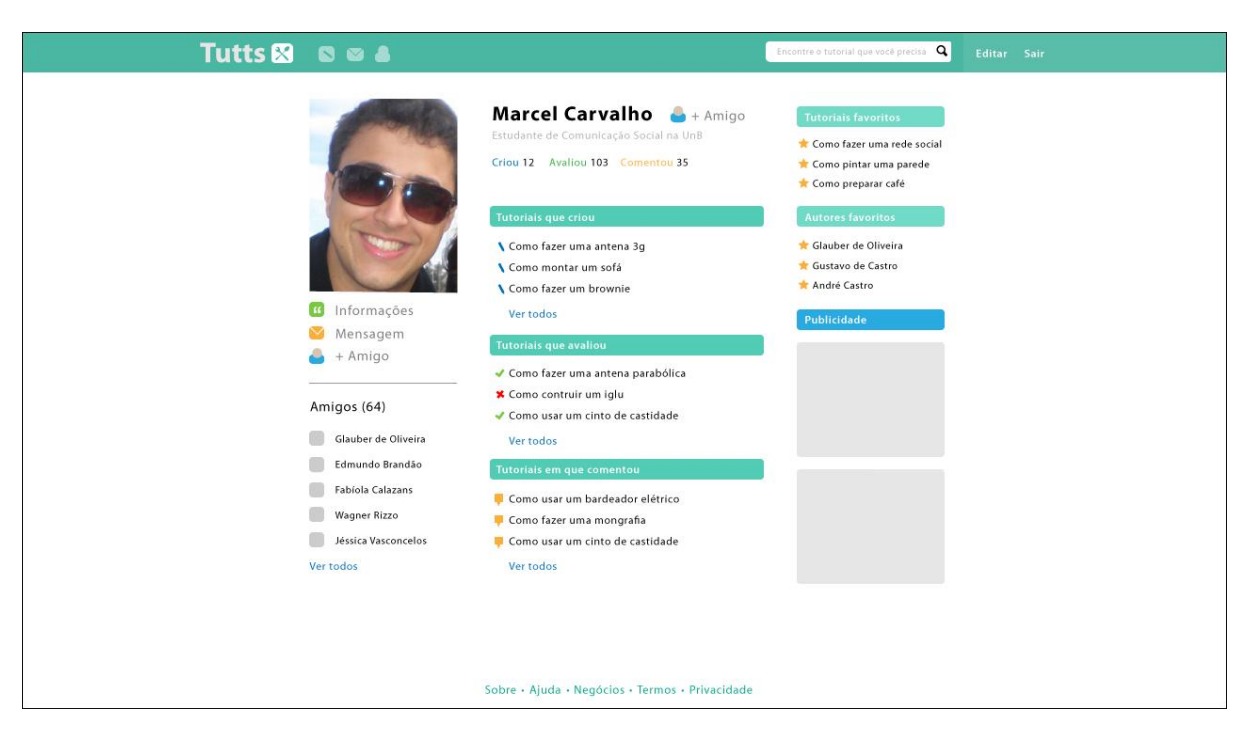

# **13.9. Página do perfil pessoal de um usuário que não seja amigo**

Imagem 37 – Versão final da página pessoal de um usuário que não seja amigo.

A última tela criada e apresentada no relatório desse projeto diz respeito a como o perfil de um usuário é visualizado na rede por quem não o tem como amigo. Essa tela de perfil pessoal alheio (imagem 37) é extremamente importante à rede, pois ela será um fator de ligação e razão para estreitamento de laços muito grande dentro do site, pois ela evidenciara os interesses dos usuários, por meio dos tutoriais que ele cria, avalia, comenta, ou por meio dos autores e tutoriais que ele tem como favorito. Os interesses comuns serão um dos grandes elementos de união, dentro dessa rede, culminado numa futura formação de grupos de interesse que estimularão a criação de novos tutoriais entre si, o que agregará maior conteúdo à rede Tutts.

Nessa tela de perfil é possível perceber a presença da maior parte dos elementos presentes nas outras telas de perfil, até mesmo para facilitar e habituar o usuário durante a navegação nesse site. A coluna referente às informações do perfil do usuário possuidor do perfil, e não do que visita está colocada à direita da página. Nelas estão presentes as opção de visualizar o perfil, que é exatamente essa tela apresentada, do usuário possuidor do mesmo, assim como as opções de enviar mensagem a ele e também a opção de adicioná-lo como amigo. A lista curta de amigos também aparece como em outras telas.

Ao centro encontram-se o resumos da informações do dono do perfil, contendo-se assim o nome, seguido de um botão para adicioná-lo como amigo, a descrição pessoal abaixo,

também os contadores de quantos tutoriais criou, avaliou ou comentou, seguido das listagens desses tutoriais contabilizados, portanto, os tutoriais que criou, depois os que avaliou e por último os que foram comentados por ele.

Na coluna à esquerda constam as informações a respeito de seus tutoriais e autores favoritos, seguidos da freqüente seção destinada à publicidade.

Encerram-se aqui então as telas criadas para a apresentação do projeto desse produto, sendo feitas exatamente todas as telas que compunham os principais passos de navegação que um usuário poderia fazer no site. Mantendo sempre uma organização padronizada e simplificada e evidenciando, em todas as telas, os elementos da identidade visual definida.

#### **14. Modelo de Negócios**

A seguir apresentaremos a proposta de modelo de negócios desenhada para a rede social de compartilhamento de tutoriais. Descreveremos, de forma sucinta, como se dará toda a dinâmica de geração de receitas, relacionamento com clientes, estrutura de custos e demais características que deve compor a descrição de um modelo de negócios.

#### **14.1. Segmentos de Clientes**

Os clientes da empresa estão divididos em dois segmentos: Os usuários leitores e produtores de conteúdo de nicho e os anunciantes que querem fazer anúncios direcionados de acordo com o assunto abordado em cada tutorial.

A empresa trabalhará para atender as demandas dos dois segmentos e, assim, atingir resultados financeiros positivos. Para isso, existirá uma política de incentivo de produção de tutoriais e popularização da plataforma para que um grande número de usuários leitores e produtores justifiquem o investimento dos anunciantes.

#### **14.2. Fluxo de Receitas**

A saída comercial encontrada está dividida em três fontes distintas de receitas. Clientes Premium, Anunciantes e Comercialização de Produtos.

**Clientes Premium:** Por padrão a maioria das funcionalidades da rede social é gratuita. Isso é primordial para uma maior popularização já que os usuários da internet são mais sensíveis ao pagamento de taxas. Chamamos essa grande maioria de usuários freemium porque utilizam o serviço de forma gratuita, ou seja, uma conta freemium. No entanto, existe uma nova categoria de clientes que foi criada àqueles que estão dispostos a pagar para ter a sua disposição mais funcionalidades e privilégios. Esses usuários são minoria visto que nem todos estão dispostos a pagar. O sucesso dessa modalidade de receita está diretamente ligado à qualidade dos benefícios disponibilizados com o pagamento da taxa e a não geração de conflitos entre as duas modalidades de conta.

**Anunciantes:** Os anunciantes vão gerar receita para o site através da compra de espaço publicitário nas páginas dos tutoriais. Como os assuntos são específicos, o anunciante poderá segmentar seu público ao selecionar tutoriais no qual os conteúdos tenham alguma relação com os objetivos da sua empresa. Para que esse formato de geração de receita funcione, é

preciso que o site em geral tenha um grande número de usuários para compensar os anúncios. Por isso, a popularização da ferramenta é crucial para que possibilite a geração de receitas.

**Comercialização de Produtos:** O site irá fazer o uso do seu acervo de tutoriais para produzir e comercializar coletâneas especiais em formatos eletrônicos e impresso. Esta opção também será disponibilizada aos usuários para que possam montar suas próprias coletâneas de tutoriais.

#### **14.3. Canais de atendimento**

O principal canal de atendimento dos clientes será a própria plataforma na WEB já que toda estrutura do negócio é virtual.

### **14.4. Relacionamento com o Consumidor**

A fim de manter uma estrutura enxuta da equipe da empresa para não gerar encargos, toda a dinâmica de atendimento ao cliente se dará de forma automática através da plataforma. O sistema será projetado para o auto-atendimento. Em algumas situações excepcionais, o atendimento poderá ser feito pessoalmente via e-mail ou telefone. O atendimento automático de clientes se justifica na medida em que o número de clientes premium e anunciantes aumentarem consideravelmente pois, seria comercialmente inviável, por exemplo, atender milhões de clientes através de um *call center.* E esse cenário é totalmente possível já que inúmeras redes sociais ultrapassam o número de milhões de usuários.

#### **14.5. Principais Parceiros**

Os nossos principais parceiros para popularização e disseminação da ferramenta seriam os próprios usuários que produzem seus conteúdos específicos ou de nicho. Eles seriam encorajados a compartilhar os seus tutoriais com os seus amigos em outras redes sociais. A própria estrutura da ferramenta possibilitaria esse compartilhamento de conteúdos uma vez que a missão do site é promover a produção e disseminação de tutoriais.

#### **14.6. Principais Atividades**

As principais atividades que serão exercidas pela empresa serão:

**Desenvolvimento e Manutenção:** A plataforma não é estática e deve estar em melhoria contínua. Para isso, a empresa sempre estará trabalhando para melhorar as funcionalidades da ferramenta. As demandas dos usuários, problemas relatados e tendências de mercado servirão de base para a implementação de mudanças.

**Promoção da plataforma:** Para que a empresa atinja sustentabilidade financeira, é preciso que a mesma tenha um grande número de usuários para viabilizar a estratégia de geração de receitas. Por isso, uma das principais atividades da empresa será a constante divulgação da ferramenta para que quantidade de usuários esteja sempre em ascensão.

**Gerenciamento de anúncios:** A empresa irá gerenciar a solicitação de anúncios de forma constante e dar suporte técnico às empresas que queiram fazer uso da ferramenta como canal de divulgação de seus produtos e serviços.

**Gerenciamento de contas Premium:** Será feito também o gerenciamento dos clientes que fazem uso de contas Premium.

#### **14.7. Principais Recursos**

A empresa fará uso de dois principais recursos para o bom andamento de suas atividades. O primeiro recurso a ser destacado é a própria plataforma que é a razão de ser e o pavimento que dá condições do negócio se estruturar. Para isso, a empresa tem que garantir o seu melhor funcionamento.

O segundo recurso a ser destacado é o material humano ou recursos humanos. A empresa precisa ter uma equipe qualificada e multidisciplinar para garantir a eficiência de suas atividades. Assim, são desejáveis para composição da equipe, profissionais de ciência da computação, comunicação e marketing, administração e profissionais que tenham conhecimentos em usabilidade e ergonomia.

## **14.8. Principais Custos**

Os principais custos do modelo de negócio da empresa estão divididos em: Desenvolvimento e Manutenção da plataforma e Recursos Humanos

**Desenvolvimento e Manutenção da plataforma:** Um dos principais custos para viabilizar a empresa é o desenvolvimento da plataforma na WEB, bem como sua manutenção. Aqui também entra as diferentes estruturas necessárias para poder atende anunciantes e usuários pagantes e não pagantes.

**Recursos Humanos:** Caso a equipe de sócios não consiga atender às exigências da empresa, faz-se necessário a contratação de profissionais que irão compor a equipe.

#### **14.9. Proposta de Valor**

As propostas de valores garantidas pela empresa são:

- A utilização de uma rede social de compartilhamento de tutoriais de forma gratuita.

- A possibilidade de fazer atualização paga na conta em troca de mais benefícios e funcionalidades.

- Anúncios segmentados na plataforma.

- Construção das próprias coletâneas de tutoriais.

# **CONSIDERAÇÕES FINAIS**

Levando em conta todo o estudo feito a partir do referencial teórico até chegar ao estudo mais aprofundado de *design* gráfico e arquitetura da informação, além da geração e posterior desenvolvimento de alternativas para as telas dessa rede, os resultados obtidos além do esperado desde o início do projeto, mostrando-se não apenas satisfatórios, mas representado possibilidades concretas de aplicação futura. Acredita-se, portanto, que a interface resultante desse projeto tenha atendido aos requisitos anteriormente estabelecidos. Em uma próxima etapa, serão feitos estudos técnicos focados na implementação o mais breve possível desse projeto, que mostrou viabilidade econômica e oportunidade de mercado comprovadas. O *layout* desse projeto não é tido como definitivo, visto que, nesse segundo momento serão feitas tentativas de novas opções de acabamento e organização, além de um estudo para o desenvolvimento das funções e ferramentas apresentadas pelo site.

# **REFERÊNCIAS**

Ângulo, Marcelo Junqueira. **Um Estudo do Modelo de Negócio dos Portais na Internet.**  São Paulo: EAESP/FGV, 2000. Disponível em: <www.eaesp.fgvsp.br/AppData/Article/Marcelo\_Angulo.pdf>. Acesso em: 14/06/2011.

BELL, Gavil. **Criando Aplicações para Redes Sociais.** São Paulo: Novatec, 2010. 468 p.

Borges, Anderson Pimentel. **AUTONOMIA PARA PROMOVER COMPETÊNCIAS POR MEIO DA LEITURA DE TUTORIAIS.** Belo Horizonte: CEFET-MG, 2009. Disponível em:  $\langle$ www.et.cefetmg.br/permalink/a167cdca-14cd-11df-b95f-00188be4f822.pdf>. Acesso em: 05/06/2011.

CARLI, Andréa de. How Stuff Works – Como tudo funciona. **Informática e educação blog.** Jun 2011. Disponível em: <http://informaticaeeducacaoblog.blogspot.com/2009/02/how-stuffworks-como-tudo-funciona.html>. Acesso em: 21/06/2011 às 14:30.

CASTELLS, Manuel. **A Galáxia da Internet. Reflexões sobre a Internet, os negócios e a sociedade.** Rio de Janeiro: Zahar, 2001. 243 p.

CASTELLS, Manuel. **A Sociedade em Rede. A Era da Informação: Economia, Sociedade e Cultura.** São Paulo: Paz e Terra, 1999.

EHOW. **eHow**. Jun 2011. Disponível em: <http://www.ehow.com/ >. Acesso em: 09/06/2011 às 14h00min.

EHOW: Um site de como se faz tudo. **Gattune**. Jun 2011. Disponível em: <http://gattune.blog.br/ehow-um-site-do-como-se-faz-tudo/>. Acesso em: 09/06/2011 às 11h00min.

FACEBOOK. **Facebook**. Jun 2011. Disponível em: <http://www.facebook.com/ >. Acesso em: 16/06/2011 às 11h00min.

GIL, Antônio Carlos. **Métodos e Técnicas de Pesquisa Social.** São Paulo: Atlas, 2007. 206 p.

HISTÓRIA da escrita. **Wikipédia**. Jun 2011. Disponível em: <http://pt.wikipedia.org/wiki/Hist%C3%B3ria\_da\_escrita>. Acesso em: 20/06/2011 às 11h00min.

HOW STUFF WORKS. **How Stuff Works**. Jun 2011. Disponível em: <http://www.howstuffworks.com/ >. Acesso em: 20/06/2011 às 11h00min.

INSTRUCTABLES. **Instructables**. Jun 2011. Disponível em: < http://www.wikipedia.org/ >. Acesso em: 12/06/2011 às 11h00min.

LÉVY, Pierre. **A Inteligência Coletiva: Por uma Antropologia do espaço.** São Paulo: Edições Loyola, 1999. 212 p.

MCLUHAN, Marshall. **Os meios de comunicação como extensões do homem.** São Paulo: Cultrix, 1964.

MOREIRA, Rhamany Santana. Ms Project – O quê é? Como usar? **QG do Petróleo.** Jun. 2011. Disponível em: <http://www.universodopetroleo.com.br/2010/08/ms-project-o-que-e-comousar.html>. Acesso em: 20/06/2011 às 20h10min.

OSTERWALDER, Alexander; PIGNEUR, Yves. **Business Model Generation.** New Jersey: John Wiley & Sons, Inc., 2010.

PINTO, Alice Regina et al. **Manual de normalização de trabalhos acadêmicos**. Viçosa, MG, 2011. 88 p. Disponível em:<http://www.bbt.ufv.br/>. Acesso em: 21/06/2011.

RECUERO, Raquel. **Redes Sociais na Internet.** Porto Alegre: Editora Meridional, 2009. 191 p.

RUIZ, João Álvaro. **Metodologia Científica: Guia para eficiência nos estudos.** São Paulo: Atlas, 1978. 168 p.

SÉRGIO, Ricardo. Os Sistemas de Escritas. **Recanto das Letras.** Jun. 2011. Disponível em: <http://www.recantodasletras.com.br/gramatica/370335>. Acesso em: 19/06/2011 às 09h00min.

SHIPLE, John. **Arquitetura da Informação - Tutorial.** Jun 2011. Disponível em: <http://pt.scribd.com/doc/13145242/Arquitetura-da-Informacao-Tutorial>. Acesso em: 05/06/2011 às 14:30.

SIQUEIRA, Danilo. Instructables – O portal do "do it yourself". **Cria design blog**. Jun. 2011. Disponível em: <http://www.criadesignblog.pop.com.br/post/545/instructables-o-portal-dodo-it-yourself>. Acesso em: 21/06/2011 às 13h30min.

TWITTER. **Twitter**. Jun 2011. Disponível em: <http://www.twitter.com/ >. Acesso em: 15/06/2011 às 10h00min.

VALENTE, José Armando. Análise dos diferentes tipos de *software*s usados na educação. In. VALENTE, José Armando. **O computador na sociedade do conhecimento.** Campinas: UNICAMP, 1999, p. 71.

VALENTE, José Armando. Diferentes usos do computador na educação. In. VALENTE, José Armando. **Computadores e Conhecimento: Repensando a educação.** Campinas: UNICAMP, 1993, cap. 1.

WIKIPÉDIA. **Wikipédia.** Jun 2011. Disponível em: <http://www.wikipedia.org/ >. Acesso em: 10/06/2011 às 17h00min.

YAHOO! Respostas. **Wikipédia.** Jun. 2011. Disponível em: <http://pt.wikipedia.org/wiki/Yahoo!\_Respostas> Acesso em: 21/06/2011 às 14h40min.

YAHOO! Respostas. **Wikipédia.** Jun. 2011. Disponível em: <http://pt.wikipedia.org/wiki/Yahoo!\_Respostas> Acesso em: 11/06/2011 às 11h30min.

YAHOO! RESPOSTAS**. YAHOO! Respostas**. Jun 2011. Disponível em: < http://www.br.answer.yahoo.com/ > Acesso em: 11/06/2011 às 12h00min.